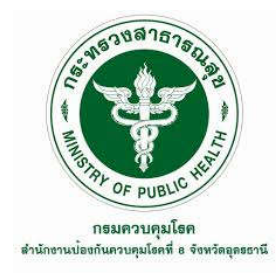

# **เอกสารประกอบการรับการประเมิน เพื่อดำรงตำแหนง นักวิชาการคอมพิวเตอรชำนาญการ ตำแหนงเลขที่ 4428**

# **เรื่อง**

**การพัฒนาระบบตรวจสอบการทํางานของคอมพิวเตอรแมขายและ อุปกรณเครือขาย สำนักงานปองกันควบคุมโรคที่ 8 จังหวัดอุดรธานี Development of Host Computer and Network Device Monitoring System for ODPC 8 Udon Thani**

> **จัดทำโดย นายกันตวุธ กันยานุช**

**กลุมพัฒนานวัตกรรม และวิจัย สำนักงานปองกันควบคุมโรคที่ 8 จังหวัดอุดรธานี กรมควบคุมโรค**

## **บทคัดยอ**

การพัฒนาระบบตรวจสอบการทํางานของคอมพิวเตอรแมขายและอุปกรณเครือขาย มีวัตถุประสงคในการพัฒนาระบบตรวจสอบการทํางานของคอมพิวเตอรแมขายและอุปกรณเครือขาย เพื่อตรวจสอบและแกไข การทำงานผิดปกติของคอมพิวเตอรแมขายและอุปกรณเครือขาย สำนักงานปองกันควบคุมโรคที่ 8 จังหวัดอุดรธานี

การศึกษาการพัฒนาระบบตรวจสอบการทํางานของคอมพิวเตอรแมขายและอุปกรณ เครือขาย เชน การตรวจสอบสถานะของคอมพิวเตอรแมขาย เชื่อมตอและประสิทธิภาพของเครือขาย ้ ระบบตรวจสอบควรสามารถระบุปัญหาหรือข้อผิดพลาดที่เกิดขึ้นได้ เพื่อให้ผู้ดูแลระบบสามารถ รับรูและแกไขปญหาไดทันทวงที ระบบยังสามารถบันทึกขอมูลเกี่ยวกับการทำงานของคอมพิวเตอร แมขายและอุปกรณเครือขายเพื่อใหมีประสิทธิภาพในการวิเคราะหและวางแผนการปรับปรุงระบบ ในอนาคต

ผลการศึกษาพบวาระบบตรวจสอบการทำงานของคอมพิวเตอรแมขายและอุปกรณเครือขาย มีประโยชนในการบริหารจัดการระบบเครือขายอยางมีประสิทธิภาพ ผูดูแลระบบสามารถตรวจสอบ และวิเคราะหขอมูลเพื่อปรับปรุงและเพิ่มประสิทธิภาพของระบบเครือขาย นอกจากนี้ยังชวยให มีการดูแลระบบอย่างต่อเนื่องและป้องกันปัญหาที่อาจเกิดขึ้นก่อนที่จะส่งผลกระทบต่อผู้ใช้งาน ในหนวยงาน โดยระบบนี้สามารถตรวจสอบและตรวจจับปญหาที่เกิดขึ้นไดอยางรวดเร็ว และเปนสิ่ง สำคัญที่ช่วยให้ผู้ดูแลระบบสามารถรับทราบสถานะการทำงานของคอมพิวเตอร์แม่ข่าย ระบบเครือขายไดอยางสะดวกและรวดเร็ว ซึ่งเปนการสนับสนุนในการดูแลรักษาความเสถียรภาพของ ระบบเครือขายอยางมีประสิทธิภาพ

ขอเสนอแนะการพัฒนาระบบตรวจสอบการทำงานของคอมพิวเตอรแมขายและอุปกรณ เครือขายควรใหความสำคัญกับความตองการและความเหมาะสมของระบบ การเก็บรวบรวมขอมูล ที่สมบูรณและแมนยำ การแจงเตือนและการแกไขปญหาอัตโนมัติ การวางแผนและการบำรุงรักษา ระบบ และกระบวนการทดสอบและประเมินผลเพื่อปรับปรุงระบบตรวจสอบใหมีประสิทธิภาพสูงสุด ในการดูแลและปรับปรุงระบบเครือขายในหนวยงานที่สามารถพิจารณาไดดังนี้

1. การเลือกใชเครื่องมือและเทคโนโลยีที่เหมาะสม ควรเลือกใชเครื่องมือและเทคโนโลยีที่มีความ เหมาะสมกับความตองการของระบบตรวจสอบ เชน การใชโปรแกรมตรวจสอบระบบที่มีฟเจอร ที่ตรวจจับปญหาไดครอบคลุมและมีการแจงเตือนที่ชัดเจน

2. ระบบตรวจสอบควรสามารถเก็บรวบรวมขอมูลที่สมบูรณและครอบคลุมเกี่ยวกับการทำงาน ของคอมพิวเตอรแมขายและอุปกรณเครือขาย ซึ่งอาจรวมถึงขอมูลเชิงลึกเกี่ยวกับประสิทธิภาพ การใชงานทรัพยากร และปญหาที่เกิดขึ้น

3. ระบบตรวจสอบควรมีความสามารถในการแจ้งเตือนผู้ดูแลระบบเมื่อเกิดปัญหาหรือข้อผิดพลาด เชน การสงอีเมลหรือขอความแจงเตือน และสามารถดำเนินการแกไขปญหาอัตโนมัติหรือแนะนำ วิธีการแกไข

4. ควรกำหนดตารางการตรวจสอบและบำรุงรักษาระบบเครือขายเพื่อใหมั่นใจไดวาระบบจะทำงาน อยางเสถียรและประสิทธิภาพ ซึ่งการตรวจสอบและอัปเดตซอฟตแวร การตรวจสอบฮารดแวร และการดำเนินการปองกันการโจมตี

5. ควรมีกระบวนการทดสอบและประเมินผลเพื่อตรวจสอบประสิทธิภาพของระบบตรวจสอบ นอกจากนี้ยังควรรับข้อเสนอแนะจากผู้ใช้งาน และผู้ดูแลระบบเพื่อปรับปรุงระบบตรวจสอบ ใหมีประสิทธิภาพและครอบคลุมขึ้น

**คำสำคัญ :** ระบบตรวจสอบเครือขาย, ระบบเครือขาย, คอมพิวเตอรแมขาย, อุปกรณเครือขาย, การบริหารจัดการเครือขาย

#### **กิตติกรรมประกาศ**

รายงานการศึกษาการพัฒนาระบบตรวจสอบการทํางานของคอมพิวเตอรแมขาย และอุปกรณเครือขาย สำนักงานปองกันควบคุมโรคที่ 8 จังหวัดอุดรธานี ซึ่งมีวัตถุประสงค เพื่อหนวยงานมีระบบตรวจสอบการทํางานของคอมพิวเตอรแมขาย และอุปกรณเครือขาย โดยมุงหวัง เพื่อสรางเครื่องมือชวยเหลือและอำนวยความสะดวกใหแกผูดูแลระบบสารสนเทศของหนวยงานทราบ อยางทันเวลา เมื่อมีความผิดปกติที่เกิดขึ้นกับอุปกรณ ในระบบเครือขาย และสามารถบริหารจัดการ ระบบเครือขายดวยความชำนาญมาก นอกจากนี้การตรวจสอบคอมพิวเตอรแมขาย และอุปกรณ เครือขาย ยังชวยเพิ่มความปลอดภัยใหกับระบบเครือขาย และเพิ่มประสิทธิภาพในการทำงาน ของระบบเครือขายดวย

การดำเนินงานครั้งนี้สำเร็จลุลวงดวยดีดวยความรวมมือจาก ผูเชี่ยวชาญ ผูที่เกี่ยวของทุกทาน ที่คอยให้การสนับสนุนการดำเนินการ ให้การสนับสนุนการศึกษาค้นคว้า ขี้แนะแนวทาง ให้ความรู้ ใหคำปรึกษา และขอเสนอแนะตาง ๆ ที่เปนประโยชนแกผูศึกษาจนสามารถนำมาพัฒนาระบบ ใหบรรลุตามวัตถุประสงคสำเร็จลุลวงไปไดดวยดี

นายกันตวุธ กันยานุช

# **สารบัญ**

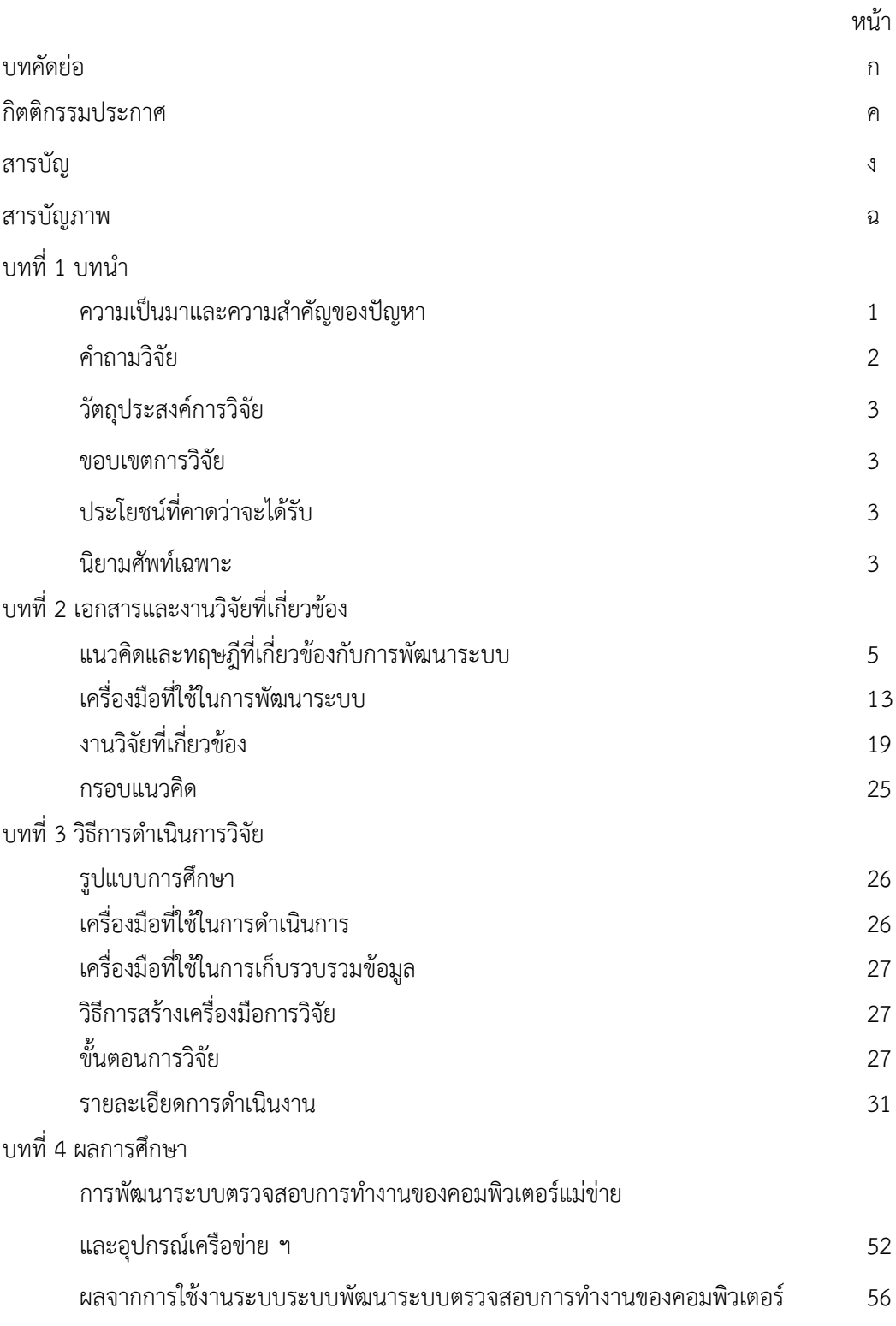

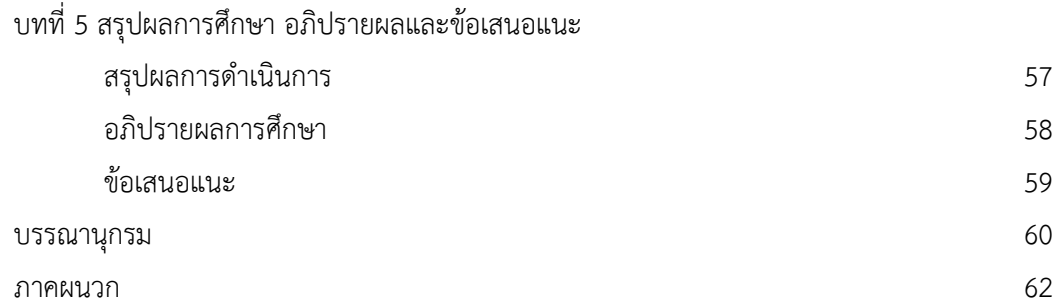

# **สารบัญภาพ**

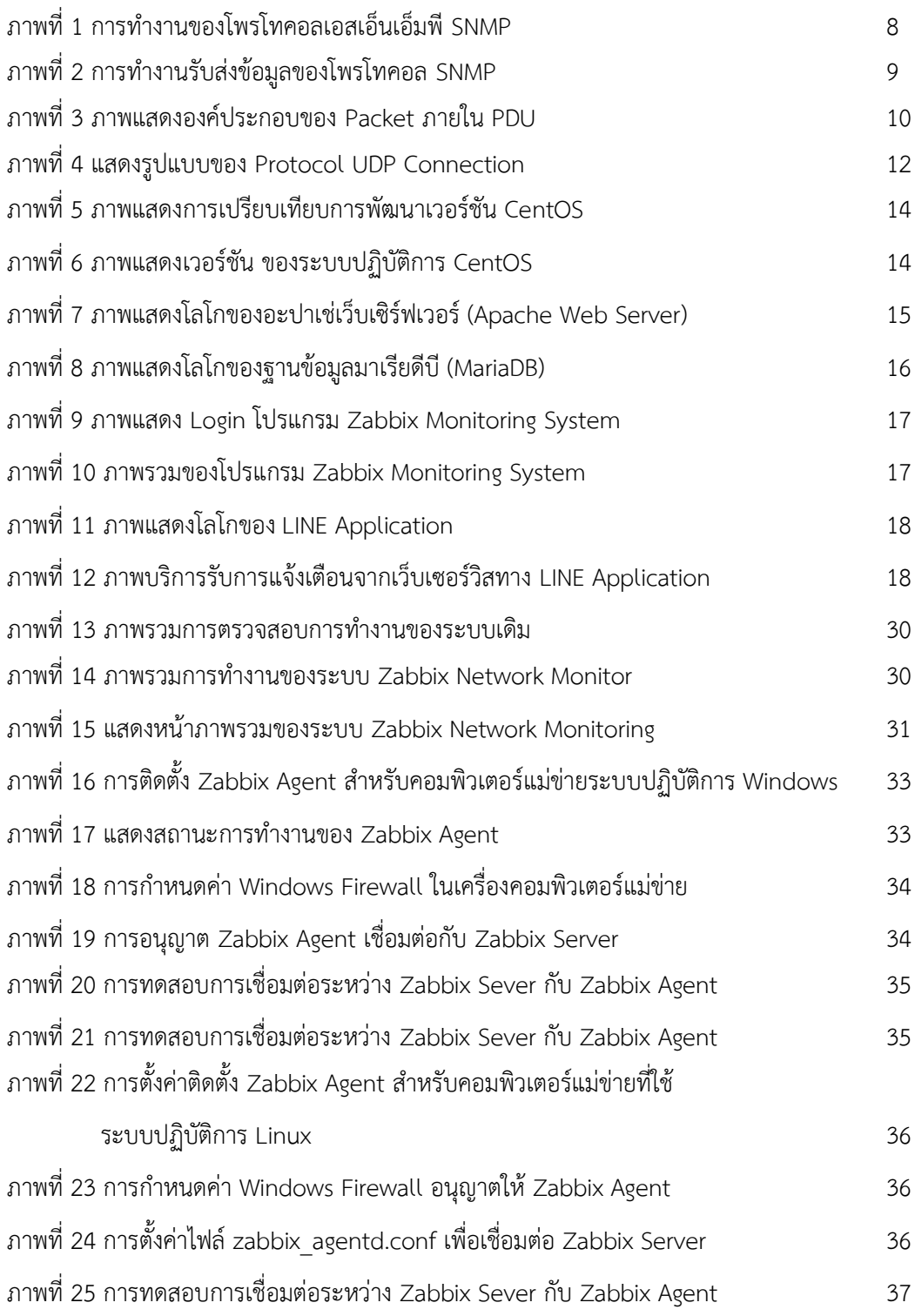

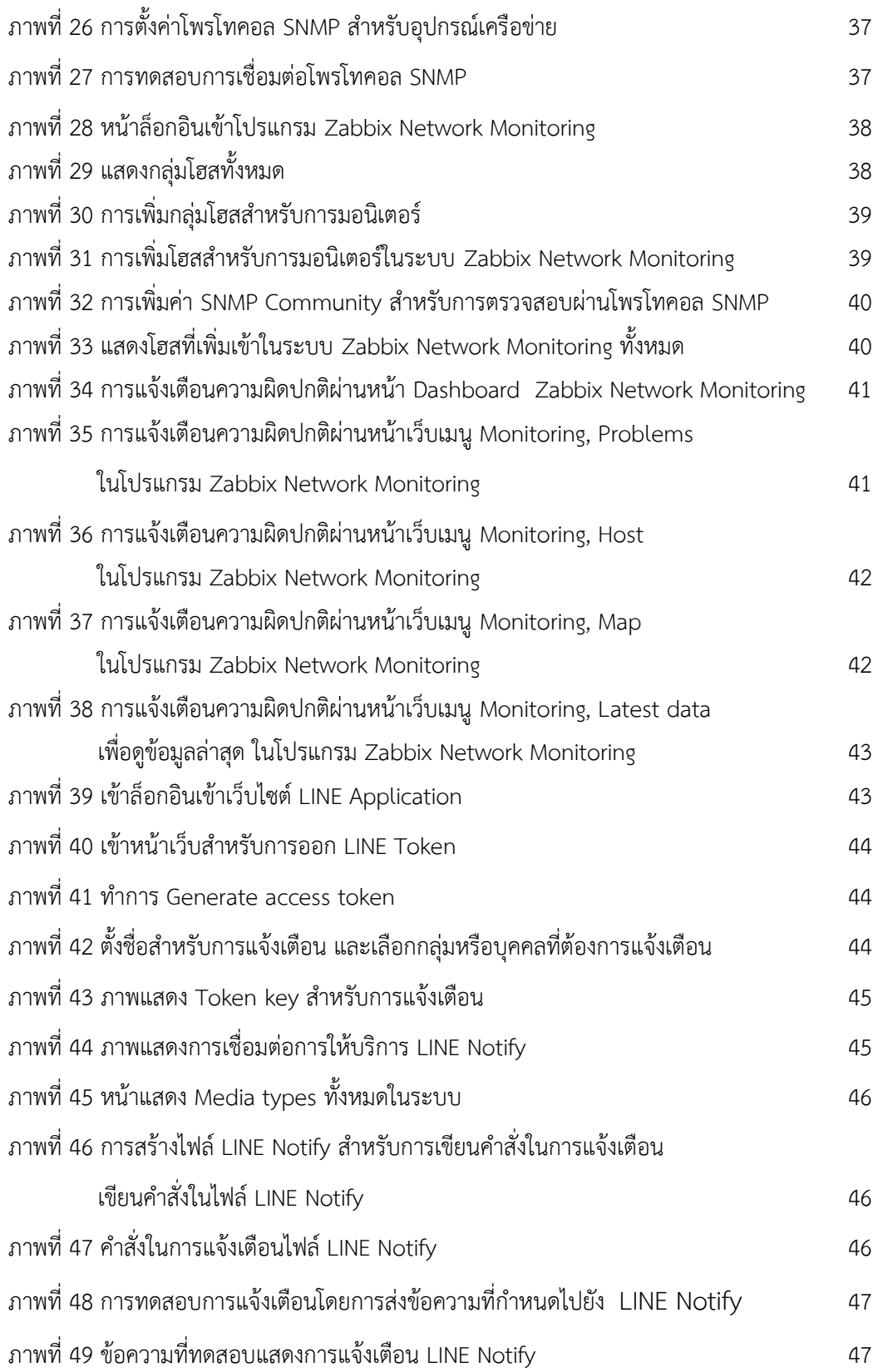

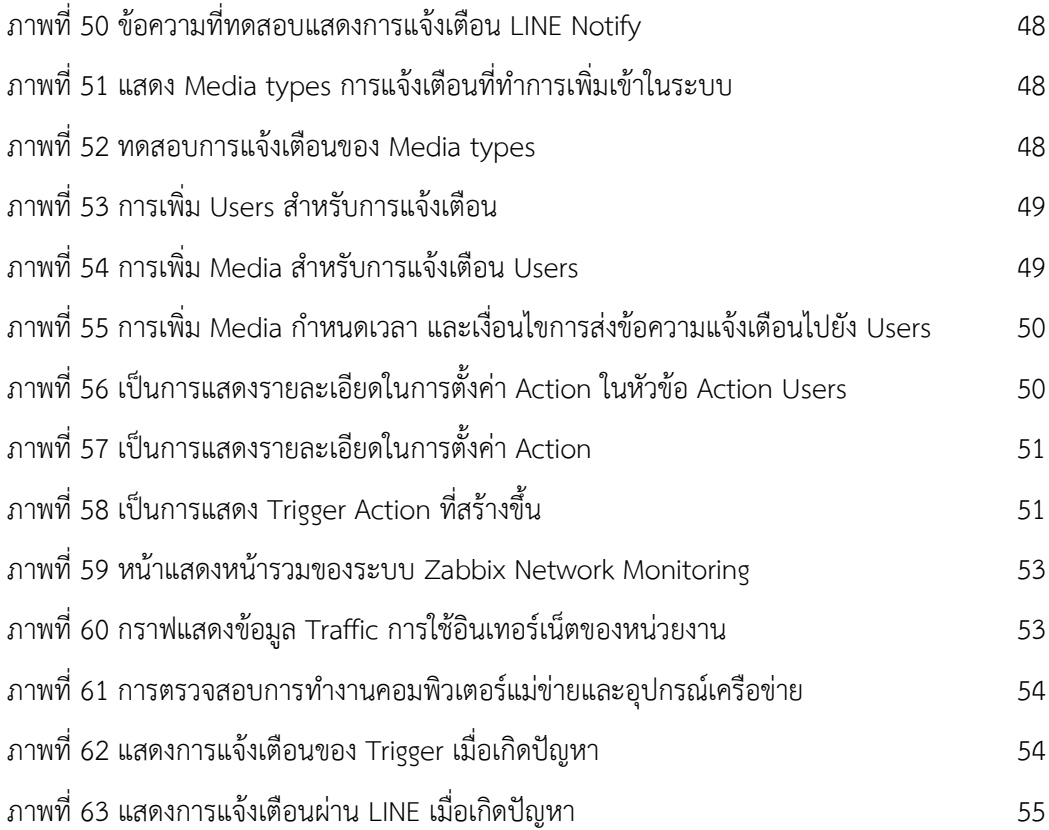

**บทที่ 1**

## **บทนำ**

## **1. ความเปนมาและความสำคัญของปญหา**

ปจจุบันสำนักงานปองกันควบคุมโรคที่ 8 จังหวัดอุดรธานี เปนหนวยงานที่ดำเนินงาน ดานการปองกันควบคุมโรคและภัยสุขภาพ ในพื้นที่เขตสุขภาพที่ 8 จำเปนตองมีระบบเทคโนโลยี สารสนเทศที่ทันสมัยเพื่อชวยในการดำเนินงานเฝาระวังปองกันควบคุมโรคและภัยสุขภาพใหรวดเร็ว และทันตอสถานการณ ที่เปลี่ยนไปอยางรวดเร็ว ทำใหมีปริมาณขอมูลที่ตองมีการจัดเก็บ และประมวลผลเพิ่มมากขึ้น ไดแก ฐานขอมูลเว็บไซต สคร.8 อุดรธานี,ฐานขอมูลระบบควบคุม ติดตามงบประมาณ, ฐานขอมูลระบบฐานขอมูลโควิด - 19 สคร.8, ฐานขอมูลระบบเงินเดือน พนักงานราชการ ลูกจ้างชั่วคราว ลูกจ้างโครงการ, ฐานข้อมูลระบบเงินเดือนข้าราชการ ลูกจ้างประจำ , ฐานข้อมูลระบบบริหารงานบุคคล (งานการเจ้าหน้าที่), ฐานข้อมูลระบบจองรถราชการออนไลน์, ระบบจองหองประชุมการออนไลน, ฐานขอมูลระบบอนุมัติไปราชการออนไลน, ฐานขอมูลระบบ จัดการไฟลเอกสารการจัดประชุมออนไลน, ฐานขอมูลระบบรายงานการประชุมอบรมออนไลน, ฐานข้อมูลระบบควบคุมโรคพยาธิใบไม้ตับด้วยระบบ GIS, ฐานข้อมูลระบบคัดกรองโควิด – 19 ด่าน ควบคุมโรค, ฐานขอมูลระบบบริหารงานบุคคล (พัฒนาองคกร), ฐานขอมูลระบบการขอเบิก/ขอคืน พัสดุการลงสอบสวนโรคฯ, ฐานขอมูลระบบการขอเอกสารรับรอง Vaccine Passport จึงมีการนำ เครื่องคอมพิวเตอรแมขาย (Server) และอุปกรณเครือขาย (Network System) เขามาชวย ในการรองรับขอมูลที่เกิดขึ้น ซึ่งฐานขอมูลของสำนักงานปองกันควบคุมโรคที่ 8 จังหวัดอุดรธานี ที่มีการดำเนินงานบนคอมพิวเตอรแมขาย (Server) และอุปกรณเครือขาย (Network Devices)

ระบบเครือข่าย (Network System) คือ การเชื่อมต่อระบบคอมพิวเตอร์หลาย ๆ เครื่องเขาดวยกันโดยใชสื่อสารทางเครือขาย เชน สาย LAN, สายแสดงผล, และเครือขายไรสาย (Wireless Network) เพื่อให้สามารถแลกเปลี่ยนข้อมูล แชร์ทรัพยากร และใช้งานโปรแกรม และแอปพลิเคชันต่าง ๆ ร่วมกันได้ ซึ่งระบบเครือข่ายสามารถแบ่งออกเป็นหลายชนิด เชน Local Area Network (LAN), Wide Area Network (WAN), Metropolitan Area Network (MAN) ฯลฯ ส่วนคอมพิวเตอร์แม่ข่าย (Network Computer) คือ คอมพิวเตอร์ที่เชื่อมต่อกับ เครือขายและไดรับบริการจากคอมพิวเตอรแมขาย เพื่อใชงานและเขาถึงทรัพยากรในเครือขายตาง ๆ

เชน สามารถเขาถึงเครื่องพิมพรวมกัน แชรไฟล และโปรแกรมตางๆ ซึ่งคอมพิวเตอรแมขาย ทำหนาที่เปนตัวกลางในการจัดการ และควบคุมการเชื่อมตอเครือขายใหสามารถทำงานรวมกันได อยางมีประสิทธิภาพ

จากดำเนินงานและเก็บรวบรวมขอมูลในบทบาทนักวิชาการคอมพิวเตอรของหนวยงาน พบวาในชวงที่ผานมาเมื่อเกดเหตุการณความผิดปกติของระบบการทำงานดานคอมพิวเตอร และสารสนเทศไม่สามารถรับทราบปัญหาได้ทันที ต้องรอให้บุคลากรของหน่วยงานแจ้งการพบปัญหา ซึ่งการเกิดปัญหาดังกล่าวเกิดจากการที่หน่วยงานไม่มีเครื่องมือ ระบบ หรือซอต์ฟแวร์ ที่คอยตรวจสอบสภาพการทำงานของอุปกรณเครือขาย ใหมีความเสถียร ปลอดภัย ก็จะไมสามารถ ทราบถึงปญหา และจุดที่ทำใหเกิดปญหา ทำใหไมสามารถแกไขปญหาไดอยางรวดเร็ว ทำใหเมื่อเกิด ปญหา ขอผิดพลาด หรืออุปกรณทำงานผิดปกติ ผูดูแลระบบ จะไมสามารถทราบถึงปญหาที่เกิดขึ้น ้จนกว่าระบบ และอุปกรณ์ใช้งานไม่ได้ หรือผู้ใช้งานแจ้งมาที่ผู้ดูแลระบบ จึงจะทราบถึงปัญหา ที่เกิดขึ้นทำใหการทำงานในหนวยงานเกิดการชะงัก ฉะนั้นการดำเนินการตรวจสอบสถานการณ ทำงานตาง ๆ ของคอมพิวเตอรแมขาย และอุปกรณขาย เปนเครื่องมือที่สำคัญสำหรับติดตาม และเฝ้าระวังระบบเครือข่าย ไม่ใช่เพียงแค่เอา Log มาจัดเก็บบันทึกและแสดงผลข้อมูลให้ผู้ดูแลระบบ แต่ยังสามารถช่วยวิเคราะห์ข้อมูลเหล่านั้นให้ผู้ดูแลระบบสามารถเข้าใจได้ง่ายขึ้น รวมไปถึงแจ้งเตือน พฤติกรรมการใชงานที่ผิดปกติที่อาจสงผลกระทบตอการใหบริการของหนวยงาน

ดังนั้น เพื่อเปนการเพิ่มประสิทธิภาพใหกับผูดูแลระบบของสำนักงานปองกันควบคุมโรคที่ 8 จังหวัดอุดรธานี ในการตรวจสอบอุปกรณเครือขายและคอมพิวเตอรแมขาย เพื่อตรวจสอบ และวิเคราะหระบบเครือขายและคอมพิวเตอรแมขาย ตรวจสอบปญหาและความผิดปกติที่อาจเกิดขึ้น และหาวิธีแกไขปญหานั้น การตรวจสอบระบบเครือขายและคอมพิวเตอรแมขายชวยใหผูดูแลระบบ สามารถตรวจสอบสถานะของระบบได เชน สถานะของระบบเครือขาย ประสิทธิภาพการทำงาน ประเภทของข้อผิดพลาด เป็นต้น นอกจากนี้การตรวจสอบคอมพิวเตอร์แม่ข่าย และระบบเครือข่าย ยังชวยเพิ่มความปลอดภัย และเพิ่มประสิทธิภาพในการทำงานของระบบเครือขายดวย

#### **2. คำถามวิจัย**

ระบบการตรวจสอบอุปกรณ์เครือข่ายและคอมพิวเตอร์แม่ข่าย ในกรณีที่เกิดความผิดปกติ ที่เหมาะสมเปนอยางไร

## **3. วัตถุประสงคการวิจัย**

1. เพื่อพัฒนาระบบตรวจสอบการทํางานของคอมพิวเตอรแมขาย และอุปกรณเครือขาย สำนักงานปองกันควบคุมโรคที่ 8 จังหวัดอุดรธานี

2. เพื่อให้ผู้ดูแลระบบทราบอย่างทันเวลา เมื่อมีการทำงานผิดปกติของคอมพิวเตอร์แม่ข่าย และอุปกรณเครือขายสำนักงานปองกันควบคุมโรคที่ 8 จังหวัดอุดรธานี

### **4. ขอบเขตการวิจัย**

## **4.1 ขอบเขตดานเนื้อหา**

1.คอมพิวเตอรแมขาย (Computer Server) ภายในสำนักงานปองกันควบคุมโรค ที่ 8 จังหวัดอุดรธานี

2. ระบบเครือขายคอมพิวเตอร (Network System) ภายในสำนักงานปองกัน ควบคุมโรคที่ 8 จังหวัดอุดรธานี

3. ระบบตรวจสอบการทํางานของคอมพิวเตอรแมขาย และอุปกรณเครือขาย ผานโปรแกรม Network Monitoring System

#### **4.2 ขอบเขตดานเวลา**

ในการศึกษาครั้งนี้ผูศึกษา วางแผนการดำเนินงานระยะเวลา 1 ป ระหวาง วันที่ 1 ตุลาคม 2564 - 30 กันยายน 2565

## **5. ประโยชนที่คาดวาจะไดรับ**

1. หนวยงานมีระบบตรวจสอบการทํางานของคอมพิวเตอรแมขาย และอุปกรณเครือขาย ที่มีประสิทธิภาพ

2. ชวยใหผูดูแลระบบสามารถตรวจสอบและแกไขปญหาที่เกิดขึ้นในเครือขายไดทันที

3. ชวยใหคอมพิวเตอรแมขายและอุปกรณเครือขาย ทำงานไดอยางมีประสิทธิภาพ

### **6. นิยามศัพทเฉพาะ**

1. ระบบเครือขาย หมายถึง อุปกรณคอมพิวเตอรที่เชื่อมตอถึงกันซึ่งสามารถแลกเปลี่ยน ขอมูลและแบงปนทรัพยากรระหวางกันได

2. คอมพิวเตอร์แม่ข่าย หมายถึง คอมพิวเตอร์เซิร์ฟเวอร์ (Computer Server) หรือ เครื่องบริการ คือ เครื่องหรือโปรแกรมคอมพิวเตอร ซึ่งทำงานใหบริการ ในระบบเครือขายแกลูกขาย

3. อุปกรณเครือขาย หมายถึง อุปกรณที่นำมาใชในเครือขายทำหนาที่จัดการเกี่ยวกับการรับ การสงขอมูลในเครือขาย หรือใชสำหรับทวนสัญญาณเพื่อใหการรับ-สงขอมูลไดดี และสงในระยะ ที่ไกลมากขึ้น หรือใชสำหรับขยายเครือขายใหมีขนาดใหญขึ้น อุปกรณเครือขายที่พบเห็นโดยทั่วไป เช่น ฮับ สวิตซ์ เราท์เตอร์

4. โพรโทคอล หมายถึง ขอกำหนดหรือขอตกลงในการสื่อสารระหวางคอมพิวเตอร หรือ ภาษาสื่อสารที่ใชเปนภาษา กลางในการสื่อสารระหวางคอมพิวเตอรดวยกัน การที่เครื่องคอมพิวเตอร ที่ถูกเชื่อมโยงกันไวในระบบจะสามารถติดตอสื่อสารกันไดนั้น จำเปนจะตองมีการสื่อสารที่เรียกวา โพรโทคอล (Protocol) เชนเดียวกับคนเราที่ตองมีภาษาพูดเพื่อใหสื่อสารเขาใจกันได โพรโทคอลชวย ใหระบบคอมพิวเตอรสองระบบ ที่แตกตางกันสามารถสื่อสารกันอยางเขาใจได

5. มอนิเตอร์ หมายถึง การเก็บรวบรวมข้อมูลที่แสดงให้เห็นว่า ได้มีการดำเนินการใน ขั้นตอน ต่างๆ ของโครงการที่กำหนดได้อย่างไร ข้อมูลที่ได้จะนำมาประกอบเป็นเครื่องมือ ควบคุม กำกับ การดำเนินงานในขณะปฏิบัติโครงการโดยตรง ทั้งในดานปจจัย (Input) ดานกระบวนการดำเนินงาน (Process) และ ดานผลผลิต (Output)

6. ระบบปฏิบัติการ หมายถึง เปนระบบซอฟตแวรที่ทำหนาที่จัดการอุปกรณคอมพิวเตอร และแหลงซอฟตแวรและบริการโปรแกรมคอมพิวเตอร

7. ผูดูแลระบบ หมายถึง บุคคลที่สามารถทำการเปลี่ยนแปลงบนคอมพิวเตอรที่จะสงผล ึกระทบต่อผู้ใช้คอมพิวเตอร์อื่น ๆ ผู้ดูแลระบบสามารถเปลี่ยนการตั้งค่าความปลอดภัย ติดตั้งซอฟต์แวร์และฮาร์ดแวร์ เข้าถึงไฟล์ทั้งหมดบนคอมพิวเตอร์ และเปลี่ยนแปลงบัญชีผู้ใช้อื่น ๆ

8. เว็บเบราวเซอร (Web browser) หมายถึง โปรแกรมคอมพิวเตอรที่ใชในการทองเว็บ และมีการจัดเก็บขอมูลสารสนเทศตางๆ ดวยภาษาเฉพาะ เชน ภาษา HTML ซึ่งก็เปรียบเสมือน กับเปนเครื่องมือที่ใชในการติดตอกับเครือขายคอมพิวเตอรขนาดใหญที่ เรียกวา เวิลดไวดเว็บ

9. ODPC8 หมายถึง สำนักงานปองกันควบคุมโรคที่ 8 จังหวัดอุดรธานี (The Office of Disease Prevention and Control 8 Udon Thani)

## **บทที่ 2**

## **เอกสารและงานวิจัยที่เกี่ยวของ**

ในการพัฒนาระบบระบบตรวจสอบการทํางานของคอมพิวเตอรแมขาย และอุปกรณ เครือขาย สำนักงานปองกันควบคุมโรคที่ 8 จังหวัดอุดรธานี ผูพัฒนาไดศึกษาแนวคิด ทฤษฎี และ งานวิจัยที่เกี่ยวของเพื่อเปนแนวทางในการพัฒนาระบบ โดยมีสาระสำคัญในหัวขอ ดังตอไปนี้

- 1. แนวคิดและทฤษฎีที่เกี่ยวของกับการพัฒนาระบบ
- 2. เครื่องมือที่ใชในการพัฒนาระบบ
- 3. งานวิจัยที่เกี่ยวข้อง
- 4. กรอบแนวคิด

## **1. แนวคิดและทฤษฎีที่เกี่ยวของกับการพัฒนาระบบ**

## **1.1 การบริหารจัดการระบบเครือขาย (Network Management System : NMS)**

การบริหารจัดการระบบเครือขาย (Network Management System) เปนกระบวนการ หรือระบบที่ใชในการควบคุมและดูแลระบบเครือขายคอมพิวเตอร มีหนาที่ในการจัดการ และควบคุม ระบบเครือขายใหทำงานอยางมีประสิทธิภาพ รวดเร็ว และปลอดภัย โดยรวมไปถึงการดูแล และวิเคราะหปญหาที่อาจเกิดขึ้นในระบบเครือขายนั้นดวย เพื่อใหระบบเครือขายสามารถทำงานได ตลอดเวลา และให้บริการได้อย่างต่อเนื่อง

ระบบ Network Management System ทําหนาที่เฝาระวังควบคุมระบบเครือขายภายใน ้หน่วยงาน หากมีส่วนหนึ่งส่วนใดของระบบเครือข่ายทำงานผิดพลาด หรือเกิดข้อขัดข้อง ระบบจะ มีการแจ้งเตือนทำให้ผู้ดูแลระบบทราบได้ทันที และเข้าไปทำการแก้ไขได้รวดเร็ว หน้าที่หลักของระบบ คือการตรวจสอบเครือขายตลอดเวลา ทํารายงานสถิติการใชเครือขาย เชน สถิติของปริมาณขอมูล ้ปริมาณ ผู้ใช้ สามารถเขียนเป็นกราฟ เพื่อให้ผู้ดูแลระบบนำไปวิเคราะห์ และวางแผนขยายเครือข่าย ผู้ดูแลระบบยังสามารถตรวจสอบระบบจากซอฟต์แวร์ได้ ปัจจุบันระบบเครือข่ายที่มีอยู่มีความซับซ้อน มากขึ้น ระบบ Network Management System จึงมีสวนสําคัญในการบริหารและจัดการอยางมาก

# **1.2 ระบบบริหารจัดการระบบเครือขาย (Network Management System) ประกอบดวยสวนสำคัญตอไปนี้**

- 1. การตรวจสอบ (Monitoring) ระบบเครือขายเพื่อรับขอมูลเกี่ยวกับสถานะและประสิทธิภาพ ของอุปกรณและการสื่อสารในเครือขาย เชน ความเร็วของการสงขอมูล (Bandwidth) การใชงานทรัพยากรเครือขาย และขอมูลเกี่ยวกับการเชื่อมตอ (Connectivity) โดยทั่วไป ใชโปรแกรมตรวจสอบ (Monitoring tools) หรือตรวจสอบระบบ (Monitoring agents) เพื่อเก็บขอมูลนี้และแสดงผลในรูปแบบกราฟหรือรายงาน
- 2. การวิเคราะห (Analysis) ขอมูลที่ระบบตรวจสอบไดเพื่อตรวจสอบปญหาและแยกแยะ ขอมูลเพื่อทำใหเกิดความเขาใจในสถานะและประสิทธิภาพของระบบเครือขาย มากขึ้น การวิเคราะหนี้ชวยในการตรวจสอบขอกำหนดและคุณภาพของบริการ (Quality of Service, QoS) และการระบุปญหาที่อาจเกิดขึ้น
- 3. การจัดการ (Management) เปนการบริหารจัดการระบบเครือขายรวมถึงการควบคุมและ แก้ไขปัญหาที่พบเจอ การจัดการรวมถึงการปรับปรุง และปรับแต่งการใช้งานทรัพยากร เครือข่าย เช่น การกำหนดความเร็วแบนด์วิดท์ หรือการจัดกลุ่มการเชื่อมต่อที่สำคัญ
- 4. การตรวจสอบความปลอดภัย (Security Monitoring) ของระบบเครือขาย เพื่อตรวจสอบ และปองกันการแฮ็กหรือการเขาถึงที่ไมถูกตองในระบบเครือขาย
- 5. การบันทึกเหตุการณ (Logging) ที่เกิดขึ้นในระบบเครือขายเพื่อใหขอมูลเพิ่มเติมในการ วิเคราะหและการสืบคนปญหาในระบบ
- 6. การจัดการการเปลี่ยนแปลง (Change Management) เปนการบริหารจัดการการ เปลี่ยนแปลงในระบบเครือขาย เชน การปรับปรุงเวอรชันของซอฟตแวร, การเพิ่มเครื่องแม ขายใหม, หรือการเปลี่ยนแปลงการกำหนดคาการใชงานทรัพยากรเครือขาย

การบริหารจัดการระบบเครือขาย (Network Management System) ชวยใหหนวยงาน สามารถดูแล และควบคุมระบบเครือขายอยางมีประสิทธิภาพและปลอดภัย และชวยในการรักษาการ ทำงานของระบบเครือขายในระยะยาวๆ เพื่อใหสามารถใหบริการที่มีประสิทธิภาพไดตลอดเวลา

#### **1.3 ระบบเครือขายคอมพิวเตอร (Network System)**

ระบบเครือข่ายคอมพิวเตอร์ (Computer Network System) คือระบบเครือข่ายที่มีการเชื่อมต่อ ระหวางอุปกรณสื่อสารตางๆ หรือคอมพิวเตอรตั้งแต 2 เครื่องขึ้นไป ซึ่งการเชื่อมตอทั้งอุปกรณสื่อสาร ทั้งหมดและทำให้คอมพิวเตอร์ และอุปกรณ์เหล่านั้นสามารถสื่อสารและรับ-ส่งข้อมูลกันได้ โดยขอมูลตาง ๆ เหลานั้นเปนไดทั้งขอความ เสียง รูปภาพ ซึ่งรูปแบบการเชื่อมตอของเน็ตเวิรก (Network) สามารถแบงออกหลักๆ ไดดังนี้

- PAN (Personal Area Network) เป็นระบบเครือข่ายส่วนบุคคลที่ใช้ในระยะใกล้ เช่น การ เชื่อมตออุปกรณมือถือหรือบลูทูธ (Bluetooth)
- LAN (Local Area Network) เปนระบบเครือขายที่ใชในพื้นที่จำกัด เชน ในออฟฟศ หรือบ้าน ที่คอมพิวเตอร์และอุปกรณ์เชื่อมต่อกันในพื้นที่เล็ก ๆ ด้วยสาย LAN
- WAN (Wide Area Network) เปนระบบเครือขายที่ขยายพื้นที่การเชื่อมตอไปยังพื้นที่ กวางมาก เชน การเชื่อมตอระหวางเมือง
- WLAN (Wireless Local Area Network) ระบบเครือขายไรสายที่ใชเทคโนโลยีการสื่อสาร ไรสาย เชน Wi-Fi
- MAN (Metropolitan Area Network) เป็นระบบเครือข่ายที่ขยายเขตพื้นที่ระหว่าง LAN และ WAN ใชในเมือง หรือพื้นที่ใหญ

ระบบเครือขายคอมพิวเตอรมีหลายสวนประกอบ เชน อุปกรณเครือขาย (Network Devices) เชน เราเตอร (Router), สวิทช (Switch), ฮับ (Hub), และแอคเซสพอยต (Access Point) รวมถึงโพร โทคอลและมาตรฐานที่ใชในการสื่อสารระหวางอุปกรณ เชน TCP/IP (Transmission Control Protocol/Internet Protocol) และการจัดการเครือขาย (Network Management) เพื่อควบคุม และดูแลระบบเครือขายใหทำงานอยางมีประสิทธิภาพ

#### **1.4 โพรโทคอลเอสเอ็นเอ็มพี (Simple Network Management Protocol : SNMP)**

ระบบบริหารจัดการเครือขายเปนซอฟตแวรที่ทำหนาที่คอยตรวจสอบระบบคอมพิวเตอรและ อุปกรณเครือขายเชน Switch, Router หรืออุปกรณอื่นๆในเครือขายที่ระบบ Network Management System สามารถติดตอสื่อสารไดดวยโพรโทคอล SNMP (Simple Network Management Protocol) ซึ่งโพรโทคอล SNMP จะมีติดตั้งอยูบนระบบคอมพิวเตอร และอุปกรณ เครือขาย เปนโพรโทคอลที่อยูระดับบนในชั้นการประยุกตและเปนสวนหนึ่งของชุดโพรโทคอล

TCP/IP ในการบริการและจัดการเครือข่ายต้องใช้อุปกรณ์ต่าง ๆ มีส่วนของการทำงานร่วมกับระบบ ี จัดการเครือข่าย ซึ่งเราเรียกว่า เอเจนต์ (Agent) เอเจนต์เป็นส่วนของซอฟต์แวร์ที่อยู่ในอุปกรณ์ ที่ เชื่อมอยูในเครือขายโดยมีคอมพิวเตอรหลักในระบบหนึ่งเครื่องเปนตัวจัดการและบริหารเครือขาย หรือเรียกวา Network Management System : NMS

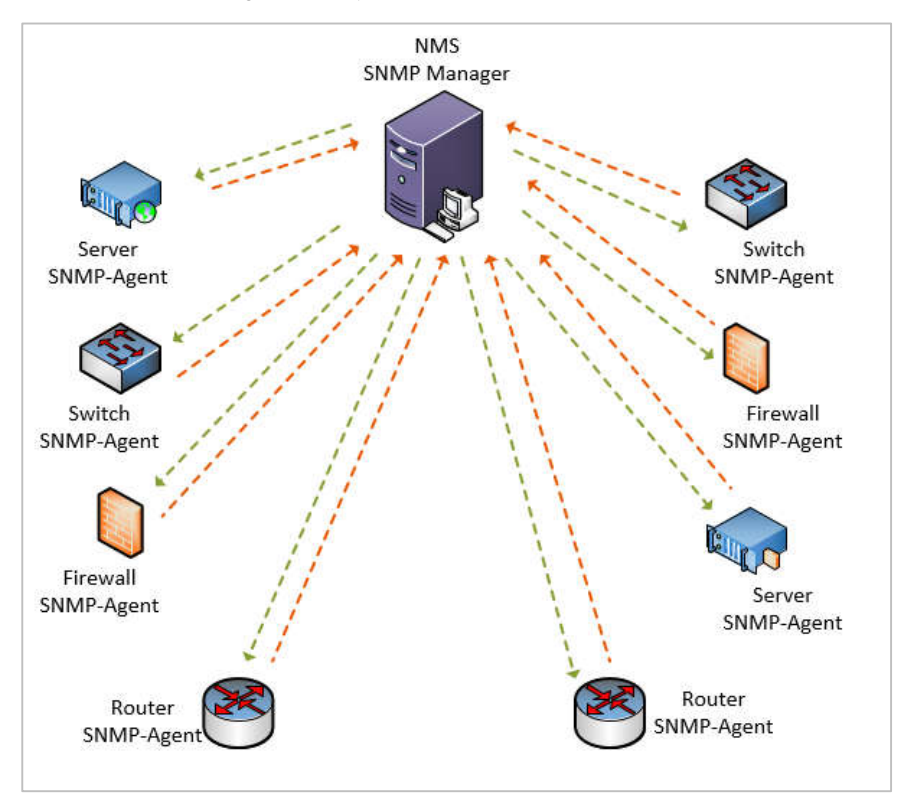

ภาพที่ 1 การทำงานของโพรโทคอลเอสเอ็นเอ็มพี SNMP

SNMP เป็นคำย่อมาจาก Simple Network Management Protocol เป็นโพรโทคอล มาตราฐานที่ใชรวบรวมจัดเรียงขอมูลเกี่ยวกับอุปกรณเครือขาย เมื่อมีการเปลี่ยนแปลงขอมูลไปจาก เดิมโดยผาน IP Address ของอุปกรณ เชน Router, Modem, Switch, Server, Workstations, Printer เป็นต้น SNMP มีการใช้งานกันอย่างแพร่หลายสำหรับทำ Network Management หรือ ระบบการ Monitoring โดยโพรโทคอล SNMP จะเก็บขอมูลในรูปแบบตัวแปร และจัดการดวย Management Information Base (MIB) ซึ่งเปนที่เก็บขอมูลหรือ Database สำหรับการจัดการ หรือเปลี่ยนแปลงค่าต่างๆบนอุปกรณ์ใน Network ปัจจุบัน SNMP ได้มีการพัฒนาเพื่อเพิ่ม ขีดความสามารถ และความยืดหยุ่นในการใช้งานรวมถึงระบบ security แบ่งออกได้เป็น 3 เวอร์ชัน คือ SNMPv1, SNMPv2, SNMPv3

## **1.4.1 หลักการทำงานของ SNMP**

การทำงานของโพรโทคอล SNMP ใชสำหรับการบริหารจัดการระบบ Computer จำนวนมาก ซึ่งมีความสามารถในการ Monitor หรือจัดการกลุม Host หรือ อุปกรณ ใน Network โดยอุปกรณในระบบจะมี Agent ที่คอยทำงานเพื่อตรวจสอบสถานะอุปกรณ ตลอดเวลาและก็จะสง Report กลับไปหาตัว Manager ที่เปนฝง Server SNMP โดยมีสวนประกอบดวยกัน 3 ตัว หลักคือ

- ตัวอุปกรณที่อยูใน Network

- ตัว Agent เปน Software ที่ตองติดตั้งอยุบนอุปกรณเพื่อทำการตรวจสอบและ Report สิ่งผิดปกติ

- Network Management Station (NMS) เปน Software ของฝง SNMP Server หรือที่เรียกวา Manager คอยรับ และเก็บรวบรวมขอมูลจาก agent

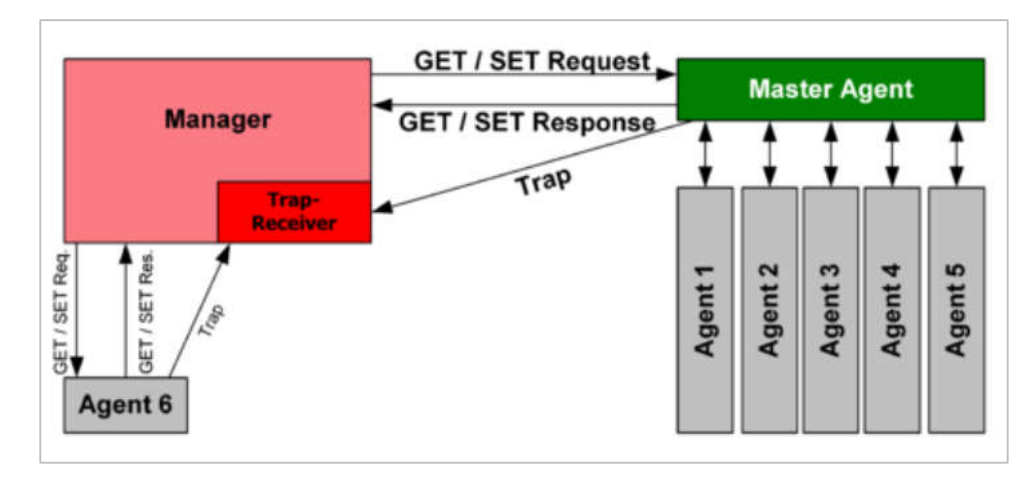

#### ภาพที่ 2 การทำงานรับสงขอมูลของโพรโทคอล SNMP

#### **1.4.2 โครงสรางของ Protocol SNMP**

โพรโทคอล SNMP ทำงานในระดับ Application Layer ในรูปแบบ Internet Protocol Suit ซึ่ง SNMP Agent จะรับคำสั่งผานทาง UDP Port 161 โดยตัว Manager จะส่งคำสั่งไปยัง Port 161 บนอุปกรณ์ฝั่ง Agent จากนั้น Agent จะส่งข้อมูลกลับไปยัง Manager ตามที่ร้องขอมา ส่วนฝั่ง Manager จะมีการรับ Notification หรือที่เรียกกันว่า Traps (SNMP Traps) ที่ Port 162 โดยฝง Agent จะเปนคนสง Notification เมื่อพบสิ่ง ผิดปกติตามที่ตั้ง Rule เอาไว้ เพื่อส่งข้อมูลดังกล่าวไปยัง Manager port 162 แต่ถ้าใช้เป็น Secure Port หรือ Transport Layer Security (TLS) สำหรับ Agent จะเปน port 10161 และ ฝง Manager Trap จะเปน port 10162

SNMPv1 ประกอบดวย 5 Protocol Data Units (PDU) สวนอีก 2 PDUs คือ GetBulkRequest และ InformRequest ถูกเพิ่มเขามาใน SNMPv2 สวน Report PDU เพิ่มเข้ามาใน SNMPv3

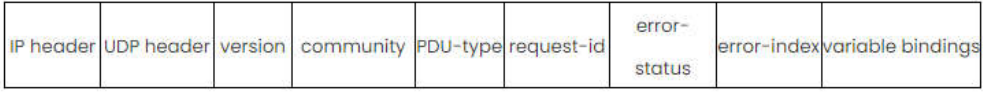

ภาพที่ 3 ภาพแสดงองคประกอบของ Packet ภายใน PDU

#### **1.4.3 Protocol Data Units (PDU) 8 ชนิด ดังนี้**

1. GetRequest (Manager to Agent) เป็นการที่ฝั่ง Manger ส่งคำขอดูข้อมูล ไปยัง Agent โดยจะกำหนดขอมูลที่ตองการไปใน Object ภายใน Message หรือที่เรียกวา Object Identifier เช่น 1.3.6.1.2.1.1.1.0 หมายถึงต้องการทราบข้อมูล sysDescr หรือข้อมูลรายละเอียดของอุปกรณ์ที่ Agent ติดตั้งอยู่ ซึ่งทาง Agent เองก็จะตอบข้อมูล รายละเอียดดังกลาวกลับไป

2. GetNextRequest (Manager to Agent) เป็น PDU ที่ทาง Manager ส่งไปหา Agent เพื่อเอาขอมูลตัวแปร โดยคาของ Object จาก Object ID ที่กำหนดใน MIB จะใชใน การเอาคาเขาสูตาราง เพราะถา Manager ไมทราบ Index ที่จะดึง ก็จะไมสามารถดึงคา ออกมาได แตสำหรับ GetNextRequest จะกำหนด Object ID ในตารางของตัวถัดไปเรื่อยๆ

3. SetRequest (Manager to Agent) เป็นฝั่ง Manager ส่งคำสังไปยัง Agent เพื่อกำหนดคาของตัวแปร หรือเปลี่ยนแปลงคาที่ Configure ไวใน MIB ของอุปรณนั้น ๆ

4. Response (Agent to Manager) เปนฝง Agent สงหา Manager เพื่อตอบกลับ ขอมูลจากคำสั่ง Protocol Data Units (PDU) GetRequest หรือ GetNextRequest โดยจะสงขอมูลของตัวแปรที่รองขอกลับไปหา Manager

5. Trap (Agent to Manager) เป็นฝั่ง Agent ส่งหา Manager เพื่อแจ้งหรือ Notify เหตุการณที่เกิดขึ้นบนฝง Agent เอง เชน เกิดการ Reboot Server หรือมีคาบางอยางที่สูง ถึงค่า Trigger ที่กำหนดไว้

6. GetbulkRequest (Manager to Agent) ถูกเพิ่มเขามาหลังจากการพัฒนาเปน Version 2 เปนการที่ Manager สงคำสั่งไปหา Agent เพื่อเอาชุดขอมูลขนาดใหญ แทนการ GetRequest หรือ GetNextRequest หลาย ๆ ครั้ง

7. InFormRequest (Manager to Manager) ถูกเพิ่มเขามาหลังจากพัฒนา Version 2 เชนเดียวกันเปนฝง manager สงหา manager กันเอง เพื่อรับคาตัวแปร บางอยางจาก Agent ที่อยูภายใตการควบคุมของ Manger อีกตัวซึ่งจะตองตอบกลับดวย Response PDU เชนกัน

8. Report (Manager to Manager) เป็นการส่งรายงานข้อผิดพลาดในระบบ ระหวาง Manager ดวยกันเอง เปนสวนที่เพิ่มขึ้นมาเมื่อพัฒนาเปน Version 3

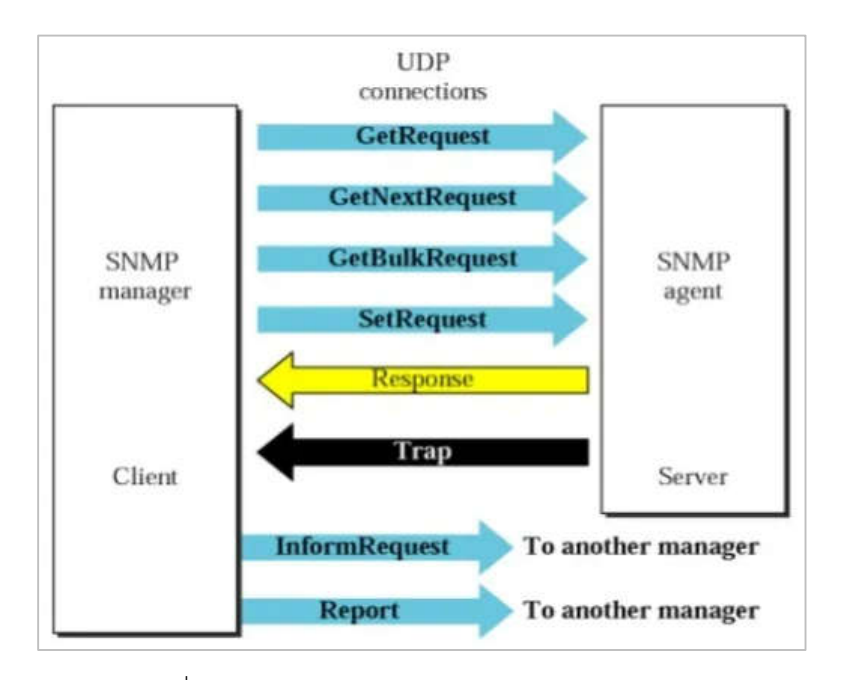

ภาพที่ 4 แสดงรูปแบบของ Protocol UDP Connection

#### **1.5 โพรโทคอลไอซีเอ็มพี (Internet Control Message Protocol : ICMP)**

Internet Control Message Protocol (ICMP) เปนชุดของกฎการสื่อสารที่อุปกรณใชในการ สื่อสารขอผิดพลาดในการรับสงขอมูลในเครือขาย ในการแลกเปลี่ยนขอความระหวางผูสงและผูรับ ข้อผิดพลาดที่ไม่คาดคิดบางอย่างสามารถเกิดขึ้นได้ ตัวอย่างเช่นข้อความอาจยาวเกินไป หรือแพ็กเก็ต ข้อมูลมาถึงไม่เรียงลำดับกันทำให้ผู้รับไม่สามารถประกอบข้อมูลเข้าด้วยกันได้ ในกรณีดังกล่าว ผูรับจะใช ICMP เพื่อสงขอความแสดงขอผิดพลาดแจงไปยังผูสง และขอสงขอความใหมอีกครั้ง

การใชงาน ICMP Internet Control Message Protocol (ICMP) เปนเครือขายโพรโทคอล ที่สำคัญในระบบเครือขายคอมพิวเตอร เปนตัวกำหนดกลไกมาตรฐานสำหรับอุปกรณเครือขาย ในการสื่อสารข้อมูลที่สำคัญ เช่น การเชื่อมต่อ และสถานะเครือข่าย อุปกรณ์ทั้งหมดที่เชื่อมต่อ กับเครือขาย รวมถึงเราเตอร และอุปกรณตำแหนงขอมูลสามารถประมวลผลขอความ ICMP ได ICMP ไดถูกดัดแปลงใหสามารถทำงานทั้งแบบ IPv4 และ IPv6 ได

ICMP ทำงานอยางไร Internet Control Message Protocol (ICMP) มักจะทำงานควบคูไปกับ เครือขายโพรโทคอลอื่น ๆ เชน TCP/IP หรือ User Datagram Protocol (UDP) โฮสและเราเตอร แลกเปลี่ยนขอความ ICMP หรือแพ็กเก็ต ICMP เมื่อมีเหตุการณในเครือขายบางอยางเกิดขึ้น

## **2. เครื่องมือที่ใชในการพัฒนาระบบ**

#### **2.1 ระบบปฏิบัติการ Linux CentOS**

CentOS คือ ระบบปฏิบัติการ Community Enterprise Operating System หรือระบบปฏิบัติการ Linux เน้นเรื่องความเสถียรและมีการอัปเดตความปลอดภัยระดับสูง โดย CentOS มีเวอร์ชันใหม่ประมาณทุก 2 ปี โดยแต่ละเวอร์ชันมีอายุการใช้งานสูงสุด 10 ปี หรือตามขอกำหนดระยะเวลาการสนับสนุนของ Red Hat Enterprise Linux (RHEL) และในแตละเวอรชันไดรับการอัปเดตประมาณทุก 6 เดือน ทำใหระบบ Linux มีความ ปลอดภัย และมีความนาเชื่อถือ

CentOS เปดตัวอยางเปนทางการครั้งแรกในป ค.ศ. 2004 โดย Gregory Kurtze เปนผูกอตั้ง ซึ่ง CentOS เปน Open Source ที่พัฒนามาจากโคดตนฉบับ (Source Code) ของ RedHat Enterprise Linux (RHEL) ระบบปฏิบัติการที่มีความเสถียรรองรับ Workload ที่หลากหลายสามารถนำไปพัฒนาซอฟตแวร Open Source อื่น ๆ ได ซึ่งเปนลิขสิทธิ์แบบ GNU General Public License (GNU-GPL) หมายถึง สัญญาอนุญาตใหนักพัฒนาสามารถ ใช้ซอฟต์แวร์ หรือ License รวมถึงสามารถทำซ้ำ เผยแพร่ และดัดแปลงซอฟต์แวร์นั้นได้ เพื่อทำใหนักพัฒนาทุกคนสามารถใชงานซอฟตแวรดังกลาวไดอยางอิสระเสรีและถูกตอง ตามกฎหมาย

ในปจจุบัน CentOS นิยมนำมาใชในการทำ Web Hosting เปนพื้นที่รับฝากเว็บไซต เพื่อใช้ออนไลน์บนอินเทอร์เน็ต รวมถึงการทำ Server สำหรับการวางระบบในองค์กร ที่ไดรับความนิยมเปนอยางมาก เนื่องจากเปนระบบปฏิบัติการที่ใชตนแบบจาก Red Hat สามารถทำการติดตั้งแพ็กเก็ตยอยภายในไดทั้ง RPM (RPM Package Manager), TAR (Tape Archive), APT (Advanced Packaging Tool) หรือใช้คำสั่ง YUM (Yellow Dog Updater Modified) ในการอัปเดตซอฟตแวรไดแบบอัตโนมัติ

CentOS Stream เป็นการนำโค้ดต้นฉบับ (Source Code) ของ Red Hat Enterprise Linux (RHEL) มาเผยแพรใหใชฟรี โดยไมตองซื้อ Subscription โดยเวอรชัน ของ CentOS เท่ากับ RHEL หรือล่าช้ากว่า RHEL เพียงเล็กน้อย แต่ CentOS Stream คือ Upstream ของ RHEL โดยอยู่ตรงกลางระหว่าง Fedora ที่เป็น Linux Distribution จาก Red Hat Enterprise Linux สำหรับเชิงธุรกิจที่ออกเวอรชันใหมในทุก 6 เดือน

กับ RHFI ที่ออกเวอร์ชันล่าช้ากว่า โดยทีมพัฒนาของ Red Hat นำ CentOS Stream 9 ไปพัฒนาเปน RHEL 9.x ซึ่งในปจจุบันสถานะคือ RHEL 9.0 Beta โดย CentOS Stream 9 มีอายุการอัปเดตและการบำรุงรักษาไปจนถึงประมาณป ค.ศ. 2027 หรือเทียบเทากับ ระยะการดูแลรักษาของ RHEL 9

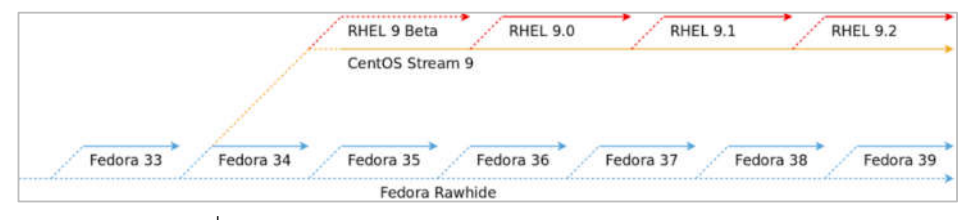

ภาพที่ 5 ภาพแสดงการเปรียบเทียบการพัฒนาเวอรชัน CentOS

ปจจุบัน CentOS มีระบบปฏิบัติการทั้งหมด 4 เวอรชัน ทั้ง CentOS เวอรชันเดิม และ CentOS Stream เวอร์ชันใหม่ โดยคุณยังสามารถเลือกใช้งาน CentOS เวอร์ชันเก่าได้ แตอาจมีขอจำกัดบางอยางเมื่อเทียบกับ CentOS เวอรชันรุนที่ใหมกวา เนื่องจากมี การปรับปรุงขอบกพรองที่พบในเวอรชันเกาใหดียิ่งขึ้น อีกทั้งยังมีการอัปเดตและ การบำรุงรักษาใหทันสมัยอยูเสมอ โดยแตละเวอรชันมีระยะ End of Life ดังนี้

| ςu                                                              | วันที่เปิดให้ใช้งาน              | อัปเดตเต็มรูปแบบ                       | อัปเดตและการบำรงรักษา                                  |
|-----------------------------------------------------------------|----------------------------------|----------------------------------------|--------------------------------------------------------|
| з                                                               | $A.H. 2004 - 03 - 19$            | $A.H. 2006 - 07 - 20$                  | $A.H. 2010 - 10 - 31$                                  |
| 4                                                               | $A.H. 2005 - 03 - 09$            | $A.H. 2009 - 03 - 31$                  | $A.H. 2012 - 02 - 29$                                  |
| 5                                                               | $A.H. 2007 - 04 - 12$            | $A.H. 2014 - 01 - 31$                  | $A.H. 2017 - 03 - 31$                                  |
| 6                                                               | ค.ศ. 2011<br>$-07 - 10$          | $A.H. 2017 - 05 - 10$                  | $A.47.2020 - 11$<br>- 30                               |
| 7                                                               | $A.F. 2014 - 07 - 07$            | $A.H. 2020 - 08 - 06$                  | $A = 7024 - 06 - 30$                                   |
| 8                                                               | $n \cdot 7 \cdot 2019 - 09 - 24$ | $n \cdot 7 \cdot 2 \cdot 21 = 12 - 31$ | ÷                                                      |
| 9                                                               | A.62021<br>$-04 - 26$            | A.R. 2027                              | -                                                      |
| CentOS เวอร์ชันเก่า<br>CentOS เวอร์ชันเดิมที่ยังได้รับการอัปเดต |                                  |                                        | CentOS เวอร์ชันเดิมล่าสด<br>CentOS Stream เวอร์ชันใหม่ |

ภาพที่ 6 ภาพแสดงเวอรชัน ของระบบปฏิบัติการ CentOS

**2.2 เว็บเซิรฟเวอร (Web Server) และการทำงานของเว็บเซิรฟเวอรอะปาเช (Apache)** เว็บเซิรฟเวอร (Web Server) เปนเครื่องคอมพิวเตอร ที่ทำหนาที่ใหบริการขอมูล แกเครื่องคอมพิวเตอรไคลเอนต (Client) หรือเครื่องคอมพิวเตอรที่ขอรับบริการผาน

ระบบเครือข่าย โดยสามารถแสดงผลผ่านเว็บเบราว์เซอร์ หรืออาจเรียกได้ว่า เว็บเซิร์ฟเวอร์ (Web Server) คือ โปรแกรมที่คอยใหบริการแก ไคลเอนต (Client) ที่รองขอขอมูลเขามา โดยผาน เว็บเบราวเซอรโปรแกรมที่นิยมนำใชเปนเครื่องบริการเว็บ ไดแก อะปาเช (Apache Web Server) และไมโครซอฟทไอไอเอส (Microsoft IIS = Internet Information Server)

Apache คือ เว็บเซิรฟเวอร (Web Server) ที่พัฒนามาจาก HTTPD Web Server โดยจะทำหนาที่ในการจัดเก็บ Homepage และสง Homepage ไปยัง Browser ที่มีการ เรียกใชงานมายัง เว็บเซิรฟเวอร (Web Server) ที่ทำการเก็บ Homepages นั้น

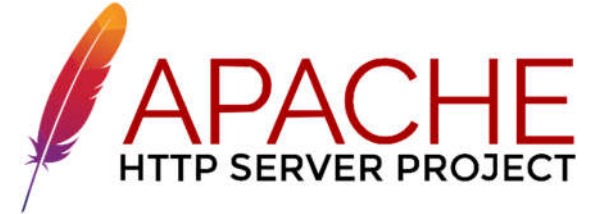

ภาพที่ 7 ภาพแสดงโลโกของอะปาเชเว็บเซิรฟเวอร (Apache Web Server)

#### **2.3 ระบบฐานขอมูล MariaDB**

มาเรียดีบี (MariaDB) คือ ฟรีซอฟต์แวร์แบบโอเพนซอร์สสำหรับจัดการกับฐานข้อมูล มาเรียดีบี (MariaDB) เปนหนึ่งในฐานขอมูลที่ไดรับความนิยมมากที่สุดในโลกมาเรียดีบี (MariaDB) ถูกพัฒนาขึ้นโดยนักพัฒนาเดิมของมายเอชคิวแอล (MySQL) และรับประกันได เลยวามาเรียดีบี(MariaDB) จะเปนฟรีโอเพนซอรส ผูใชที่โดดเดน ไดแก วิกิพีเดีย, WordPress.com และ Google มาเรียดีบี (MariaDB) เปลี่ยนขอมูลเปนฐานขอมูลที่มี โครงสรางในหลากหลายแอปพลิเคชัน ตั้งแตธนาคารไปจนถึงเว็บไซตตาง ๆ เปนการปรับปรุง และแทนที่ดวยการแทนที่ของ มายเอชคิวแอล (MySQL) มาเธอรดีบีใชเนื่องจากมีความ รวดเร็วและสามารถปรับขนาดได้และมีปลั๊กอินและเครื่องมือ อื่น ๆ ทำให้สามารถใช้งานได้ หลากหลาย มาเรียดีบี (MariaDB) ไดรับการพัฒนาเปนซอฟตแวรโอเพนซอรส และเปน ฐานขอมูลเชิงสัมพันธซึ่งมีอินเทอรเฟซเอสคิวแอล (SQL) สำหรับการเขาถึงขอมูล

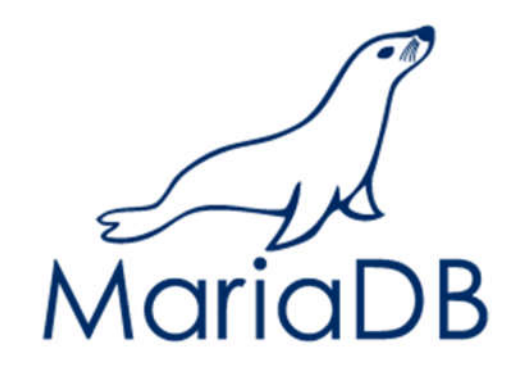

ภาพที่ 8 ภาพแสดงโลโกของฐานขอมูลมาเรียดีบี (MariaDB)

## **2.4 โปรแกรม Zabbix Network Monitoring**

Zabbix คือ Monitoring Tool เปนเปนเครื่องมือที่นำมาใชในการจัดการและตรวจสอบ ระบบเครือขายและคอมพิวเตอรในองคกร มีความยืดหยุน และความสามารถที่สูงสามารถ การปรับแตงตามความตองการของแตละองคกร ซึ่งเปน Open Source ที่นิยมเนื่องจาก มี Web GUI ที่สามารถดูข้อมูล ใช้งานง่าย และสามารถตั้งค่าการใช้งานได้อย่างครบครัน โดยมีฟงกชั่นที่มุงเนนดาน Monitoring และ Trending เปนเครื่องมือที่ใชในการตรวจสอบ Server และ Hardware ของระบบเครือขาย Network สามารถตรวจสอบ Networks, Servers, Cloud platforms และ Applications มีฟีเจอร์การสแกนค้นหาบนระบบ Network, Topology mapping, Bandwidth analysis และ Device status monitoring พร้อมกับระบบการแจ้งเตือนเมื่อเกิดปัญหาขึ้น Zabbix มีจุดเด่น คือ สามารถคาดการณ์ พฤติกรรมในอนาคตจากประวัติการใช้งาน และคาดการณ์แนวโน้มของ Traffic ที่ผ่านมา ทำใหผผูดูแลระบบสามารถทราบถึงปญหาได

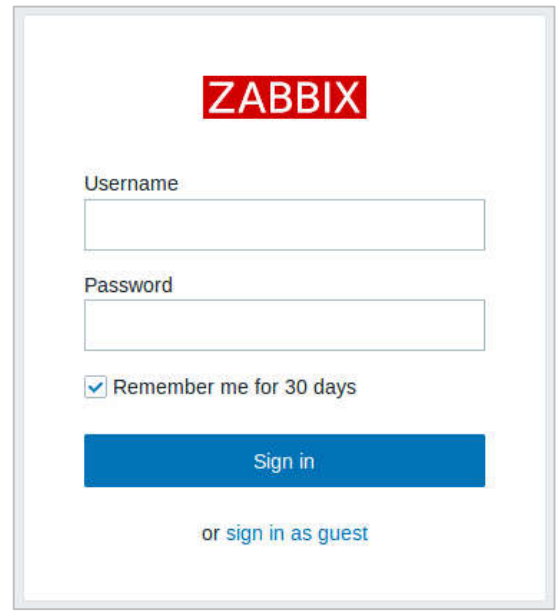

ภาพที่ 9 ภาพแสดง Login โปรแกรม Zabbix Monitoring System

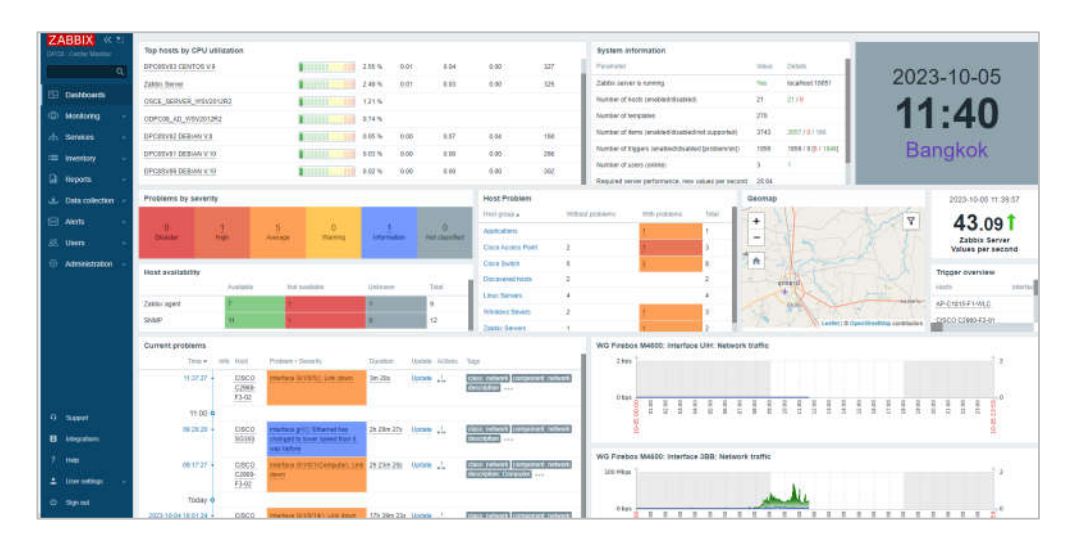

ภาพที่ 10 ภาพรวมของโปรแกรม Zabbix Monitoring System

#### **2.5 LINE Application**

ไลน(LINE) เปนแอปพลิเคชัน ที่ใชในการติดตอพูดคุยสื่อสาร ซึ่งใชอินเทอรเน็ตในการ พูดคุยติดตอสื่อสาร ซึ่งติดตอสื่อสารดวยการโทรพูดคุยในรูปแบบเสียง วิดีโอคอล และสามารถสงขอความตาง ๆ เชน สงขอความ แชรไฟลรูปภาพ แชรไฟลวิดีโอ รวมทั้ง สามารถสรางกลุมเพื่อพูดคุยหลายคนพรอมกันได

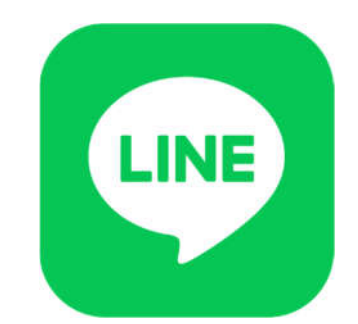

ภาพที่ 11 ภาพแสดงโลโกของ LINE Application

LINE Notify คือ บริการรับขอความแจงเตือนจากเว็บเซอรวิสตางๆ โดยการออก Token Key มาเชื่อมตอกับทางเว็บเซอรวิสที่ตองการรับจากแจงเตือน สามารถรับการแจง เตือนจากบัญชีทางการของ "LINE Notify" ซึ่งใหบริการโดย LINE สามารถเชื่อมตอกับ บริการที่หลากหลาย และยังสามารถรับการแจงเตือนทางกลุมได

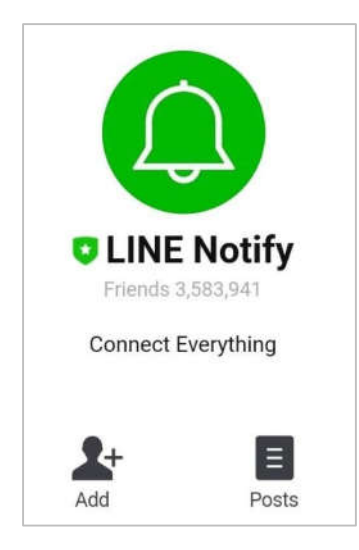

ภาพที่ 12 ภาพบริการรับการแจงเตือนจากเว็บเซอรวิสทาง LINE Application

#### **2.6 Shell Script (Bash command)**

Shell Script (Bash command) คือ เปนคำสั่งของโปรแกรม (Unix shell) ที่ใชสั่งการ คอมพิวเตอรใหทำงานผาน Commands โดยการรวมเอาคำสั่ง เงื่อนไขตาง ๆ ที่ผูใชงานตองการ ใสลงใน File และทำการ Execute File นั้น แลวรอผลลัพธที่ไดในรูปแบบ Text โดยสวนมาก ใช้งาน เพื่อให้ทำงานบนระบบอัตโนมัติตามเวลาที่เราต้องการ สำหรับบน Window หรือ DOS จะเรียกสิ่งนี้วา batch file ซึ่งก็คือการเอาชุดคำสั่งมาทำเปน file เชนเดียวกับ shell script และรันผาน cmd.exe

## **3. งานวิจัยที่เกี่ยวของ**

เชฐ ศรีแยม (2557) ไดทำการศึกเรื่อง "การพัฒนาระบบติดตามสถานะเครือขายคอมพิวเตอร : กรณีศึกษามหาวิทยาลัยราชภัฏเพชรบุรี" การศึกษาครั้งนี้เพื่อพัฒนาระบบติดตามสถานะเครือขาย คอมพิวเตอร และการประเมินผลของระบบติดตามสถานะเครือขายคอมพิวเตอร ของมหาวิทยาลัย ราชภัฏเพชรบุรี กลุมตัวอยางในการศึกษาวิจัยเปนอุปกรณเครือขายคอมพิวเตอรที่ใชในมหาลัย จำนวน 40 อุปกรณ และมีอุปกรณเครือขายที่มีความแตกตางกัน 4 ชนิดเปนกรณีศึกษา เครื่องมือที่ใช ในการวิจัยประกอบดวย 1) โปรแกรมติดตามสถานะเครือขายคอมพิวเตอร ที่พัฒนาขึ้นดวยโปรแกรม ภาษา PHP ทำการอานคาความเปลี่ยนแปลงแบบเรียลไทมผาน SNMP โพรโทคอล 2) การประเมิน จากผูเชี่ยวชาญระบบเครือขายคอมพิวเตอรจำนวน 3 ทาน ผลการศึกษาพบวา ระบบการทำงานของ ระบบมี 4 ระบบย่อย 1) ระบบติดตามสถานะอุปกรณ์เครือข่าย 2) ระบบติดตามสถานะเครื่องแม่ข่าย 3) ระบบติดตามการให้บริการเครื่องแม่ข่าย 4) ระบบจัดการข้อมูลผู้ใช้และอุปกรณ์ และการ ประเมินผล ผลการทดลองใชงานระบบ พบวาการประเมินคุณภาพโดยรวมอยูในระดับดี และความพึง พอใจของกลุมเปาหมายที่มีตอประสิทธิภาพระบบโดยรวมอยูในระดับดี

สันทัด มาทน (2557) ได้ทำการศึกเรื่อง "ระบบตรวจสอบการทำงานของเครื่องแม่ข่าย" การศึกษาครั้งนี้เพื่อสรางเครื่องมือชวยเหลือและอำนวยความสะดวกในการทำงานของเจาหนาที่ ที่ดูแลระบบใหเปนไปอยางมีประสิทธิภาพมากขึ้นและสอดคลองกับความรูที่ไดทำการศึกษาและ คนควาจากมหาวิทยาลัยเทคโนโลยีมหานคร แสดงใหเห็นวาสามารถนำมาใชไดจริงในการทำงาน ผลการศึกษาพบวา ตัวโปรแกรมจะทำงานจากการตั้งคาคอนแทป (Crontab) จากนั้นโปรแกรมจะทำ เช็คสถานะและเก็บคาซีพียู เมมโมรี่ ฮารดดิส ลงในฐานขอมูลและถามีขอมูลที่เกินคาการเฝาระวังที่ตั้ง

ไวก็จะทำการแจงเตือนผูดูและระบบผานอีเมล และเอสเอ็มเอส และสามารถนำขอมูลที่ไดมาเปน ขอมูลเพื่อไปใชในการวางแผนการพัฒนาและเปนหลักฐานในการนำเสนอการปรับปรุงระบบภายใน ้องค์กร ให้สอดคล้องกับการใช้งานต่างๆขององค์กร เช่น การเฝ้าดูเครือข่ายได้ตลอดเวลา และสามารถ เก็บขอมูลตางๆ โดยการใชประโยชนจากโพรโทคอลเอสเอ็นเอ็มพี เพื่อนำมาตรวจสอบและประยุกต ใช้ในการทำงาน ทำให้ทางผู้ดูแลระบบทำงานได้อย่างสะดวกรวดเร็วและถูกต้องซึ่งทำให้ลดปัญหา เรื่องเวลาการทำงานและแกไขขอบกพรองของเครือขายไดทันทวงที

อติชาต พัชรภัค (2559) ไดทำการศึกเรื่อง "ระบบการแจงเตือนและตอบโตของ ZABBIX ดวย ี แอปพลิเคชัน LINE" การศึกษาครั้งนี้เพื่อเป็นเครื่องมือที่จะช่วยแจ้งเตือนการใช้งานทรัพยากรของ เซิรฟเวอร (Server) และแอปพลิเคชัน (Application) ซึ่งทำหนาที่ในการสงขอมูลไปยังเจาหนาที่ ที่รับผิดชอบเมื่อเกิดความผิดพลาด เช่น แอปพลิเคชันมีการใช้งานทรัพยากรของเซิร์ฟเวอร์ผิดปกติ ดังนั้นแอปพลิเคชัน LINE สามารถชวยแกปญหาดังกลาวได หากพบวาเซริฟเวอรหรือแอปพลิเคชัน มีการทำงานที่ผิดปกติ แอปพลิเคชัน LINE จะแสดงผลของสถานะที่กำลังเกิดขึ้นเพื่อใหทราบถึง ปญหาที่เกิดขึ้นไดรวดเร็ว ผลการศึกษาพบวา ระบบการแจงเตือนและตอบโตของ ZABBIX ดวย แอปพลิเคชัน LINE สามารถตรวจสอบการทำงานของระบบไดโดย วิธีการทดสอบการทำให CPU, Memory ถูกใชงานไปเกินกวา 80 % และหยุดการทำงานของ Zabbix agent ของเครื่องเซิรฟเวอร ที่มี Zabbix agent ทำงานอยู่ พบว่า Zabbix Server มีการแสดงผล ไม่สามารถ Monitor อุปกรณ์ ไดที่หนา Dashboard ของ Zabbix และสามารถสงขอความ รองขอการทำงานจากแอปพลิเคชัน LINE ตามที่ขอไปและได้ผลรับตอบกลับมา เป็นข้อความหรือรูปภาพที่ตรงกับความต้องการ เมื่อไปเช็คกับเครื่องปลายทาง หรือ Zabbix ก็มีค่าที่ตรงกันถูกต้อง

ดิเรก พลูมาศ (2560) ได้ทำการศึกเรื่อง "ระบบมอนิเตอร์การทำงานของเครือข่าย กรณีศึกษา บริษัท พรอม เทคนิคคอล เซอรวิสเซส จํากัด " การศึกษาครั้งนี้เพื่อใชในการตรวจสอบการทํางาน ของเครือขายของบริษัท โดยจะเปนการตรวจสอบการทํางานและดูประสิทธิภาพของเครือขายบนตัว ้อุปกรณ์ต่าง ๆ แสดงข้อมูลที่จำเป็นของอุปกรณ์ต่าง ๆ เพื่อใช้ในการเฝ้าระวังและใช้ในการวิเคราะห์ ปองกันกับสิ่งที่จะเกิดขึ้นในระบบเครือขายของบริษัท รายละเอียดขอมูลที่จะแสดงจะมีการทํางาน ของซีพียู ,Memory ,พัดลม , ทราฟฟกขาเขาและออกของอินเทอรเฟซ , สถานะของฟสิคัล , สถานะ วีพีเอ็น และจะนำข้อมูลเหล่านี้ไปประเมินว่าเกินกว่าค่าของ Threshold ที่ตั้งไว้หรือไม่ถ้าเกินระบบ ก็จะทำการแจ้งเตือน ผลการศึกษาพบว่า ระบบมอนิเตอร์การทำงานของเครือข่ายสามารถตรวจสอบ

ี สถานะการทำงานของอุปกรณ์ (Agent) ว่ามีสถานะ ออนไลน์ / ออฟไลน์ ในระบบเครือข่ายโดยใช้ โพรโทคอลเอสเอ็นเอ็มพี (Protocol SNMP) และคาของโอไอดีในการถามและตอบกลับจากอุปกรณ Agent ระบบสามารถแจ้งเตือนผู้ดูแลได้เมื่อเกิดข้อมูลเกินค่า Threshold หรืออินเทอร์เฟซ มีการดาวน์ ผ่านทางไลน์และอีเมลได้ และเว็บแอปพลิเคชัน สามารถดึงข้อมูลจากฐานข้อมูล แลวนํามาแสดงที่หนา Web ได ซึ่งสามารถแสดงขอมูลในรูปแบบของขอความ,ตัวเลขและกราฟ ของซีพียู, Memory และอินเทอรเฟซได

ถนอม กองใจ (2560) ไดทำการศึกเรื่อง "การพัฒนาระบบตรวจสอบสถานะการทำงานระบบ เครือขายและอุณหภูมิหองแมขาย" การศึกษาครั้งนี้เพื่อพัฒนาระบบตรวจสอบสถานะการการทำงาน ของระบบเครือขายและอุณหภูมิภายในหองแมขายที่สามารถเฝาติดตามและตรวจสอบความผิดพลาด ้ ของเครื่องแม่ข่ายและอุปกรณ์เครือข่าย โดยการประยุกต์ใช้งานซอฟต์แวร์ตรวจสอบสถานการณ์ ทำงาน ที่ไดรับการพัฒนาดวยภาษา PHP และระบบวัดอุณหภูมิดวยเซนเซอร DS1820 ที่สามารถ สงผานขอมูลดวยโพรโทคอล SNMP การทดสอบใชงานกับระบบเครือขายของภาควิชาวิทยาการ คอมพิวเตอร คณะวิทยาศาสตร มหาวิทยาลัยเชียงใหม ซึ่งประกอบดวย เครื่องคอมพิวเตอรแมขาย 12 เครื่อง อุปกรณเครือขาย 6 เครื่องและอุปกรณกระจายสัญญานเครือขายไรสาย 8 เครื่อง ผลการศึกษาพบวา ระบบสามารถตรวจสอบและแสดงผลสถานะการทำงานของอุปกรณเครือขาย ทั้งหมดและอุณหภูมิภายในหองแมขายผานโปรแกรมอินเทอรเน็ตเบราวเซอรได อีกทั้งหากอุณหภูมิ ภายในหองแมขายสูงเกินจุดวิกฤตที่ไดกำหนดไวในโปรแกรม หรืออุปกรณเครือขายเกิดการขัดของ ระบบจะทำการแจงเตือนอัตโนมัติไปยังผูดูแลระบบเครือขายผานทางอีเมลเพื่อเขาไปทำการแกไข ใหทันทวงที ชวยลดงบประมาณของหนวยงานสำหรับจัดชื้อโปรแกรมตรวจสอบระบบเครือขายเขามา ใช้งาน อีกทั้งข้อมูลที่บันทึกยังสามารถนำไปวิเคราะห์เพื่อวางแผนแก้ไขปัญหา หรือนำข้อมูลไป ประกอบการศึกษา เช่น พฤติกรรมการใช้งานระบบเครือข่าย จากผลการทดลองหน้าจอแสดงผล 1) พบว่าโปรแกรมสามารถแสดงข้อมูลสถานะการทำงานของอุปกรณ์เครือข่ายปริมาณการใช้งาน ระบบเครือข่าย และอุณหภูมิภายในห้องแม่ข่าย โดยแสดงผลข้อมูลทั้งหมดไว้ในหน้าจอเดียวช่วยให้ สะดวกตอการตรวจสอบ 2) โปรแกรมตรวจสอบสถานะ การทำงานของอุปกรณเครือขายและเครื่อง แมขายที่สรางดวยภาษา PHP ทำงานรวมกับโปรแกรม Cacti พบวาโปรแกรมชวยสนับสนุนการ ทำงานของผูดูแลระบบดวยการลดขั้นตอนและระยะเวลาที่ใชในการตรวจสอบการทำงานของ ระบบเครือขาย 3) โปรแกรมตรวจสอบอุณหภูมิภายใน หองแมขาย โดยใชหัววัดแบบ DS1820 สงผานขอมูลดวยโพรโทคอล SNMP และแสดงผลในรูปแบบเว็บเพจ

ธรัช อารีราษฎร และวรภา อารีราษฎร (2560) ไดทำการศึกเรื่อง "การพัฒนาระบบตรวจสอบ และจัดการเครือขาย มหาวิทยาลัยราชภัฏมหาสารคาม" การศึกษาครั้งนี้เพื่อศึกษาสภาพของการ ตรวจสอบระบบเครือขาย และพัฒนาระบบตรวจสอบและจัดการเครือขาย ศึกษาการยอมรับระบบ ตรวจสอบและจัดการเครือขายมหาวิทยาลัยราชภัฏมหาสารคาม กลุมเปาหมาย ไดแก อาจารยและ เจ้าหน้าที่ของมหาวิทยาลัยราชภัฏมหาสารคาม จำนวน 25 คน โดยใช้เครื่องมือในการวิจัย ได้แก่ 1) แบบสอบถามสภาพของการตรวจสอบระบบเครือขาย 2) ระบบตรวจสอบและจัดการเครือขาย 3) แบบสอบถามตอความเหมาะสมขององคประกอบระบบ และระบบตรวจสอบและจัดการเครือขาย 4) แบบสอบถามความพึงพอใจที่มีตอระบบตรวจสอบและจัดการเครือขาย 5) แบบสอบถามการ ยอมรับระบบตรวจสอบและจัดการเครือข่าย ผลการศึกษาพบว่า สถาปัตยกรรมของระบบ จะมีโครงสรางโดยขอมูลของอุปกรณ WIFI ที่ติดตั้งตามจุดตาง ๆ ทั่วมหาวิทยาลัยจะจัดเก็บ ที่ฐานขอมูลของระบบ CACTI ผานระบบโพรโทคอล SNMP และ องคประกอบของ แอปพลิเคชัน ประกอบไปดวย 6 ฟงกชัน ไดแก การแจงซอม WIFI การรายงานการใชหนวยความจำการรายงาน ข้อมูลรูปแบบกราฟ การรายงานอัตราการรับส่งข้อมูล และการรายงานข้อมูลผู้ใช้งานที่เชื่อมต่อ สถาปตยกรรมและองคประกอบของแอปพลิเคชันมีความเหมาะสมโดยรวมอยูในระดับมากที่สุด แอปพลิเคชันที่พัฒนาสามารถโหลดได้จาก Play Store และจาก APP Store ภายใต้ชื่อว่า RMUnetmonitor ผลการทดลองใช้แอปพลิเคชัน พบว่า คุณภาพของแอปพลิเคชัน โดยรวมอยู่ ในระดับมากที่สุด และความพึงพอใจของกลุมเปาหมายที่มีตอแอปพลิเคชันโดยรวมอยูในระดับมาก ที่สุดและความคิดเห็นในการยอมรับที่มีตอแอปพลิเคชัน โดยรวมอยูในระดับมาก

ประพันธ ไชยชนะ (2561) ไดทำการศึกเรื่อง "ระบบตรวจสอบการทำงานของระบบเครือขาย และแจงเตือนผานแอปพลิเคชัน LINE" การศึกษาครั้งนี้เพื่อศึกษาระบบตรวจสอบการทำงานของ ระบบเครือขายใหมีการสงขอความแจงเตือนผานแอปพลิเคชัน LINE และผลการศึกษาสามารถนำไป พัฒนาเป็นเครื่องมือสำหรับผู้ดูแลระบบเครือข่ายในการบริหารจัดการระบบ ช่วยในการแจ้งเตือน สถานะของอุปกรณ Switch และปริมาณ Traffic ของระบบเครือขาย ดวยการสงขอความแจงเตือน ผานแอปพลิเคชัน LINE ใหทราบถึงปญหาที่เกิดขึ้นและสามารถแกไขปญหาที่เกิดไดอยางรวดเร็ว เพื่อใหระบบเครือขายใชงานไดอยางตอเนื่องและมีประสิทธิภาพ ผลการศึกษาพบวา การดำเนินการ

22

ทดสอบโดยการทำใหอุปกรณเครือขาย Down/Up ทำให Zabbix Network Monitoring สามารถ ี ทำการส่งข้อความแจ้งเตือนไปยังแอปพลิเคชัน LINE ได้ และโดยการทำให้ Traffic ที่วิ่งเข้าหา Port ของอุปกรณเครือขาย สามารถรับขอความแจงเตือนปญหาอุปกรณผานแอปพลิเคชัน LINE

สิรวิชญ์ ธนาวิชญ์ (2561) ได้ทำการศึกเรื่อง "การตรวจสอบสถานะเครือข่ายด้วย แอปพลิเคชันไลน์" การศึกษาครั้งนี้เพื่อจัดการทำระบบมอนิเตอร์บนคอมพิวเตอร์ภายในเครือข่าย เพื่อจัดการควบคุมการทำงานของระบบตาง ๆ ผานแอปพลิเคชัน โดยที่โปรแกรมจะสามารถจัดการ ผานทางแอปพลิเคชันไลน ทั้งบนมือถือ และเว็บไซต โปรแกรมดังกลาวจะชวยบริหารจัดการระบบ เครือขายใหมีประสิทธิภาพ โดยตัวโปรแกรมจะทำงานผานระบบบอท ของแอปพลิเคชันไลน ผลการศึกษาพบวา ระบบตรวจสอบสถานะเครือขายผานแอปพลิเคชันไลน สามารถตรวจสอบสถานะ ้ ของเครื่องภายในเครือข่ายได้ สามารถสั่ง หยุด ทำงาน หรือรีสตาร์ทของระบบได้ สามารถแจ้งเตือน ไปยังผู้ดูแล กรณีมีการเข้าใช้งานได้ และสามารถเรียก Animation ตรวจสอบสถานะของเครือข่ายได้

อนุพงษ โพธิ (2561) ไดทำการศึกเรื่อง "การพัฒนาระบบตรวจสอบการทํางานของระบบ ้ คอมพิวเตอร์แม่ข่ายของมหาวิทยาลัยราชภัฏนครราชสีมา ผ่านเว็บเบราว์เซอร์" การศึกษาครั้งนี้เพื่อ พัฒนาระบบตรวจสอบการทํางานของระบบคอมพิวเตอรแมขายของมหาวิทยาลัยราชภัฏนครราชสีมา ผานเว็บเบราวเซอรที่มีการใหบริการระบบเครือขายเพื่อสนับสนุนการเรียน และการสอนรวมถึงงาน บริการอื่น ๆ เชนคอยเฝาระวังการใชงานระบบเครือขาย บริหารจัดการระบบเครือขายมหาวิทยาลัย เชื่อมระบบเครือขายอินเทอรเน็ตและใหคําปรึกษาและแกไขปญหาเกี่ยวกับงานระบบเครือขาย คอมพิวเตอรใหแกบุคลากรของมหาวิทยาลัยผลการศึกษาพบวา ระบบตรวจสอบการทํางานของ คอมพิวเตอรแมขายของมหาวิทยาลัยราชภัฏนครราชสีมา ผานเว็บเบราวเซอร โดยใชซอฟตแวร ประยุกต์ Cacti ติดต่อกับเครื่องคอมพิวเตอร์แม่ข่ายผ่านโพรโทคอล SNMP มาแสดงผลในระบบผ่าน เว็บเบราว์เซอร์ เพื่อทำให้ผู้ดูแลระบบสามารถเข้าใจภาพรวมและตรวจสอบสถานะการทำงาน เครื่องคอมพิวเตอรแมขาย โดยมีกลุมเปาหมายคือ นักวิชาการคอมพิวเตอรของมหาวิทยาลัยราชภัฏ นครราชสีมาจํานวน 32 ทาน ผลการทดลองใชงานระบบและประเมินความพึงพอใจของ กลุมเปาหมายที่มีตอประสิทธิภาพระบบโดยรวมอยูในระดับดีมาก

ณัฐพล ศรีรอดบาง (2563) ไดทำการศึกเรื่อง "การออกแบบระบบติดตามสถานภาพเครื่อง แมขายเสมือน และกูคืนเว็บแอปพลิเคชัน ภายในระบบการประมวลผลแบบกลุมเมฆ ดวยซอฟตแวร โอเพนซอร์ซ" การศึกษาครั้งนี้เพื่อ การออกแบบระบบติดตามสถานภาพเครื่องแม่ข่ายเสมือน ้จากการศึกษา ได้แก่ 1) ออกแบบระบบติดตามสถานภาพเครื่องแม่ข่ายเสมือน 2) เพื่อให้มีระบบแจ้ง เตือนผูเกี่ยวของใหทราบเมื่อเครื่องแมขายเสมือนทำงานผิดปกติ 3) เพื่อใหมีระบบตรวจสอบ และการกูคืนระบบเว็บแอปพลิเคชันภายในเครื่องแมขายเสมือน โดยระบบที่ออกแบบประกอบดวย 4 สวนคือ 1) สวนฐานขอมูลอนุกรมเวลาโดยใชซอฟตแวร Prometheus 2) สวนชุดคำสั่งตรวจสอบ สถานภาพเครื่องแมขาย และเว็บแอปพลิเคชันโดยใชโพรโทคอล SNMP, ICPM, TCP และ HTTP ร่วมกับชุดคำสั่งที่พัฒนาด้วยภาษาไพทอน 3) ส่วนแสดงผล และตรวจสอบสถานภาพโดยใช้ซอฟต์แวร์ Grafana 4) สวนชุดคำสั่งตรวจสอบ และกูคืนระบบเว็บแอปพลิเคชัน ที่พัฒนาดวยภาษาไพทอน ้ ผลการศึกษาพบว่า จากการทดสอบส่วนติดตามสถานภาพ โดยการจำลองสถานการณ์ที่เครื่องแม่ข่าย เสมือนและเว็บแอปพลิเคชันมีสถานภาพผิดปกติ ระบบสามารถตรวจสอบพบความผิดปกติ แล้วแจ้งเตือนไปยังผู้ดูแลระบบผ่านแอปพลิเคชัน LINE ได้ทุกครั้งที่ทดสอบ ในการทดสอบส่วน ตรวจสอบ และกูคืนเว็บแอปพลิเคชัน จากการจำลองสถานการณความผิดปกติ พบวาสามารถ ตรวจสอบปัญหา แล้วกู้คืนส่วนประกอบของเว็บแอปพลิเคชันให้กลับมาทำงานได้ปกติ และมีการแจ้ง ผลลัพธไปยังผูดูแลระบบผานแอปพลิเคชัน LINE

## **4. กรอบแนวคิดการพัฒนา**

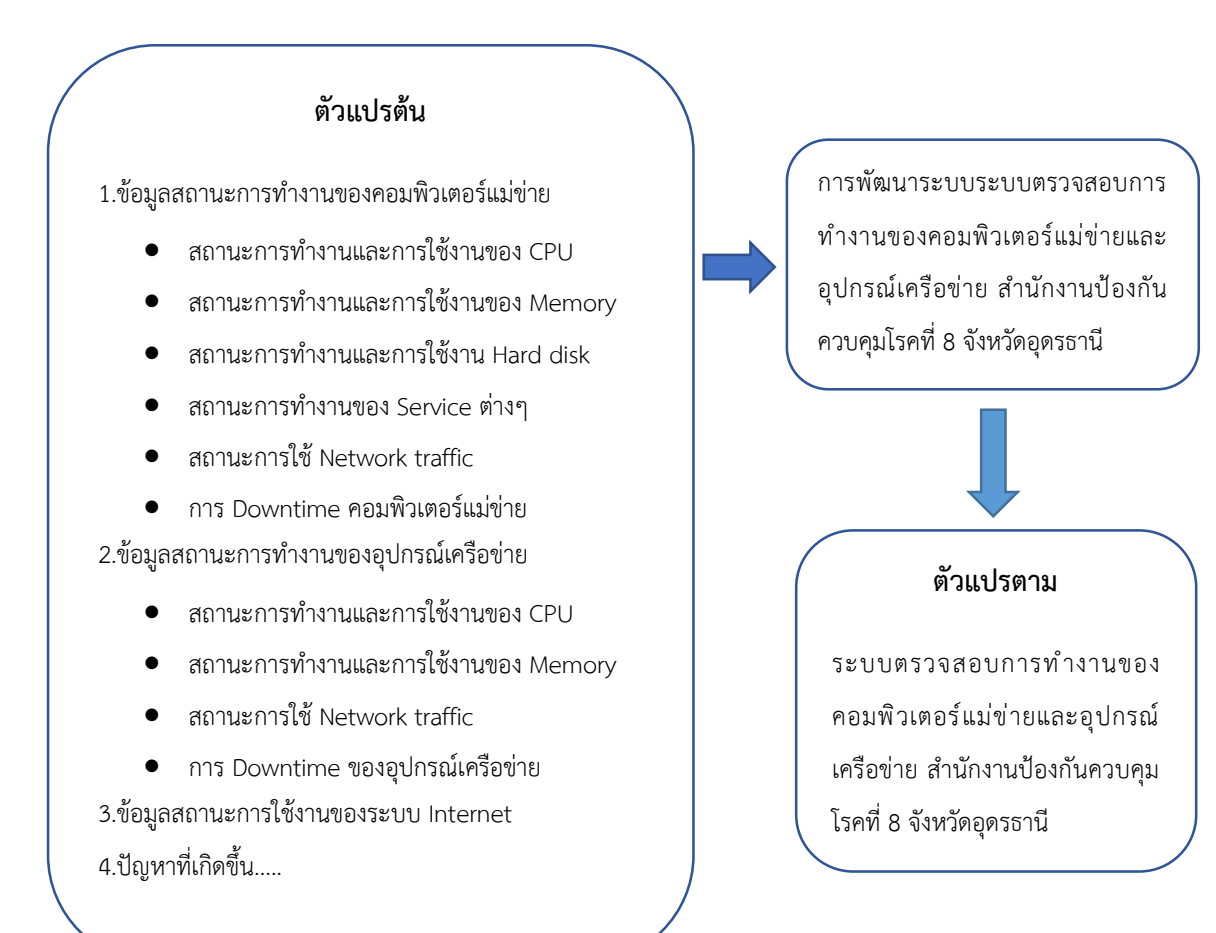

## **บทที่ 3**

## **วิธีการดำเนินการ**

การพัฒนาระบบการตรวจสอบสถานการณทํางานของคอมพิวเตอรแมขายและอุปกรณ เครือขาย สำนักงานปองกันควบคุมโรคที่ 8 จังหวัดอุดรธานี ผูพัฒนาไดดำเนินการขั้นตอน ดังตอไปนี้

- 1. รูปแบบการศึกษา
- 2. เครื่องมือที่ใชในการดำเนินการ
- 3. เครื่องมือที่ใชในการเก็บรวบรวมขอมูล
- 4. วิธีการสรางเครื่องมือการวิจัย
- 5. ขั้นตอนการวิจัย
- 6. รายละเอียดการดำเนินงาน

## **1. รูปแบบการศึกษา**

การศึกษาครั้งนี้ผูศึกษาวางแผนการศึกษาในรูปแบบการวิจัยและพัฒนา (Research & Development)

# **2. เครื่องมือที่ใชในการดำเนินการ**

เครื่องมือที่ใชในการศึกษา ออกแบบ และพัฒนา ระบบตรวจสอบการทํางานของ คอมพิวเตอรแมขายและอุปกรณเครือขาย สำนักงานปองกันควบคุมโรคที่ 8 จังหวัดอุดรธานี ประกอบไปดวย

## **2.1. อุปกรณคอมพิวเตอร (Hardware)**

- เครื่องคอมพิวเตอรแมขาย HP ProLiant DL 360 Gen9 Intel(R) Xeon(R) CPU E5-2640 v4 @ 2.40GHz
- เครื่องคอมพิวเตอร Intel(R) Core (TM) i5 ขึ้นไป
- อุปกรณเครือขายคอมพิวเตอร
- อุปกรณเครือขายคอมพิวเตอรไรสาย

## **2.2. โปรแกรมคอมพิวเตอร (Software)**

- ระบบปฏิบัติการ Linux CentOS (Version 9)
- ซอฟต์แวร์ Open Source Zabbix Version 6.4
- แอปพลิเคชันเซิรฟเวอร Apache (Version ไมต่ำกวา 2.4)
- ระบบฐานขอมูล MariaDB (Version ไมต่ำกวา 10)

## **2.3. ภาษาคอมพิวเตอร (Computer Language)**

- พีเอชพี (PHP Language)
- มายเอสคิวแอล (MySQL)

## **3. เครื่องมือที่ใชในการเก็บรวบรวมขอมูล**

เครื่องมือที่ใชในการเก็บรวบรวมขอมูลในการศึกษาครั้งนี้ คือ ระบบตรวจสอบการทํางาน ของคอมพิวเตอร์แม่ข่ายและอุปกรณ์เครือข่ายผ่านโปรแกรม Zabbix Network Monitor (Open Source)

## **4. วิธีการสรางเครื่องมือการวิจัย**

วิธีการสรางเครื่องมือที่ใชในการศึกษาครั้งนี้ ผูศึกษาไดดำเนินการดังนี้ดังตอไปนี้ 4.1 ศึกษาแนวคิด ทฤษฎี และงานวิจัยที่เกี่ยวของ เกี่ยวกับการตรวจสอบติดตามสถานะบน เครือข่าย เพื่อเป็นแนวทางในการพัฒนาระบบตรวจสอบการทำงานของคอมพิวเตอร์แม่ข่าย และอุปกรณเครือขาย

4.2 ศึกษาสำรวจ เปรียบเทียบ และการเลือกใช้งาน Network Monitoring Tools

4.3 ศึกษาการทำงานของ Zabbix Network Monitoring และ Zabbix Agent

4.4 ศึกษาการทำงานโพรโทคอลเอสเอ็นเอ็มพี (Protocol SNMP, ICMP)

4.5 ศึกษาการแจ้งเตือนผ่านแอปพลิเคชันไลน์ (LINE Notify, LINE TOKEN)

4.6 ศึกษาการใช Shell Script

## **5. ขั้นตอนการวิจัย**

การพัฒนาระบบตรวจสอบการทํางานของคอมพิวเตอรแมขายและอุปกรณเครือขาย สำนักงานปองกันควบคุมโรคที่ 8 จังหวัดอุดรธานีจากการสำรวจ และลือกใชเครื่องมือการตรวจสอบ เฝ้าระวังเครือข่าย (Network monitoring tools) ผู้ศึกษาได้ทำการเลือกใช้งาน Zabbix Network Monitoring ซึ่งมีเครื่องมือที่ใชมอนิเตอร Web Application ,Hypervisor ,VM เหมาะสมกับการ ตรวจสอบคอมพิวเตอรแมขาย ซึ่งสวนใหญจะเปนรูปแบบ Virtual Machine นอกจากนี้ Zabbix
ยังสามารถติดตามการใช้งานผ่าน Zabbix Agent ทั้งยังรองรับการทำงานบนระบบปฏิบัติการที่ หลากหลาย และอุปกรณเครือขาย สามารถตรวจสอบไดโดยใชโพรโตคอลเอสเอ็นเอ็มพี ซึ่งอุปกรณที่ ใชงานสวนใหญ ในปจจุบันรองรับการทำงานบนโพรโตคอลเอสเอ็นเอ็มพี

### **5.1 การกำหนดปญหา**

### **5.1.1 ระบบการตรวจสอบสถานะทำงานแบบเดิม**

จากการตรวจสอบสถานะทำงานของคอมพิวเตอรแมขาย และอุปกรณเครือขาย แบบเดิมพบวาผูดูแลระบบจะตองทำการตรวจสอบสถานะของอุปกรณที่มีในหนวยงาน ทีละอุปกรณ ซึ่งในหนวยงานมีจำนวนคอมพิวเตอรแมขายทั้งหมด 5 เครื่อง และอุปกรณเครือขาย Switch, Firewall, Access Point รวมทั้งหมด 18 เครื่อง ทำใหตองใชเวลานานในการตรวจสอบ สถานะ รวมถึงทำใหไมรูถึงปญหาหรือความผิดปกติในระบบเครือขายจนกวาปญหาจะ กอใหเกิดผลกระทบตอผูใชงาน อาจทำใหการแกไขปญหาใชเวลาและทรัพยากรมากขึ้น

### **5.1.2 ระบบการตรวจสอบสถานะทำงานแบบใหม**

มีระบบตรวจสอบสถานะทำงานของคอมพิวเตอรแมขาย และอุปกรณเครือขาย ที่สามารถตรวจสอบความผิดปกติได้ตลอดเวลา และสามารถแจ้งเตือนผู้ดูแลระบบหากมีความ ผิดปกติเกิดขึ้น

## **5.2 ศึกษาเอกสาร ผลงานวิชาการ ตำรา และงานวิจัยที่เกี่ยวของ**

การวิเคราะห์ และออกแบบระบบตรวจสอบการทำงานของคอมพิวเตอร์แม่ข่ายและอุปกรณ์ เครือขาย โดยการศึกษาการทำงานของระบบ Zabbix Network Monitoring เพื่อเก็บรายละเอียด สถานะการทำงานตาง ๆ ของคอมพิวเตอรแมขายและอุปกรณเครือขาย ถากรณีตัวอุปกรณมีปญหาใน การทํางานเกิดขึ้น เชน เมื่อเกิดการ Up/Down ของคอมพิวเตอรแมขายและอุปกรณเครือขาย ตรงตามเงื่อนไขการติดตามสถานะที่ตั้งไว เมื่อตรงตามเงื่อนไขที่กำหนด ระบบก็จะทำการสงแจงเตือน ผ่านหน้า Dashboard Monitoring หรือแจ้งเตือนผ่านไลน์ให้ผู้ดูแลระบบทราบทันที การศึกษาระบบ Zabbix Network Monitoring จะอธิบายถึงการออกแบบและการพัฒนาโดยมีการเก็บข้อมูล ดังต่อไปนี้

- 5.2.1 สถานะทำงานของคอมพิวเตอรแมขาย และอุปกรณเครือขาย รายละเอียดขอมูลตาง ๆ เชน การใชซีพียู (CPU) ,หนวยความจำ (Memory) ,การเชื่อมตออินเทอรเฟซ (Interface) ,ทราฟฟิกขาเข้า (traffic Sent) และขาออก (traffic received) เป็นต้น
- 5.2.2 การตรวจสอบการทำงานของคอมพิวเตอร์แม่ข่าย ระบบจะทำการดึงข้อมูลจากตัว Agent โดยการติดตั้ง Zabbix Agent ที่เครื่องคอมพิวเตอรแมขาย สำหรับเก็บ ขอมูลรายละเอียดสถานะการทำงานตาง ๆ
- 5.2.3 การตรวจสอบการทำงานของอุปกรณเครือขาย ระบบจะทําการดึงขอมูลโดยผาน โพรโทคอลเอสเอ็นเอ็มพี (Protocol SNMP) ซึ่งเปนการดึงคาคอมมิวนิตี้สตริงที่ได ตั้งคาไวในตัวอุปกรณเครือขาย
- 5.2.4 ออกแบบระบบในส่วนของการแสดงผล ซึ่งจะทำการดึงข้อมูลมาจากฐานข้อมูล โดยในสวนนี้จะมีการแสดงขอมูลรายละเอียดตาง ๆ สามารถทําการดึงขอมูลออกมา แสดงให้อยู่ในรูปแบบของตัวเลข, ข้อความ และกราฟเพื่อให้ง่ายต่อการเข้าใจ ผ่านหน้า Dashboard
- 5.2.5 ออกแบบระบบในสวนของการแจงเตือน และตรวจสอบโดยจะทําการตรวจสอบ สถานะการทํางานของคอมพิวเตอรแมขาย และอุปกรณเครือขาย สถานะออนไลน หรือออฟไลน์ รวมถึงการตรวจสอบทราฟฟิกขาเข้าและขาออกของแต่ละ อินเทอร์เฟซ กระทั้งตรวจสอบการทำงานของทรัพยากรที่อยู่บนคอมพิวเตอร์แม่ข่าย และอุปกรณเครือขาย ซึ่งการตรวจสอบจะตรวจสอบวาหากเกินกวาคาที่กําหนดไว หรือไม่ ถ้าเกินกว่าค่าที่กำหนดจะทำการแจ้งเตือนไปยังผู้ดูแลระบบ

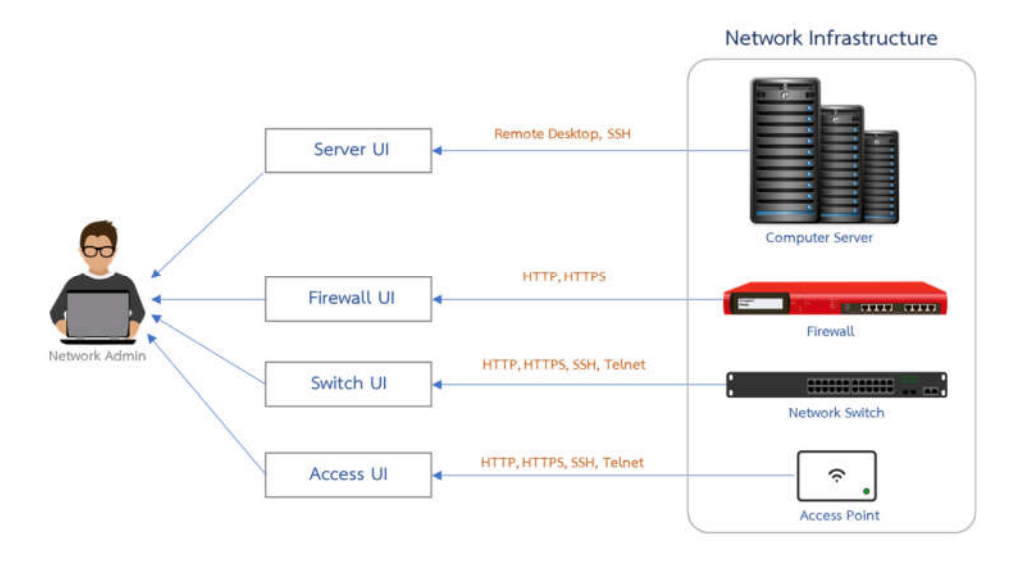

ภาพที่ 13 ภาพรวมการตรวจสอบการทำงานของระบบเดิม

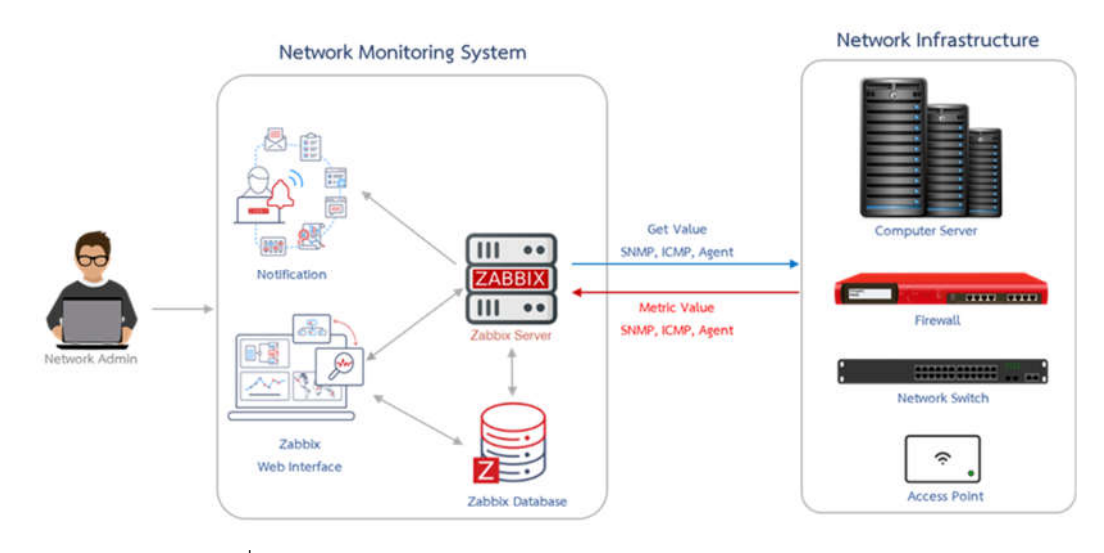

ภาพที่ 14 ภาพรวมการทำงานของระบบ Zabbix Network Monitor

#### **6. รายละเอียดการดำเนินงาน**

### **6.1. การจัดเตรียมเครื่องคอมพิวเตอรแมขาย**

การเตรียมเครื่องคอมพิวเตอรแมขายสำหรับการติดตั้ง Zabbix Server เพื่อระบบตรวจสอบ การทํางานของคอมพิวเตอรแมขายและอุปกรณเครือขาย ซึ่งโปรแกรม Zabbix Network Monitor เปน Monitor Tools ที่ทำงานบนเว็บเซิรฟเวอร(Web Server) ดังนั้นจำเปนตองจัดเตรียม สภาพแวดลอมใหพรอมสำหรับการติดตั้ง Zabbix Network Monitor ดำเนินการดังนี้

- ติดตั้งและตั้งคาระบบปฏิบัติการ Linux CentOS Version 9
- ติดตั้งแอปพลิเคชันเว็บเซิรฟเวอร Apache Version 2.4
- ติดตั้งและตั้งคาฐานขอมูล MariaDB Version 10
- ติดตั้งภาษาพีเอชพี PHP

# **6.2. การติดตั้ง Zabbix Server สำหรับโปรแกรม Zabbix Network Monitoring**

การติดตั้งระบบตรวจสอบสถานะทำงานของคอมพิวเตอรแมขาย และอุปกรณเครือขาย หลังจากทำการจัดเตรียมสภาพแวดลอมใหพรอมสำหรับการติดตั้ง Zabbix Network Monitor ถัดไปจะเป็นการติดตั้ง Zabbix Server และทำการตั้งค่าการเชื่อมต่อฐานข้อมูล สำหรับเก็บข้อมูล การตรวจสอบสถานะการทำงานโดยมี Zabbix agent และโพรโทคอล SNMP คอยทำหนาที่สงขอมูล สถานะตาง ๆ เขามาที่ Zabbix Server

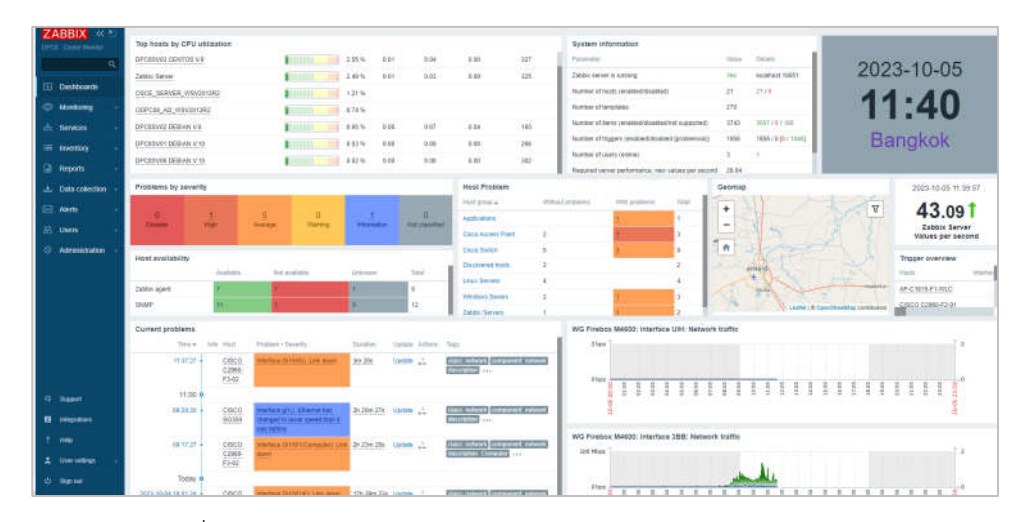

ภาพที่ 15 แสดงหน้าภาพรวมของระบบ Zabbix Network Monitoring

### **6.3. การตั้งคาคอมพิวเตอรแมขาย และอุปกรณเครือขาย**

กอนที่จะทำการตั้งคา Host เพื่อนำเขามาตรวจสอบสถานการณทำงานในระบบ Zabbix Network Monitoring ใหทำการติดตั้งและตั้งคา Zabbix agent และโพรโทคอล SNMP ในเครื่องคอมพิวเตอรแมขายและ อุปกรณเครือขาย ที่จะนำขอมูลเขามามอนิเตอร ดังตอไปนี้

6.3.1 การติดตั้ง Zabbix Agent บนเครื่องคอมพิวเตอรแมขาย

- การติดตั้ง Zabbix Agent ระบบปฏิบัติการ Windows

- การติดตั้ง Zabbix Agent ระบบปฏิบัติการ Linux
- 6.3.2 การตั้งคาโพรโทคอล SNMP สำหรับมอนิเตอรอุปกรณเครือขาย

# **6.4. การติดตั้ง Zabbix Agent บนเครื่องคอมพิวเตอรแมขาย**

การตั้งคาโพรโทคอล SNMP สำหรับมอนิเตอรอุปกรณเครือขาย การติดตั้ง Zabbix Agent บนเครื่องคอมพิวเตอรแมขาย เปนการเชื่อมตอระหวาง Zabbix Server ใหสามารถรับขอมูล ค่าสถานะการทำงาน จากคอมพิวเตอร์แม่ข่าย เข้ามาจัดเก็บที่ฐานข้อมูลของระบบ Zabbix Network Monitoring และนำคาที่ไดมาแสดงผลในรูปแบบตาง ๆ เชน ตัวเลข กราฟ เปนตน

6.4.1.การติดตั้ง Zabbix Agent ระบบปฏิบัติการ Windows

- ดาวนโหลดและติดตั้ง Zabbix Agent สำหรับคอมพิวเตอรแมขายที่ใช ระบบปฏิบัติการ Windows
- กำหนดคา Windows Firewall อนุญาตให Zabbix Agent สามารถสื่อสาร กับ Zabbix Server
- ทำการทดสอบการทำงานของ Zabbix Agent บนคอมพิวเตอรแมขาย ใหสามารถเชื่อมตอจาก Zabbix Server โดยใชคำสั่ง telnet <Windows agent IP Address> 10050 หรือคำสั่ง ping <Windows agent IP Address>

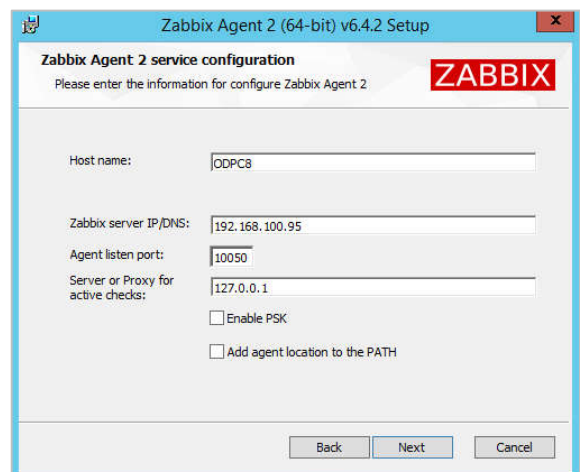

ภาพที่ 16 การติดตั้ง Zabbix Agent สำหรับคอมพิวเตอร์แม่ข่ายระบบปฏิบัติการ Windows

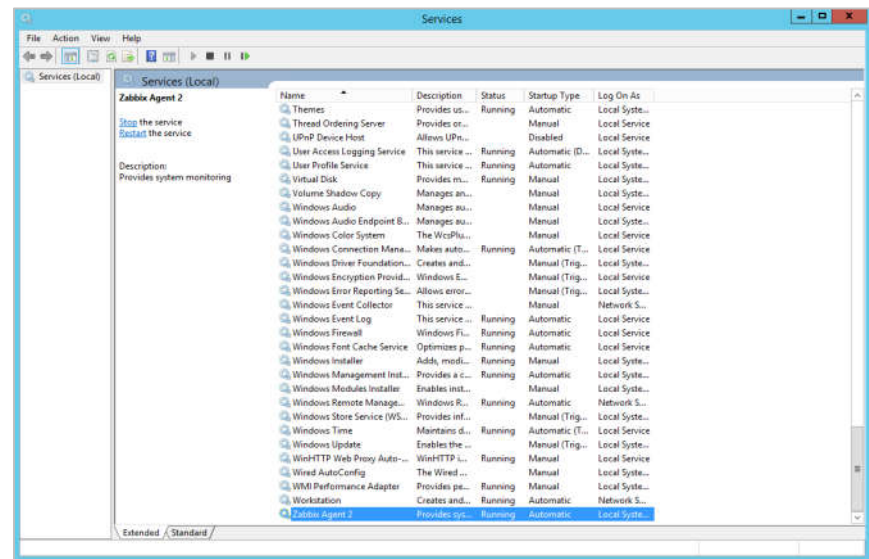

ภาพที่ 17 แสดงสถานะการทำงานของ Zabbix Agent

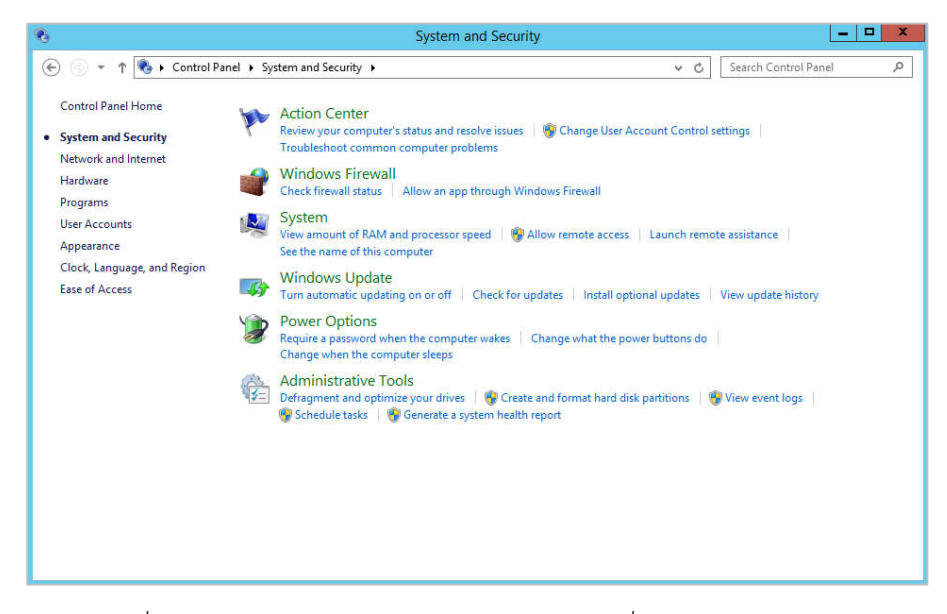

ภาพที่ 18 การกำหนดคา Windows Firewall ในเครื่องคอมพิวเตอรแมขาย

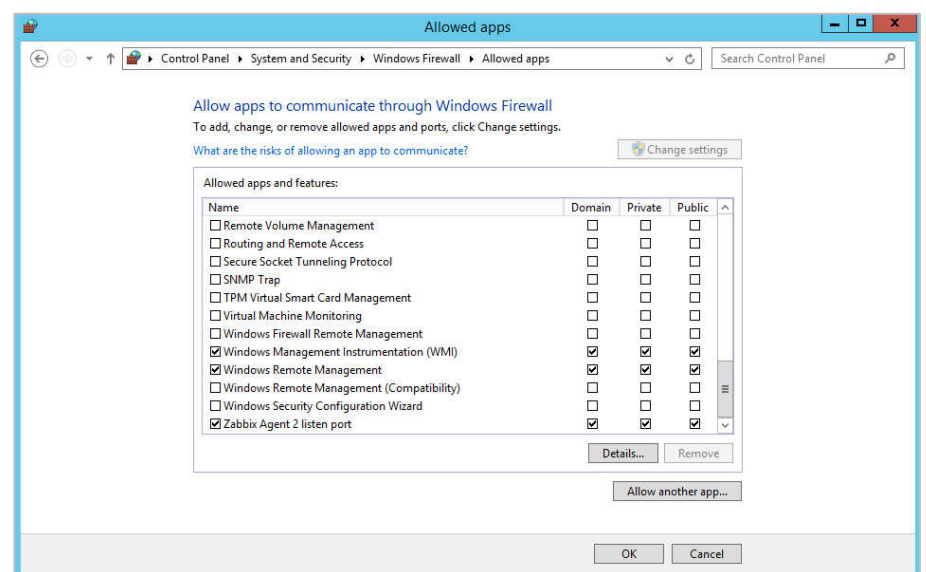

ภาพที่ 19 การอนุญาต Zabbix Agent เชื่อมตอกับ Zabbix Server

```
[root@localhost dpc8]# telnet 172.18.8.35 10050
Trying 172.18.8.35...
Connected to 172.18.8.35.
Escape character is '^]'.
Connection closed by foreign host.
[root@localhost dpc8]#
```
ภาพที่ 20 การทดสอบการเชื่อมตอระหวาง Zabbix Sever กับ Zabbix Agent

| $[root@localhost dpc8]$ # ping 172.18.8.35           |  |  |                                                             |  |  |  |  |  |  |
|------------------------------------------------------|--|--|-------------------------------------------------------------|--|--|--|--|--|--|
| PING 172.18.8.35 (172.18.8.35) 56(84) bytes of data. |  |  |                                                             |  |  |  |  |  |  |
|                                                      |  |  | 64 bytes from 172.18.8.35: icmp seq=1 ttl=127 time=0.676 ms |  |  |  |  |  |  |
|                                                      |  |  | 64 bytes from 172.18.8.35: icmp seq=2 ttl=127 time=0.651 ms |  |  |  |  |  |  |
|                                                      |  |  | 64 bytes from 172.18.8.35: icmp seq=3 ttl=127 time=0.724 ms |  |  |  |  |  |  |
|                                                      |  |  | 64 bytes from 172.18.8.35: icmp seq=4 ttl=127 time=0.676 ms |  |  |  |  |  |  |
|                                                      |  |  | 64 bytes from 172.18.8.35: icmp seq=5 ttl=127 time=0.656 ms |  |  |  |  |  |  |
|                                                      |  |  | 64 bytes from 172.18.8.35: icmp seq=6 ttl=127 time=0.674 ms |  |  |  |  |  |  |
|                                                      |  |  | 64 bytes from 172.18.8.35: icmp seq=7 ttl=127 time=0.712 ms |  |  |  |  |  |  |
|                                                      |  |  | 64 bytes from 172.18.8.35: icmp seq=8 ttl=127 time=0.702 ms |  |  |  |  |  |  |
|                                                      |  |  | 64 bytes from 172.18.8.35: icmp seq=9 ttl=127 time=0.690 ms |  |  |  |  |  |  |

ภาพที่ 21 การทดสอบการเชื่อมตอระหวาง Zabbix Sever กับ Zabbix Agent

### **6.4.2. การติดตั้ง Zabbix Agent ระบบปฏิบัติการ Linux**

การติดตั้ง Zabbix Agent ระบบปฏิบัติการ Linux สามารถติดตั้งไดทั้งแบบ Desktop หรือแบบ Command line ได้ ขึ้นอยู่กับเครื่องคอมพิวเตอร์แม่ข่าย ได้ลงระบบปฏิบัติการแบบใดไว้

- ดาวนโหลดและติดตั้ง Zabbix Agent สำหรับคอมพิวเตอรแมขายที่ใช ระบบปฏิบัติการ Linux โดยใช้คำสั่ง sudo apt-get install zabbix-agent – y
- กำหนดคาไฟรวอลลอนุญาตพอรต 10050, 10051 ให Zabbix Agent สามารถ สื่อสารกับ Zabbix Server
- ตั้งค่าไฟล์ zabbix\_agentd.conf
- โดยใช้คำสั่ง nano /etc/zabbix/zabbix agentd.conf เปลี่ยน IP Address ใหเปน IP Address ของเครื่องที่เปน Zabbix Server แลวทำการ Restart Zabbix agent service

- ทำการทดสอบการทำงานของ Zabbix Agent บนคอมพิวเตอรแมขาย ใหสามารถ เชื่อมตอจาก Zabbix Server โดยใชคำสั่ง telnet <Windows agent IP Address> 10050 หรือคำสั่ง ping <Windows agent IP Address>

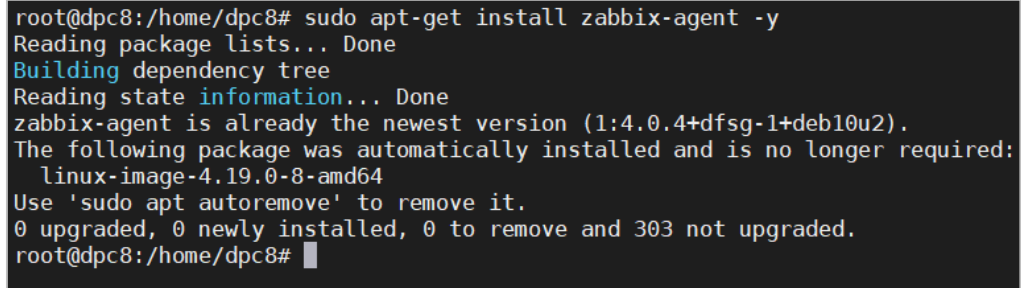

ภาพที่ 22 การตั้งคาติดตั้ง Zabbix Agent สำหรับคอมพิวเตอรแมขายที่ใช ระบบปฏิบัติการ Linux

```
root@dpc8:/home/dpc8# sudo ufw allow 10050/tcp
Skipping adding existing rule
Skipping adding existing rule (v6)
root@dpc8:/home/dpc8# sudo ufw allow 10051/tcp
Skipping adding existing rule
Skipping adding existing rule (v6)
root@dpc8:/home/dpc8#
```
ภาพที่ 23 การกำหนดคา Windows Firewall อนุญาตให Zabbix Agent

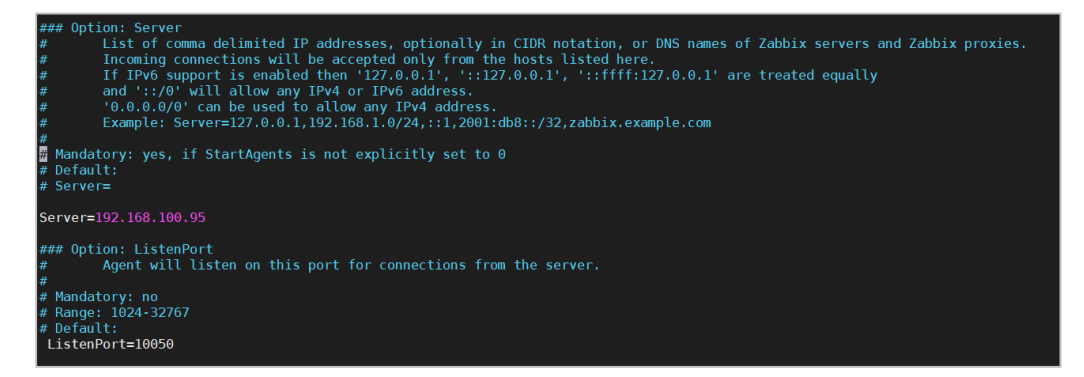

ภาพที่ 24 การตั้งค่าไฟล์ zabbix\_agentd.conf เพื่อเชื่อมต่อ Zabbix Server

| [root@localhost dpc8]# telnet 192.168.100.92 10050 |  |
|----------------------------------------------------|--|
| Trying $192.168.100.92$                            |  |
| Connected to 192.168.100.92.                       |  |
| Escape character is $'$ ]'.                        |  |
| Connection closed by foreign host.                 |  |
| $[root@localhost dpc8]$ #                          |  |

ภาพที่ 25 การทดสอบการเชื่อมตอระหวาง Zabbix Sever กับ Zabbix Agent

### **6.5. การตั้งคาโพรโทคอล SNMP สำหรับอุปกรณเครือขายเพื่อตรวจสอบสถานะการทำงาน**

**ผานโปรแกรม Zabbix Network Monitoring**

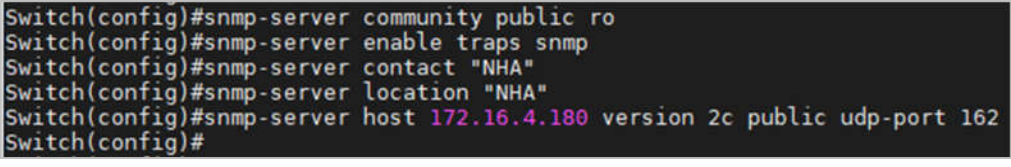

ภาพที่ 26 การตั้งคาโพรโทคอล SNMP สำหรับอุปกรณเครือขาย

| [root@zabbix-server-lab -]# snmpwalk -v2c -c public 172.16.10.3                                                                          |
|----------------------------------------------------------------------------------------------------|
| SNMPv2-MIB::sysDescr.0 = STRING: Cisco IOS Software, C3750E Software (C3750E-UNIVERSALK9-M), Version 12.2(55)SE3, RELEASE SOFTWARE (fc1) |
| Technical Support: http://www.cisco.com/techsupport                                                                                      |
| Copyright (c) 1986-2011 by Cisco Systems, Inc.                                                                                           |
| Compiled Thu 05-May-11 15:40 by prod rel team                                                                                            |
| $SMPV2-MIB:$ :sysObjectID.0 = OID: SNMPV2-SMI::enterprises.9.1.516                                                                       |
| DISMAN-EVENT-MIB::sysUpTimeInstance = Timeticks: (157929124) 18 days, 6:41:31.24                                                         |
| $SNMPv2$ MIB::sysContact.0 = STRING: \"NHA\"                                                                                             |
| SNMPv2-MIB::sysName.0 = STRING: Switch                                                                                                   |
| SNMPV2-MIB::sysLocation.0 = STRING: \"NHA\"                                                                                              |
| $SMPPv2-MIB:$ :sysServices.0 = INTEGER: 6                                                                                                |
| 5NMPv2-MI8::sysORLastChange.0 = Timeticks: (0) 0:00:00.00                                                                                |
| $SMPPv2-MIB::sysORID.1 = OID: SMMPv2-SMI::enterrpriseses.9.7.129$                                                                        |
| SNMPv2-MIB::sysORID.2 = OID: SNMPv2-SMI:::enterprises.9.7.115                                                                            |
| SNMPv2-MIB::sysORID.3 = OID: SNMPv2-SMI::enterprises.9.7.265                                                                             |
| $5NMPv2-MIRt: systORID.4 = 0ID: 5NMPv2-SMI:1enterrprises.9.7.112$                                                                        |
| SNMPv2-MIB::sysORID.5 = OID: SNMPv2-SMI::enterprises.9.7.106                                                                             |
| $SMPPv2-MIB: : sysORID.6 = OID: SNMPv2-SMI::enterrprises.9.7.47$                                                                         |
| $SWFPV2-MIB:15Y50RID.7 = 01D1 SWFPV2-SMIT:1enterrprises.9.7.122$                                                                         |
| $SNNPv2-MIB:isysORID.8 = OID: SMVPv2-SMI:centerprises:9.7.135$                                                                           |
| $SNNPV2-MIE1:isysORID.9 = OID: SMNPV2-SMI: enterprites.9.7.43$                                                                           |
| $SMPPv2-MIE:$ :sysORID.10 = OID: SNMPv2-SMI::enterprises.9.7.37                                                                          |
| SNMPv2-MIB::sysORID.11 = OID: SNMPv2-SMI::enterprises.9.7.92                                                                             |
| $SNNPV2-MIB:$ :sysORID.12 = OID: $SNNPV2-SMI:$ :onterprises.9.7.53                                                                       |
| $SMPPv2-MIB1:SymORID.13 = OID: SNPPv2-SMI: enterpriseses.9.7.54$<br>$SNNPv2-MIR:15y50RID.14 = OID: SWPPv2-SMI:$ chterprises.9.7.52       |
| $SNNPV2-MIB1:sy10RID.15 = OID: SMWPV2-SMI:$ :enterprises.0.7.03                                                                          |
| $SNNPv2-MIB:15V5ORID.16 = OID: SMNPv2-SMI:100Porisets.9.7.186$                                                                           |
|                                                                                                    |

ภาพที่ 27 การทดสอบการเชื่อมตอโพรโทคอล SNMP

### **6.6. การตั้งคาโปรแกรม Zabbix Network Monitoring**

เมื่อติดตั้ง Zabbix Server และทำการกำหนดคาของเครื่องคอมพิวเตอรแมขาย และอุปกรณ เครือขาย ใหสามารถสงขอมูลเพื่อสำหรับการมอนิเตอรเสร็จแลว ขั้นตอนตอไปคือการตั้งคาระบบ Zabbix Network Monitoring ใหสามารถรับขอมูลเพื่อตรวจสอบคอมพิวเตอรแมขาย และอุปกรณ เครือขาย และใหสามารถแจงเตือนไปยังผูดูและระบบได ดวยมีขั้นตอนดังตอไปนี้

> 6.6.1 การเพิ่มกลุมโฮสสำหรับการมอนิเตอร (Create host group) 6.6.2 การเพิ่มโฮสสำหรับการมอนิเตอร (Create host)

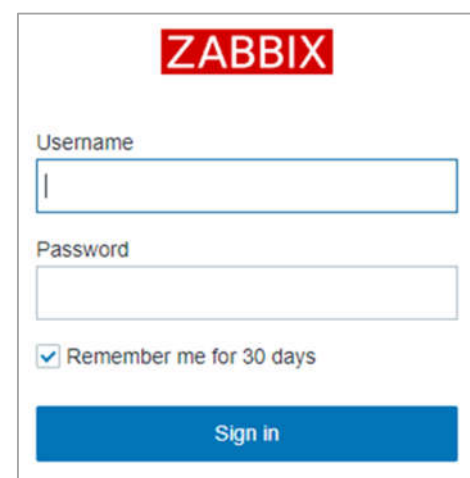

ภาพที่ 28 หนาล็อกอินเขาโปรแกรม Zabbix Network Monitoring

6.6.3 การเพิ่มกลุ่มโฮสสำหรับการมอนิเตอร์ (Create host group) เป็นการจัดกลุ่ม ของอุปกรณ์เครือข่ายภายในระบบ Zabbix Network Monitoring เพื่อให้ผู้ดูแลระบบ สามารถจำแนกประเภทของอุปกรณเครือขาย และงายตอการบริหารจัดการอุปกรณที่อยู ภายในระบบ

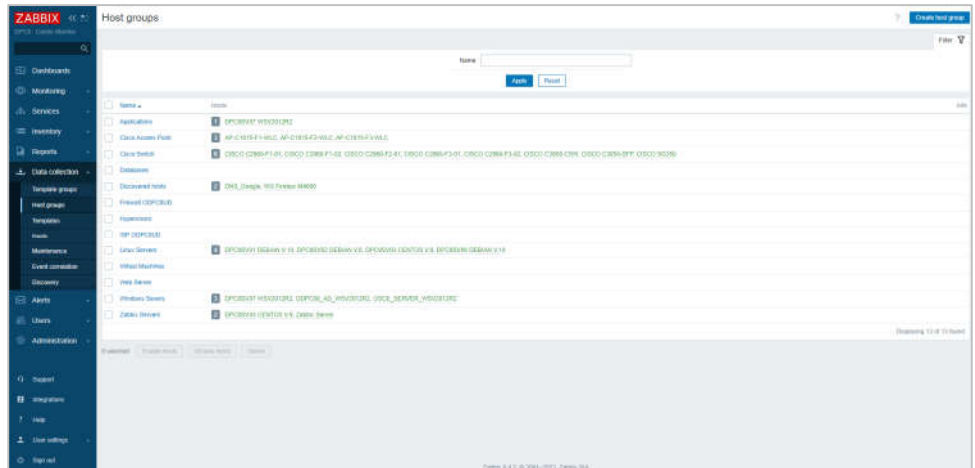

ภาพที่ 29 แสดงกลุมโฮสทั้งหมด

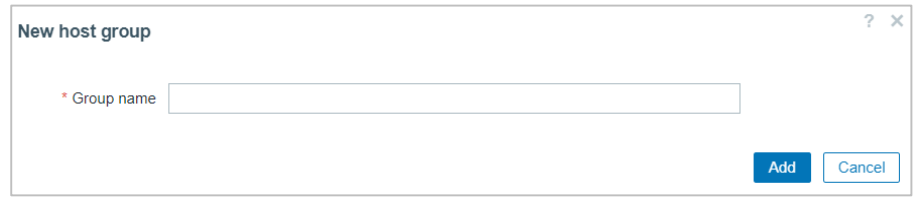

ภาพที่ 30 การเพิ่มกลุมโฮสสำหรับการมอนิเตอร

6.5.4 การเพิ่มโฮสสำหรับการมอนิเตอร เปนการเพิ่มเครื่องคอมพิวเตอรแมขาย และอุปกรณเครือขาย เขาระบบ Zabbix Network Monitoring โดยทำการ Create host ทำการตั้งคา Host name, Templates, Host groups เลือก Interfaces เปน Agent หรือ SNMP ในการส่งข้อมูลไปยัง Zabbix Server โดยเครื่องคอมพิวเตอร์แม่ข่าย และอุปกรณเครือขาย ที่ทำการเพิ่มเขาไปทั้งหมดจะแสดงในหนา Host ในระบบ ในสวนของ อุปกรณ์เครือข่ายตรงหัวข้อ Interfaces ให้เลือกเป็น SNMP และทำการใส่ค่า SNMP community ในหัวขอ Macros

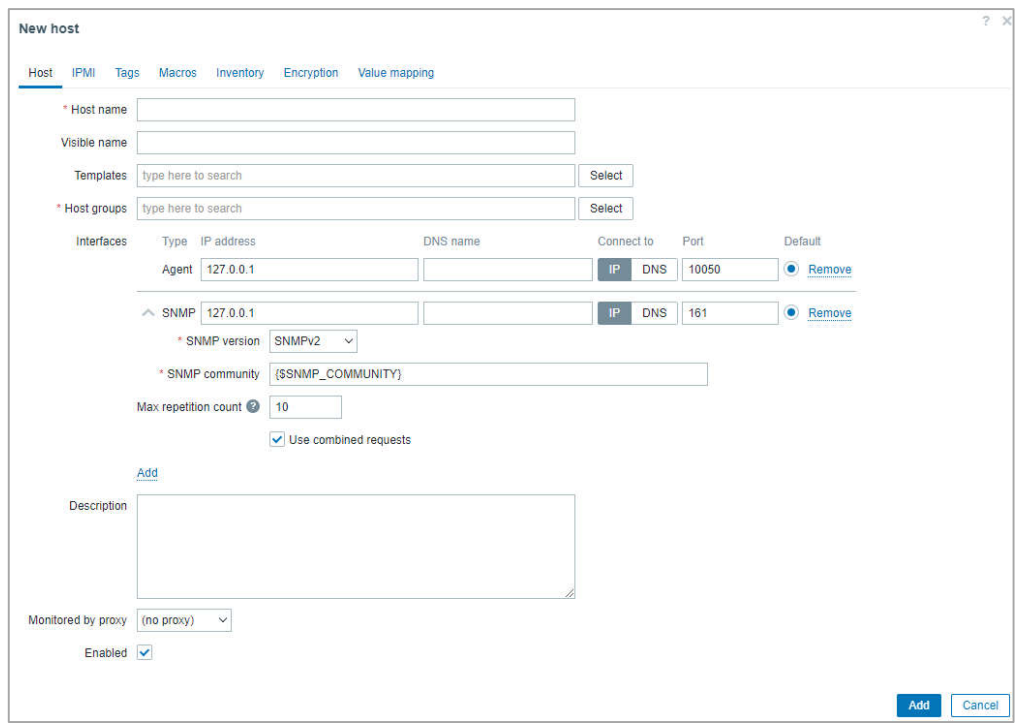

ภาพที่ 31 การเพิ่มโฮสสำหรับการมอนิเตอรในระบบ Zabbix Network Monitoring

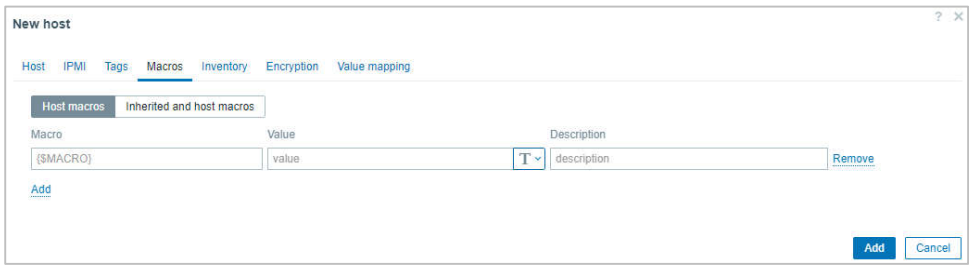

ภาพที่ 32 การเพิ่มค่า SNMP Community สำหรับการตรวจสอบผ่านโพรโทคอล SNMP

|      | ZABBIX <<                              | <b>Hosts</b>                 |                      |              |         |            |                                                                            |                               |                 |                   | <b>Create hour</b>                        | <b>kruport</b> |
|------|----------------------------------------|------------------------------|----------------------|--------------|---------|------------|----------------------------------------------------------------------------|-------------------------------|-----------------|-------------------|-------------------------------------------|----------------|
|      | <b>PCS</b> Carter Morrison<br>$\alpha$ |                              |                      |              |         |            |                                                                            |                               |                 |                   |                                           | Film T         |
|      |                                        | Name as                      | Theres.              | Triggam      | Crache  | LESSINOPE  | With Interface                                                             | Provy Terraitates             | Status          |                   | Availability Agent immatters Trifts Tags- |                |
|      | <b>Dashboards</b>                      | AP-C1815 F1-WLC              | Herrie 15            | Tricorre il  | Graphe  |            | Decovery 5 Web 192 168 101 31:161                                          | Crea 105 by SNAP              | Inspire         | <b>Literat</b>    | Alcone                                    |                |
|      | <b>D</b> Monitoring                    | AP-C1815-F2-WLC              | Herrie 15            | Toggers &    | Gracina |            | Decovery 8 Web 192 188 102 31 161                                          | Circo IOS by SNAP             | English         | <b>ULLE</b>       | <b>Aircraft</b>                           |                |
|      | <b>Services</b>                        | APJ01815-FS-WLC              | therm 16             | Triggers il  | Grashe  |            | Darzyen it Web 192 168 103.31.161                                          | Giaco K39 by SPARE            | Enabled         | <b>STATISTIC</b>  | <b>Access</b>                             |                |
|      |                                        |                              |                      |              |         |            | Herris 362 Toggers 177 Graphs 18 Discovery # Web 192 168 100 13:161        | Cleon 105 by HNF              | English         | close             | Note                                      |                |
|      | = Invertory                            |                              |                      |              |         |            | Herric Mill, Tilogers 143 Graphs 30 Discovery 11, With 192 168 100 14:161  | Clack 105 by 1844F            | Englished       | <b>HASH</b>       | Access                                    |                |
| Q    | <b>Reports</b>                         | CISCO CZIRG F3-01            |                      |              |         |            | Nems Inc., Tilggers 172 Crashe 30, Discovery 1, Web, 192 168 100 15:161    | Giaco IQS by SRAFF            | Enabled         | <b>Chatule</b>    | Acres                                     |                |
| انتق | Data collection                        | CHICO CZRADF3-DT             |                      |              |         |            | Herrs 341 Trippers 101 Graphs 30 Discovery 9 Web 102.168.100.16.167        | Gern 105 by 12041             | Englished       | <b>Group</b>      | tions                                     |                |
|      | Template groups                        | CISCO C2040 F3-02            |                      |              |         |            | tiams (60 Triggers (71) Graphs (6) Discovers (i) Walk 102-103-100-17-101   | Cisco 105 by ISAIR            | <b>Trucked</b>  | <b>Grass</b>      | <b>Tione</b>                              |                |
|      | <b>Hasharough</b>                      | CIRCO CANSOCSW               |                      |              |         |            | tients 175. Triggers thi. Graphs 18. Discovers II. Web 192.168.100.10:381. | <b>Cecu IOS by SNAPT</b>      | English         | <b>Status</b>     | <b>Akting</b>                             |                |
|      | <b>Templates</b>                       | CISCO C3816-SFP              |                      |              |         |            | Iteria NC Triggers 151 Graphs St Discovers 6 Web 182 188 100 ft 161        | Dacu IDS by SNAP              | Fruides         | <b>University</b> | <b>None</b>                               |                |
|      | <b>Hosts</b>                           | CHICO SOMO                   |                      |              |         |            | Hema 351 Trippera 175 Cluste 3P Discovers 5 Web 192, 168 100 18:383        | Clary IDS by SNAP             | Emabled         | <b>SNAF</b>       | <b>Now</b>                                |                |
|      | <b>Martenance</b>                      | DNS Google                   | Derns 3.             | Tricpiers 3  | Geasts. | Classwers: | Web 5.8.8.8.10050                                                          | <b>ICERT Pase</b>             | <b>Enabled</b>  | $\equiv$          | $n =$                                     |                |
|      | Event constation.                      | <b>BRIDESVOT DEBUAN V/10</b> | Herna LL             | Triggiers 23 |         |            | Graphs 10 Discovers 3 Web 193 168 100 100 10050                            | Long by Zabby agent           | <b>Usuaniva</b> | mx                | $x -$                                     |                |
|      | Discovery                              | EIRCRISOED EXHIBITS V.A.     | <b>Hyens 4.4</b>     | Triculate 33 |         |            | Graphs 10 Electronic 3 Web 192, 168 100.00 10050                           | Lyour by Zabbar agent         | Enabled         | 7500              | $N =$                                     |                |
| 囨    | Alerts                                 | DROSSUDS CENTOS V 9          | Herits <sub>29</sub> |              |         |            | Triggers 34. Closeles 15. Discovery 3. Well., 192, 166 100 BS 1005D        | Linux In Zachiy, agent        | Enanke          | m                 | Ages                                      |                |
| 迟    | <b>Lisors</b>                          | DROBSVOG DEBUAN V. 10        | Herma 5.1            |              |         |            | Triggers 21 Crosshi, 11 Discovery 3 Web 192, 168, 100.92 10050             | Ainst by Zathly appro-        | Engwis          | m                 | Now.                                      |                |
|      | Administration                         | DPCASVDT WSV2012R2           |                      |              |         |            | Henny 127 Triggers 82 Cruichs 14 Discovery 4 Web 192, 158 100 B 10050      | Winnow by Zabbir agent        | Engolan         | m                 | Aircraft                                  |                |
|      |                                        | COPCOS AD WRV2012R2          |                      |              |         |            | Henrik 18. Thogens 45. Oceans 11. Discovery 4. Web. 172-18-8-35 10050.     | Windows by Zubbar agent       | Engolas         |                   | <b>None</b>                               |                |
|      |                                        | <b>OSCE SERVER WEV2012R2</b> |                      |              |         |            | Items 106 Triggers 71 Graphs 12 Discovery # Web 172 18:8 201:10050         | <b>Windows by Zubbor somt</b> | Engles Fox      |                   | tions                                     |                |

ภาพที่ 33 แสดงโฮสที่เพิ่มเขาในระบบ Zabbix Network Monitoring ทั้งหมด

# **6.7. การตั้งคาการแจงเตือนไปยังผูดูลระบบ**

เมื่อทำการสร้าง Host groups และทำการเพิ่ม Host เสร็จเรียบร้อยแล้ว ขั้นตอนต่อไป จะเป็นการตั้งค่าการแจ้งเตือนให้ระบบ Zabbix Network Monitoring นั้น สามารถแจ้งเตือน การตรวจสอบการทำงานของเครื่องคอมพิวเตอร์แม่ข่าย และอุปกรณ์เครือข่าย ในช่องทางการแจ้ง เตือนตาง ๆ ชวยใหผูดูแลระบบสามารถตรวจสอบประสิทธิภาพของระบบเครือขาย และแกไขปญหา ที่เกิดขึ้นได

การพัฒนาระบบตรวจสอบการทํางานของคอมพิวเตอรแมขายและอุปกรณเครือขาย สำนักงานป้องกันควบคุมโรคที่ 8 จังหวัดอุดรธานี นั้น มีการแจ้งเตือนของระบบ Zabbix Network Monitoring หลัก ๆ อยู 2 ชองทาง ดังนี้

6.7.1 การแจงเตือนความผิดปกติผานหนาเว็บเมนู Monitoring และจะแสดงภาพรวม ออกมาในหนา Dashboard ของระบบ

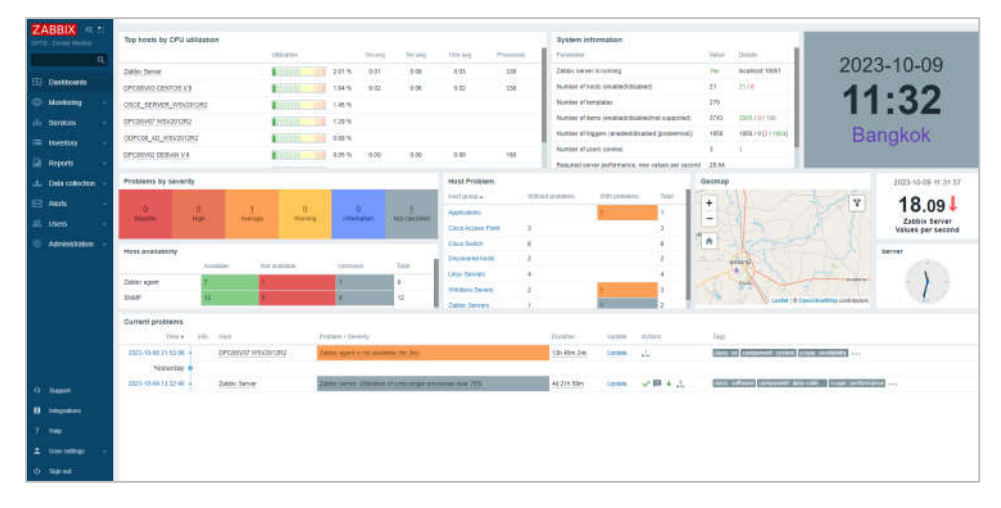

ภาพที่ 34 การแจงเตือนความผิดปกติผานหนา Dashboard Zabbix Network Monitoring

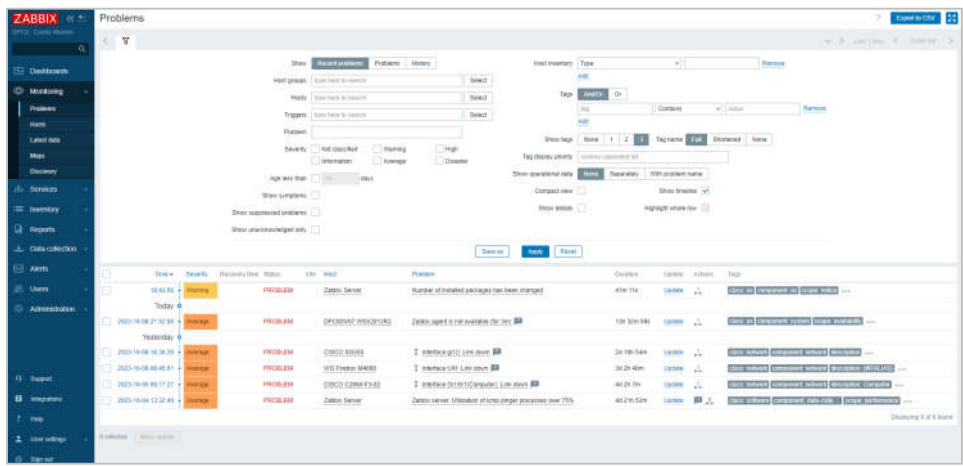

ภาพที่ 35 การแจงเตือนความผิดปกติผานหนาเว็บเมนู Monitoring, Problems

ในโปรแกรม Zabbix Network Monitoring

| ZABBIX "<br><b>POR Served Monday</b> |                             | Sauetty   Not standfied<br><b>Information</b> | <b>CWwweg</b><br><b>Nythiga</b> | Hun<br>Disactor                            |                  |                          |                         |                    |                        |                         |
|--------------------------------------|-----------------------------|-----------------------------------------------|---------------------------------|--------------------------------------------|------------------|--------------------------|-------------------------|--------------------|------------------------|-------------------------|
| $\alpha$                             |                             |                                               |                                 | <b>Andrew Point</b><br><b>SHAM</b>         |                  |                          |                         |                    |                        |                         |
| EE: Dashboards                       | Home of                     | interface:                                    | Avenuelle                       | Torn.                                      | <b>Thetas</b>    | <b>Longer June</b>       | Pickwes                 | Oklaho             | Daskmann               | <b>House</b>            |
| C Monitoring                         | AP-DIRECTIVILE              | 102.143.931.31.181                            | $\frac{1}{2}$                   | can remot begit can lage can en-           | <b>Cristmen</b>  | <b>Salled date 10</b>    | Problems                | The Sea Ford       | <b>Derbisserin 4</b>   | <b>County</b>           |
| Pentisyes                            | AP-C1515-F2/ALD             | 102188-10231-161                              | <b>SMARY</b>                    | class, newark Lyger, most target counsely  | Freeman          | 1, March Market Ale      | Producers               | <b>HOME</b>        | <b>Elas Monarchi F</b> | 1000                    |
| <b>Harts</b>                         | AP-C1018-FS-WEC             | 192, 188, 103, 31, 121                        | tiant                           | cant bework larger cant lorpe cans are     | <b>Emmin</b>     | Labort carte 19          | Projekto                | The Art is         | <b>Continental</b> 1   | <b>Service</b>          |
| <b>Lident data</b>                   | 0300 02083-7149             | 192, 193, 193, 12-181                         | <b>SAND</b>                     | class, raisest (tags), suca (tage) cace ag | <b>Crained</b>   | Summit dada 260          | Problems                | Grades to          | Gerknach :             | <b>Silver</b>           |
| Mount                                | OSCO CI990-F1-02            | 922,188,330,14,181                            | <b>Tiner</b>                    | case interest jurget most treat case on    | <b>Chairman</b>  | <b>Lideral data Sep-</b> | <b>Middleton</b>        | Chaute 34          | They Macarists in      | <b>The Corporation</b>  |
| <b>Elizonen</b>                      | 0303 C390 F3-91             | 197.189.100.10.181                            | <b>STAMP</b>                    | case person (loyer men) larger case his    | <b>C/viding</b>  | Labort date ser          | Protested               | Grantz to:         | Darkholmite 4          | Director                |
| $\pm$ Services                       | 0303 0298543-01             | 152, 183, 100, 10.101                         | <b>BOP</b>                      | class telects began clus began class for   | Drained          | Label date Sale          | Poplarts.               | Graphs in          | <b>Darkhouste J.</b>   | <b>Participate</b>      |
|                                      | DECO C3553 #1-00            | T22, 183, 100, 17, 181                        | <b>CHANY</b>                    | caus induced Dager cause Larget cause and  | <b>Explored</b>  | Labor (data 300)         | п                       | <b>Classica</b> in | Das Meisenh 1          | Priced in               |
| $\equiv$ Increase                    | OSCO C38N-CSW               | 102,193,100,10,181                            | <b>Show</b>                     | claim military Traget court linger coupons | <b>Crains</b>    | Lend date 275            | Protesta                | <b>Cracket III</b> | <b>Thermometer's</b>   | <b>State</b>            |
| <b>Lil</b> Reports                   | C/ECO C38N-9FP              | 992.168.100.11.101                            | <b>TANK</b>                     | case intered toget, most taget case on     | Erschnie         | <b>Lakest date Still</b> | Protessing              | <b>Orachi II</b>   | <b>Dautelelands</b> e  | <b>START</b>            |
| A. Data infection                    | DODG SILVA                  | 192, 198, 100, 19:181                         | <b>ELAMP</b>                    | cann beauty (mps) sizes (arget cannote)    | <b>Financial</b> | Lided data set:          |                         | Genera in          | Darkinson L.           | <b>Director</b>         |
| œ<br>Alerts                          | DNG Google                  | <b>KAAA16000</b>                              | <b>THE</b>                      | <b>Card Informal Strategies and</b>        | <b>Fizikant</b>  | LABINET (Tarta: 1)       | Problems                | <b>COMMAND</b>     | <b>Services</b>        | present                 |
|                                      | DIFFERENCE CODINATE V. Y.R. | 192, 194, 198, 199, 19252                     | Limit.                          | case to brust less                         | <b>Crainer</b>   | turner date (i)          | Professors              | Grants of          | Declaractic 2          | <b>House</b>            |
| <b>EL Lhans</b>                      | DRISSING DEBAN V1           | 102 148 130 00 15398                          | <b>FREE</b>                     | case we to get love.                       | <b>Fristied</b>  | Labour cacta int         | Problem                 | <b>CASORA 16</b>   | <b>Databoards 5</b>    | <b>State</b>            |
| Administration                       | DPOSSVAL CENTOS VA          | 192, 193, 130, 26, 120 to                     | <b>ATT</b>                      | cars to brail line.                        | <b>Drame</b>     | LABOR DER TV             | <b><i>Promertis</i></b> | Gramma 19          | <b>Gardenwich C</b>    | <b>START</b>            |
|                                      | DRESSWON DEBLAN MITE        | 903 188 100 ST 100%                           | min.                            | <b>Clean In Linked Area</b>                | <b>Crysting</b>  | Lakest date on           | Problems                | Cammi Hi           | <b>DayMergrett 21</b>  | <b>Charles</b>          |
|                                      | DPOSSVOT WRV2012R2          | 102.188.100.9.10000                           | <b>ESS</b>                      | case, so three week-                       | <b>Engine</b>    | Labort date 127          | o                       | Graphe 14          | Databolarity 21        | Distant                 |
|                                      | ODPCDE, AD, W842012R2       | 17218.8.14 1994                               | 2537                            | cass or Lewis Million                      | <b>Francis</b>   | 1. Allegal Market Ave.   | Publisher               | <b>GARDEN</b> TO   | <b>Darksmann</b> 2     | <b>Senato</b>           |
| G. Burnt                             | ODDE SERVER WSVID CRZ       | TTZ 18 8 See visito                           | <b>Tas</b>                      | case to bear writing                       | Emmanuel         | <b>Colour date too:</b>  | Preisigent              | Gentle 11          | Darkinson, J.          | <b>Printed</b>          |
|                                      | TRO Frederic M4600          | 102, 193, 100, 1, 197                         | <b>Show</b>                     | clinic relieved barget sensor Harget comp. | <b>Trusteed</b>  | Limit data city          | o                       | <b>Grades</b> vil. | <b>Gardenstein C</b>   | <b>County</b>           |
| El integrators                       | Zabber Baryai               | FILE 188, 100.95 10055                        | 788                             | Case 10 Once inform topic buy              | Distinct         | Laked date 140           | m                       | Camma 28           | Davidsonto 4           | <b>Presto</b>           |
| $7 - 148$                            |                             |                                               |                                 |                                            |                  |                          |                         |                    |                        | There is 21 at 21 years |
| 2 Unit cattings                      |                             |                                               |                                 |                                            |                  |                          |                         |                    |                        |                         |
| <b>O</b> Total                       |                             |                                               |                                 | Tunnis N & 2, U 2004-2023, Tunnis MA       |                  |                          |                         |                    |                        |                         |

ภาพที่ 36 การแจงเตือนความผิดปกติผานหนาเว็บเมนู Monitoring, Host

ในโปรแกรม Zabbix Network Monitoring

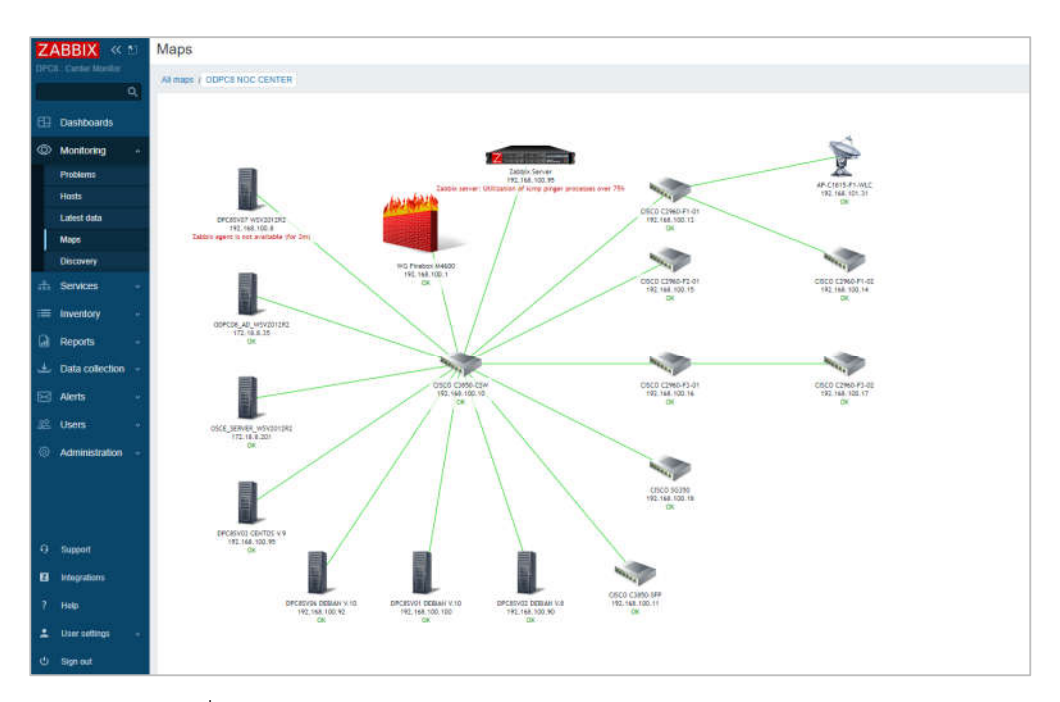

ภาพที่ 37 การแจ้งเตือนความผิดปกติผ่านหน้าเว็บเมนู Monitoring, Map ในโปรแกรม Zabbix Network Monitoring

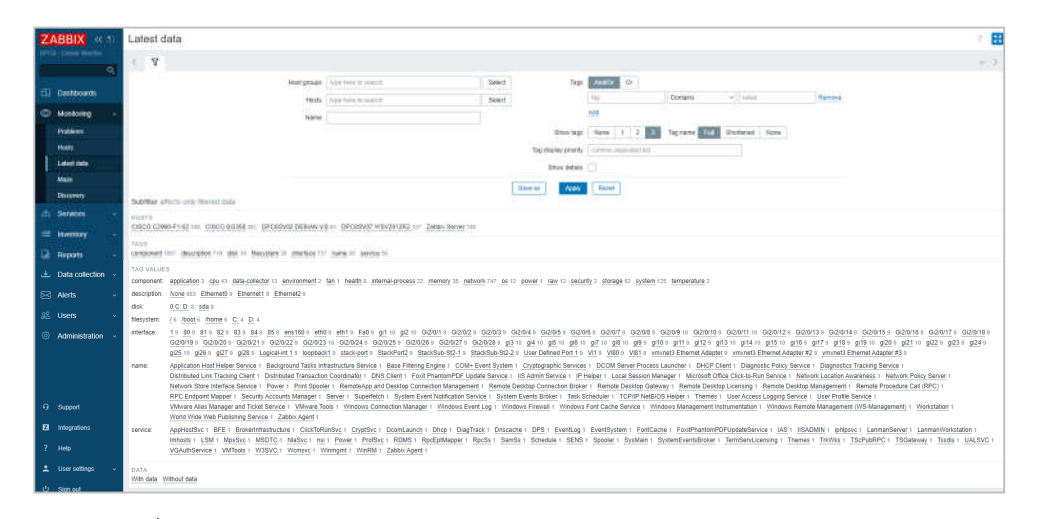

ภาพที่ 38 การแจ้งเตือนความผิดปกติผ่านหน้าเว็บเมนู Monitoring, Latest data เพื่อดูขอมูลลาสุด ในโปรแกรม Zabbix Network Monitoring

6.7.2 การแจงเตือนผาน LINE Application จะสงขอความแจงเตือนเมื่ออุปกรณเในระบบ เครือขายทำงานผิดพลาด ตามที่ผูดูแลระบบไดกำหนดคาไว โดยการตั้งคาใหระบบ Zabbix Network Monitoring ใหสามารถทำการแจงเตือนผาน LINE Application ไดมีขั้นตอนดังนี้

การส่งการแจ้งเตือนโปรแกรม Zabbix Network Monitoring จำเป็นต้องมี Token ของ LINE Notify เพื่อใชเปนชองทางการเชื่อมตอระหวางตัวระบบกับ LINE Application โดยการออก Token ตองล็อกอินเขาเว็บไซต https://notify-bot.line.me/th/

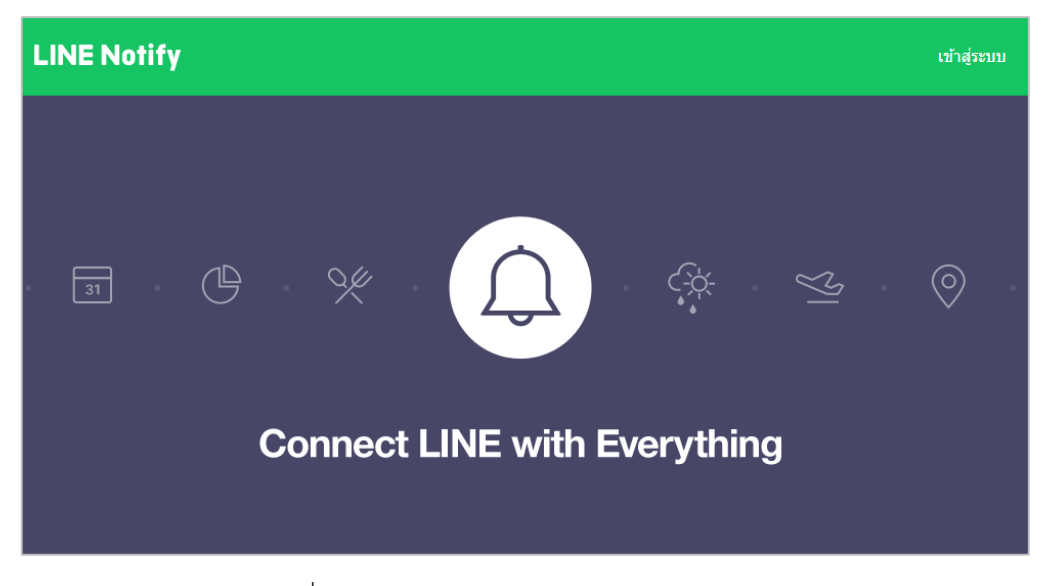

ภาพที่ 39 เข้าล็อกอินเข้าเว็บไซต์ LINE Application

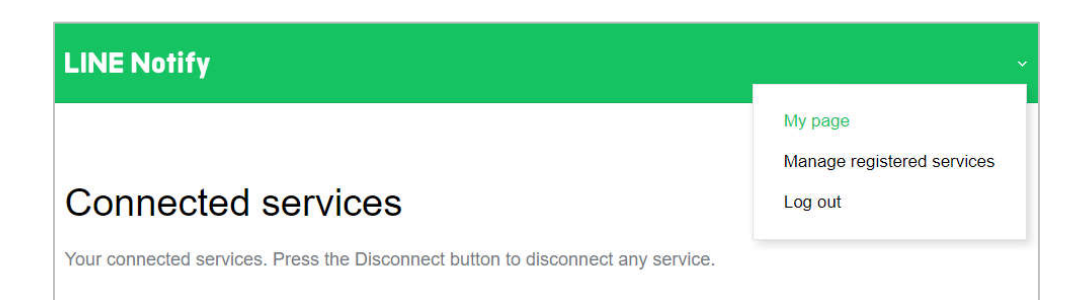

ภาพที่ 40 เขาหนาเว็บสำหรับการออก LINE Token

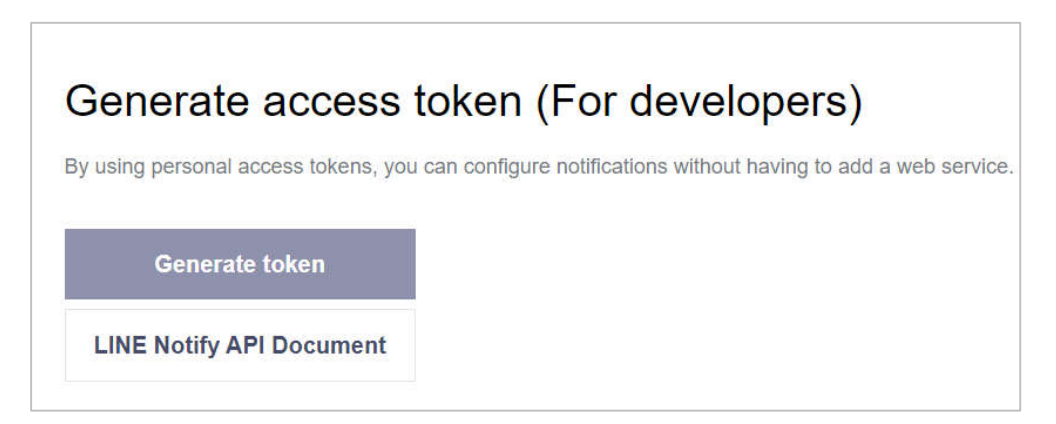

ภาพที่ 41 ทำการ Generate access token

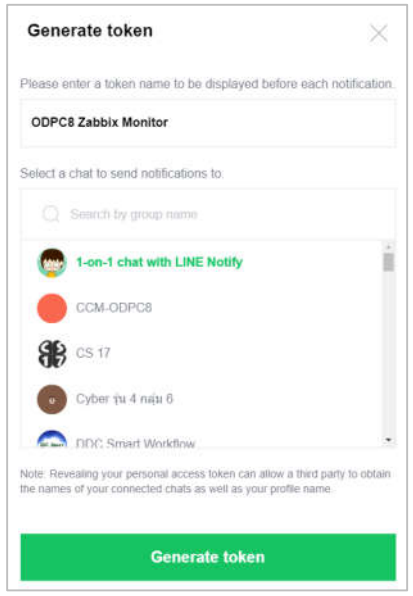

ภาพที่ 42 ตั้งชื่อสำหรับการแจ้งเตือน และเลือกกลุ่มหรือบุคคลที่ต้องการแจ้งเตือน

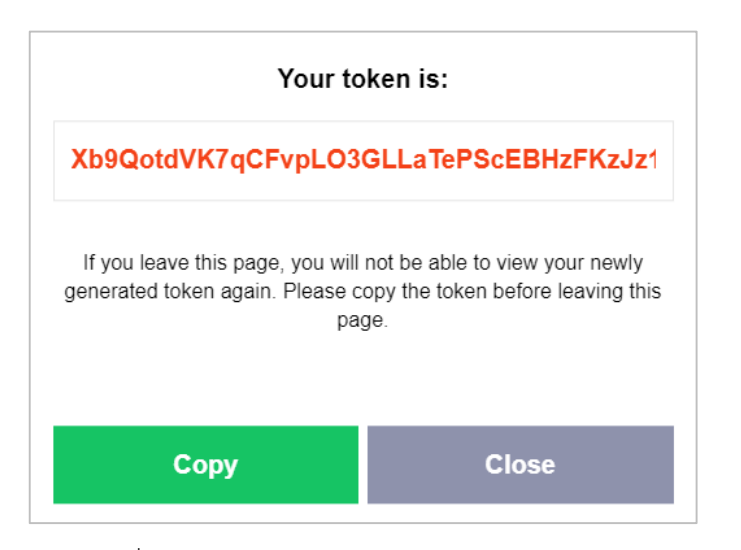

ภาพที่ 43 ภาพแสดง Token key สำหรับการแจงเตือน

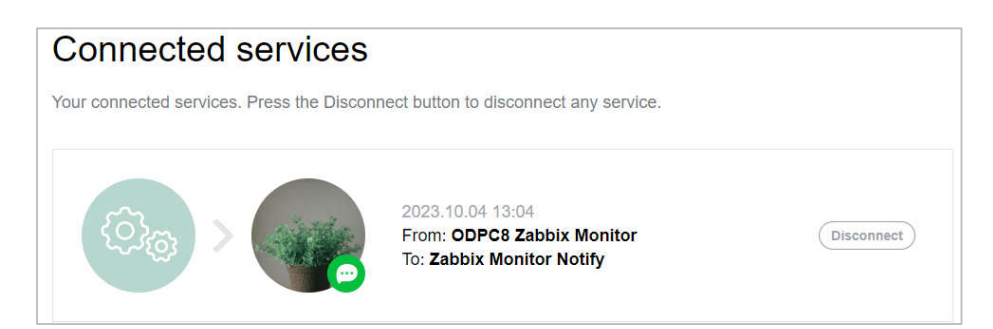

ภาพที่ 44 ภาพแสดงการเชื่อมตอการใหบริการ LINE Notify

เมื่อทำการออก Token ทำการเชื่อมตอระหวางตัว LINE Application กับบริการ LINE Notify ขั้นตอนตอไปทำการตั้งคาแจงเตือนในโปรแกรม Zabbix Network Monitoring โดยการสราง Bash Script ใหระบบ Zabbix Network Monitoring ซึ่งจะอยูใน Zabbix Sever ทำการเรียกใชจาก Media types ซึ่งไดเขียนคำสั่งสำหรับการแจงเตือนเมื่ออุปกรณทำงานผิดปกติ ประกอบไปด้วย ชื่อของ Media type รูปแบบการเรียกใช้งาน ชื่อของ Script พร้อมด้วย ตัวแปรที่ จะถูกสงตอไปยัง LINE Notify

| ZABBIX                              | Modia types                    |                |                               |                         |                                                                                            | Coup ceda type<br>ment.    |
|-------------------------------------|--------------------------------|----------------|-------------------------------|-------------------------|--------------------------------------------------------------------------------------------|----------------------------|
| <b>Shop Cales Marks</b><br>$\alpha$ |                                |                |                               |                         |                                                                                            | Fran Y                     |
|                                     |                                |                |                               | <b>Turns</b>            | <b>Evaluat : Domine</b><br>Shika -                                                         |                            |
| <b>153 Davidonts</b>                |                                |                |                               |                         |                                                                                            |                            |
| <b>CO</b> Montonia                  |                                |                |                               |                         | <b>Jenny</b><br><b>Tissel</b>                                                              |                            |
| di service                          | <b>DIETEK</b>                  | <b>Tube</b>    | <b>Status</b>                 | Lines to Judges         | Intam                                                                                      | Action                     |
| $=$ <i>member</i>                   | <b>Creative</b>                | Weitmok        | Counter                       |                         |                                                                                            | $\mathcal{C}(\mathcal{A})$ |
| <b>CL</b> Reports                   | <b>Crecia d</b>                | TRAFILM        | <b>Channel</b>                |                         |                                                                                            | Tel.                       |
|                                     | Emil                           | <b>Einer</b>   | <b>Counsel</b>                |                         | BMTP cervic "mail autospiecese", SMTP hotel "supergive care", which "basis/glausmani com". | $\sim$                     |
| <b>J.</b> Data collection           | Crad (4740)                    | <b>True</b>    | <b>Counties</b>               |                         | SMTP sever "mail.ausrois.com". SMTP hair. "suarpia.com", email: "colon@example.com".       | $\sim$                     |
| Eil: Alette                         | <b>Eyeld Direct Angles</b>     | Wethern        | Chiamet                       |                         |                                                                                            | Total C                    |
| Actors                              | <b>GLOWING</b>                 | Webbasi.       | <b><i><u>Contract</u></i></b> |                         |                                                                                            | Text.                      |
| Moda toes                           | <b>City</b>                    | Wether.        | <b>Course</b> :               |                         |                                                                                            | $^{2}$                     |
| <b>BUDES</b>                        | CLPS.                          | <b>Westmak</b> | Couples                       |                         |                                                                                            | $\sim$                     |
| 22. Users                           | Comaki                         | Eng.           | (mass)                        |                         | ENTF sareer, 'smits presidence', what "zabile-alleratede cont".                            | Text.                      |
| <b>El Administrator</b>             | Graduan                        | <b>Angel</b>   | <b>Contract</b>               |                         | SATF as we're to you geal con', exact "capturglycamp's con"                                | 24                         |
|                                     | Gast.                          | Westwie        | Ottatian                      |                         |                                                                                            | $\sim$                     |
|                                     | The                            | Well sold.     | Original                      |                         |                                                                                            | <b>SHE</b>                 |
|                                     | m                              | Westman.       | <b>Zoomed</b>                 |                         |                                                                                            | Total C                    |
|                                     | <b>Zire ServiceClost</b>       | Webfreit:      | Counter                       |                         |                                                                                            | $\sim$                     |
|                                     | (K) with Curricle Flame        | Weklisian      | Domest                        |                         |                                                                                            | <b>Sept.</b>               |
| G famed                             | 3,898                          | Westman.       | <b>DOMEST</b>                 |                         |                                                                                            | $\sim$                     |
|                                     | <b>Line-Henry</b>              | Sire:          | <b>Engineer</b>               | <b>University Admin</b> | Scretnane Treventy                                                                         | ×                          |
| <b>B</b> Hypers                     | <b>Histolof kore farmabels</b> | Wakholm        | <b>Children</b>               |                         |                                                                                            | Total C                    |
| $2 - 1966$                          | <b>MARGINEE</b>                | Westman:       | <b>Counter</b>                |                         |                                                                                            | w                          |
| $\pm$ 1000 ordinar                  | <b>145 Teams</b>               | Wettras:       | <b>Couped</b>                 |                         |                                                                                            | $\sim$                     |
|                                     | Collage Street                 | ting           | <b>Counsel</b>                |                         | SATTY server." sings office 205 contr. email: "zakmis@ecumple.com"                         | $\sim$                     |
| C Norwi                             | <b>Citta Hill Horn</b>         | <b>Engin</b>   | <b>TEMPAR</b>                 |                         | SATP lever "statute-cut mai projective autoos con", email "cattingly-constitute"           | $^{+}$                     |

ภาพที่ 45 หนาแสดง Media types ทั้งหมดในระบบ

ทำการสร้างไฟล์ Bash Script ใน Directory Path : /usr/lib/zabbix/alertscripts/ สร้างไฟล์ line-notify

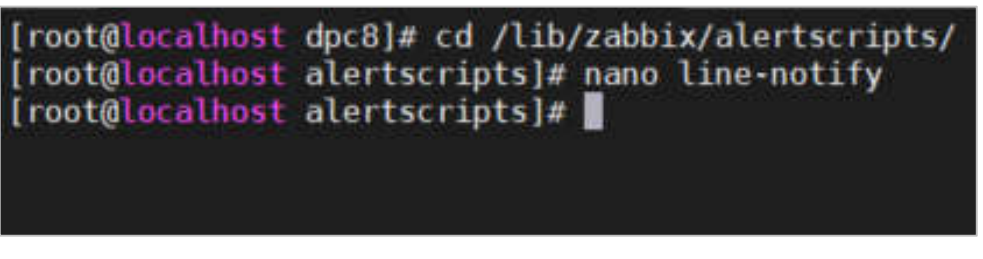

ภาพที่ 46 การสรางไฟล LINE Notify สำหรับการเขียนคำสั่งในการแจงเตือน

เขียนคำสั่งในไฟล์ LINE Notify

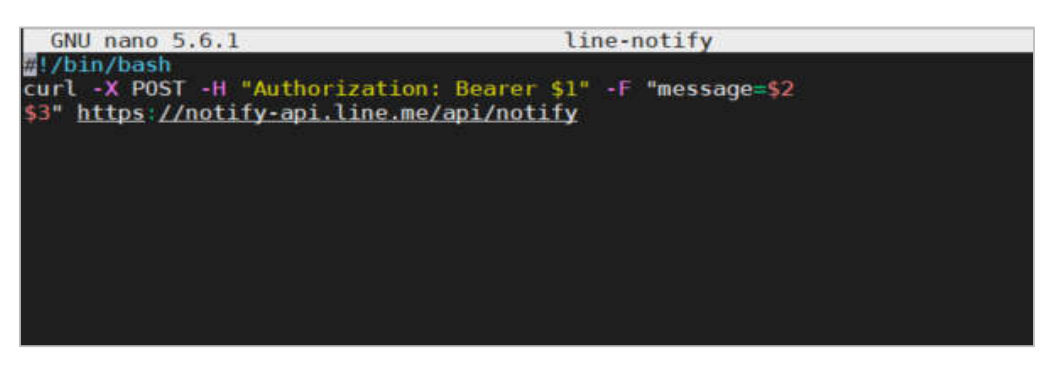

ภาพที่ 47 คำสั่งในการแจงเตือนไฟล LINE Notify

ทดสอบการทำงานไฟล Script line-notify โดยใชคำสั่ง #bash line-notify "ใส LINE TOKEN" SubjectX MessageY ระบบจะแจงเตือนตามขอความที่ทำการทดสอบแสดงวา LINE Notify สามารถทำการแจ้งเตือนได้

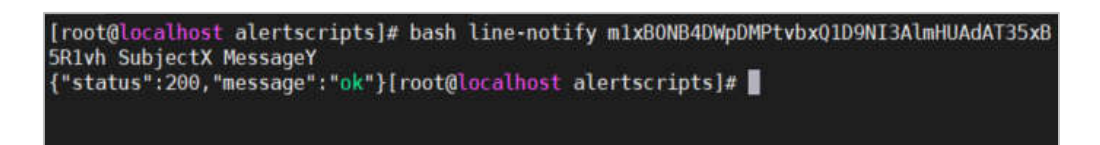

ภาพที่ 48 การทดสอบการแจงเตือนโดยการสงขอความที่กำหนดไปยัง LINE Notify

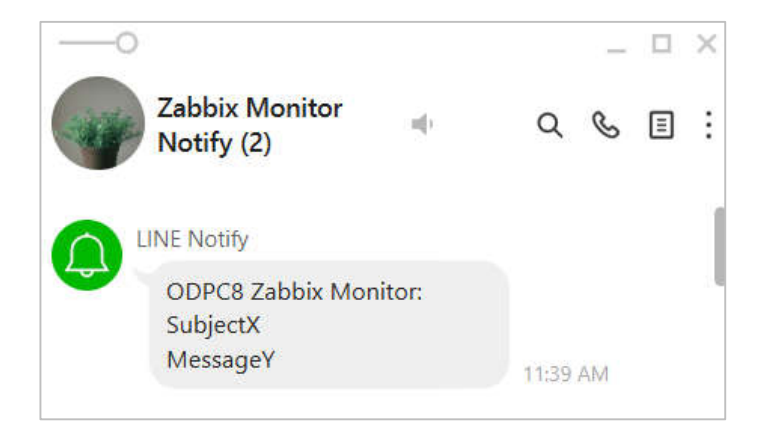

ภาพที่ 49 ขอความที่ทดสอบแสดงการแจงเตือน LINE Notify

เมื่อทำการเพิ่ม Bash Script ลงใน Zabbix Server เรียบร้อยแล้ว ให้ทำการล็อกอินเข้าหน้า ระบบ Zabbix Network Monitoring ผ่านหน้าเว็บ เพื่อทำการตั้งค่าการแจ้งเตือน

เมนู Media types ใสรายละเอียดขอมูล

- Name: Line-Notify (ชื่อ Media ที่ตองการใส)
- Type: Script (เลือก Type ใหตรง)
- Script name: line-notify (ชื่อ Bash Script ที่เราสรางและตั้งคาใน Zabbix Server)
- Script parameters: เพิ่มเพื่อรับคา Parameters ที่มาจาก Bash Script ตองการ แจงเตือน {ALERT.SENDTO}, {ALERT.SUBJECT}, {ALERT.MESSAGE}

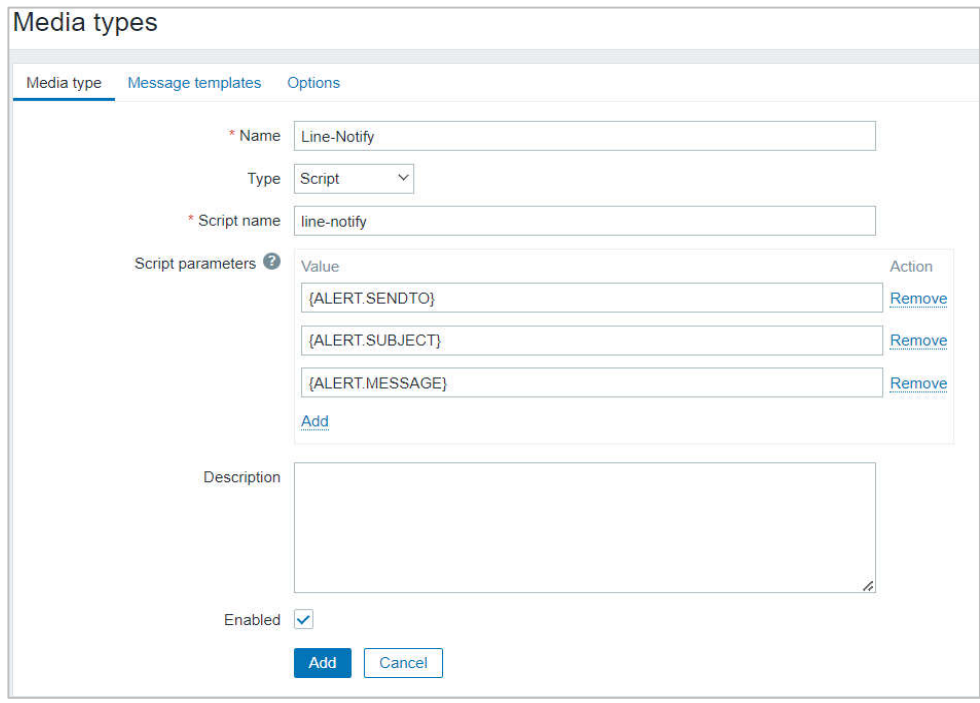

ภาพที่ 50 ขอความที่ทดสอบแสดงการแจงเตือน LINE Notify

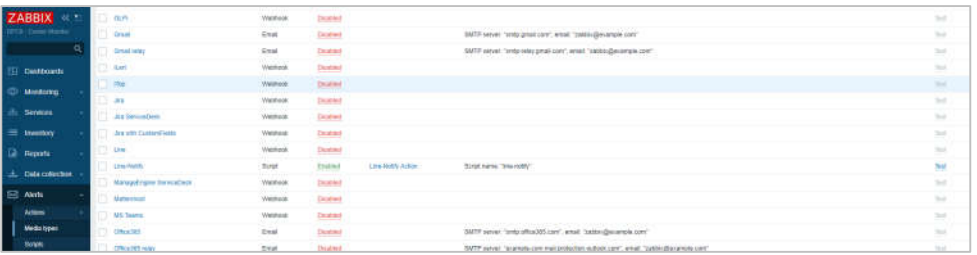

ภาพที่ 51 แสดง Media types การแจงเตือนที่ทำการเพิ่มเขาในระบบ

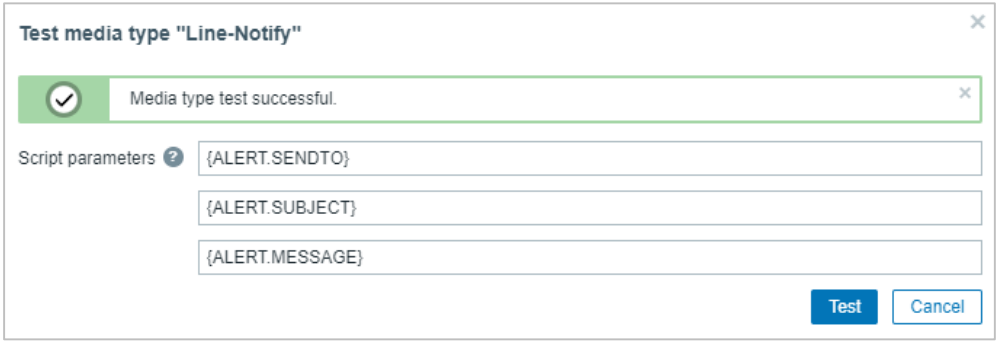

ภาพที่ 52 ทดสอบการแจ้งเตือนของ Media types

### **6.8. การสราง Users เพื่อใหระบบ Zabbix Network Monitoring แจงเตือน**

เมื่อทำการสร้าง Media types เสร็จแล้ว ให้ทำการสร้าง Users เพื่อให้ระบบ Zabbix Network Monitoring แจ้งเตือนไป โดยการสร้าง Users ที่ต้องการ ในหัวข้อย่อย Users ใส่ รายละเอียด Username, Groups, Time zone เปนตน ในหัวขอยอย Media เปนการสราง Media โดยเลือกจาก Media types ใส LINE Token ตรงเมนู Send to แลวกำหนดเวลาในการทำงาน เงื่อนไขที่จะทำการส่งข้อความแจ้งเตือน และทำการ Enabled Media เพื่อให้สามารถใช้งานได้

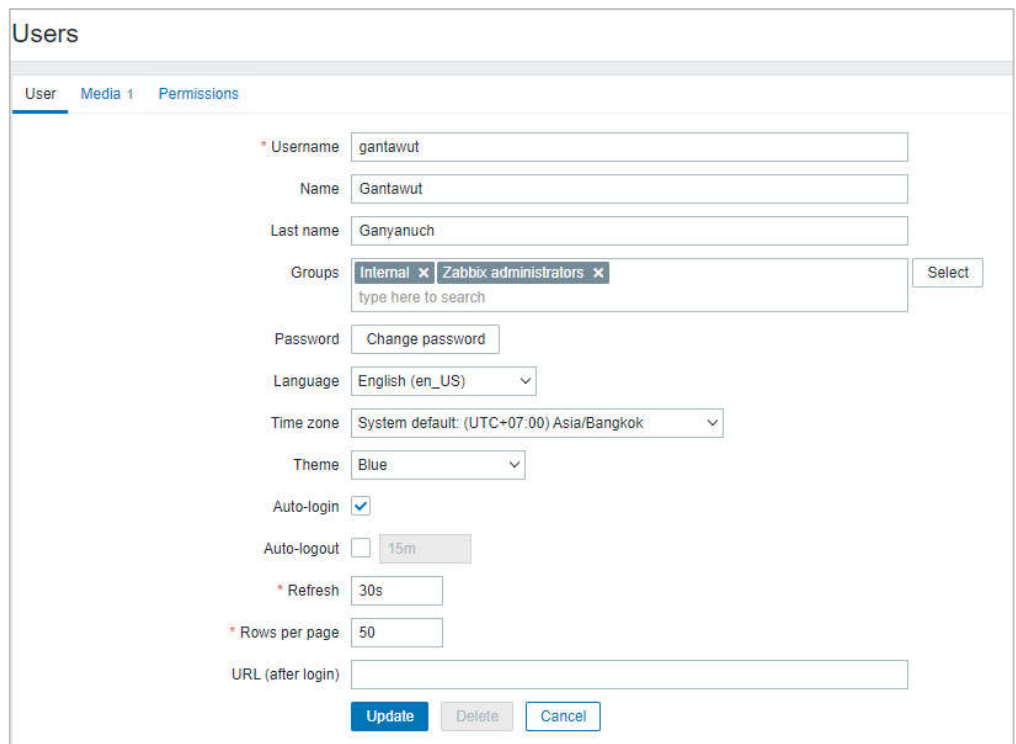

## ภาพที่ 53 การเพิ่ม Users สำหรับการแจงเตือน

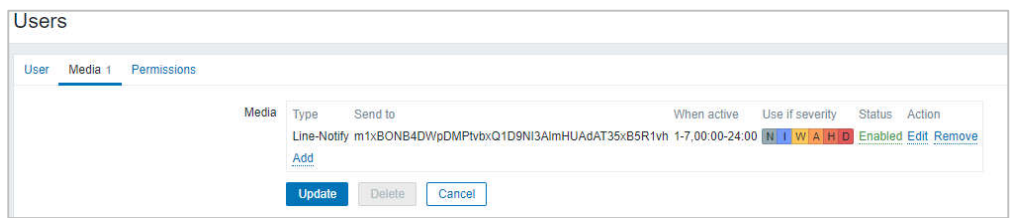

ภาพที่ 54 การเพิ่ม Media สำหรับการแจงเตือน Users

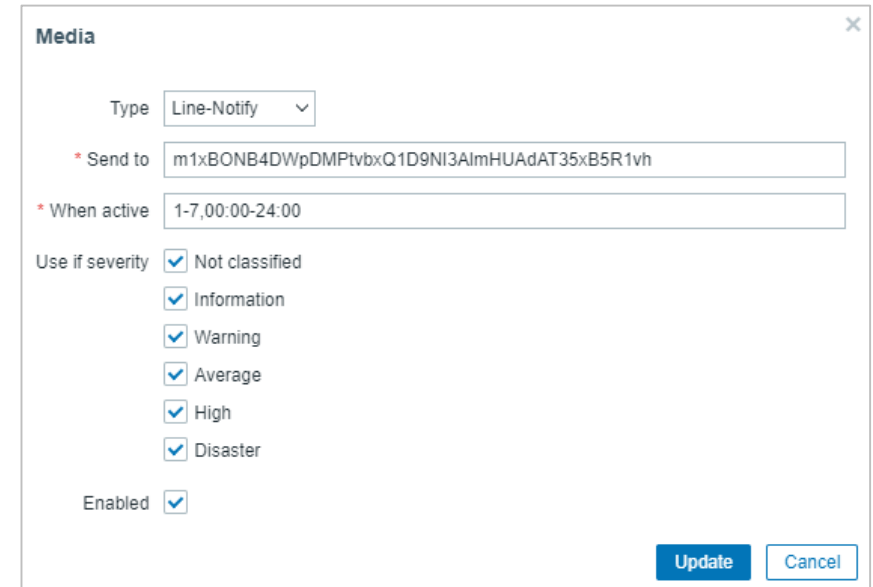

ภาพที่ 55 การเพิ่ม Media กำหนดเวลา และเงื่อนไขสำหรับการสงขอความแจงเตือนไปยัง Users

### **6.9. การสราง Action เพื่อใหระบบ Zabbix Network Monitoring แจงเตือน**

 เมื่อทำการสราง Users เสร็จแลว ใหทำการสราง Action ขึ้นมาโดยเขาไปที่เมนู Alerts –> Action –> Trigger action –> create action ทำการเพิ่มชื่อ Action และเพิ่มเงื่อนไขในการแจ้ง เตือนตามคาที่ไดกำหนดไว

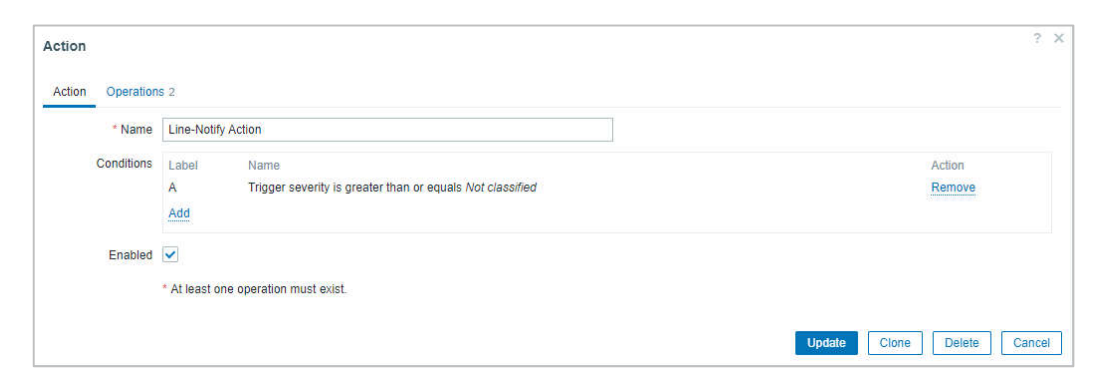

ภาพที่ 56 เปนการแสดงรายละเอียดในการตั้งคา Action ในหัวขอ Action Users

เปนการแสดงรายละเอียดในการคา Action ในหัวขอ Operation เพิ่มเขาไปเปนสวนของ การสงขอความแจงเตือน เมื่ออุปกรณเครือขายเกิดการทำงานผิดปกติ ระบบจะสงขอมูลแจงเตือน ปญหาที่เกิดขึ้น ตามที่ไดตั้งคาการแจงเตือนไว ทำการสงเปนขอความไปยัง LINE Notify เพื่อสงให กลุ่มผู้แลได้ทราบ และ ในหัวข้อ Recovery operations ระบบก็จะส่งข้อความแจ้งเตือนเมื่ออุปกรณ์ เครือขายกลับมาทำงานไดอยางเปนปกติ

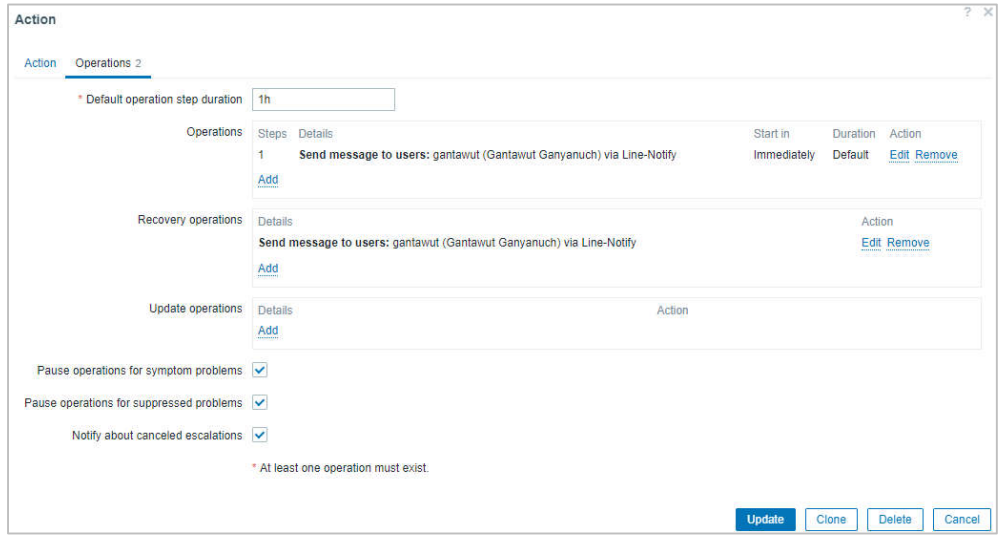

ภาพที่ 57 เปนการแสดงรายละเอียดในการตั้งคา Action

เปนการแสดง Action ที่สรางขึ้นมา เงื่อนไข การสงขอความไปยัง Users และสถานะการ เปดใชงาน Action นั้นดวย

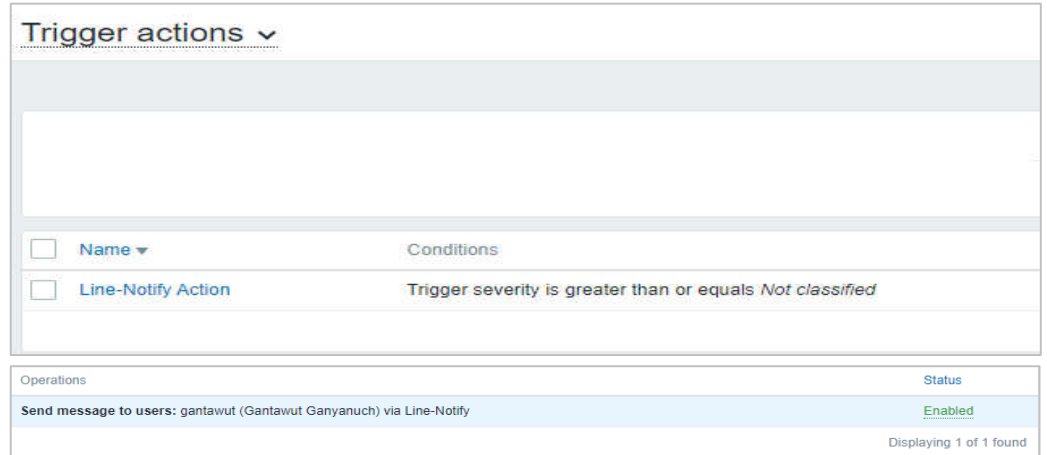

ภาพที่ 58 เปนการแสดง Trigger Action ที่สรางขึ้น

### **บทที่ 4**

#### **ผลการดำเนินการ**

การพัฒนาระบบตรวจสอบการทํางานของคอมพิวเตอรแมขายและอุปกรณเครือขาย สำนักงานปองกันควบคุมโรคที่ 8 จังหวัดอุดรธานี โดยใชโปรแกรม Zabbix Network Monitoring เพื่อตรวจสอบสถานะการทํางาน และติดตามประสิทธิภาพ ความพรอมใชงานของคอมพิวเตอร แมขาย และอุปกรณเครือขายภายในหนวยงาน ติดตามการทำงานของอุปกรณดังกลาวผานทาง Zabbix Agent ซึ่งรองรับการทำงานบนระบบปฏิบัติการที่หลากหลาย เชน Windows, Linux เปนตน หรือในสวนของอุปกรณเครือขายสามารถตรวจสอบผานโพรโทคอล SNMP โดยระบบ Zabbix Network Monitoring ยังมีการแจงเตือนเมื่อตรวจพบเหตุการณที่ผิดปกติภายในระบบ เครือขาย สามารถคาดการณแนวโนมของการใช traffic ทั้งยังสามารถคาดการณพฤติกรรมจาก ี ประวัติการใช้งาน รวมทั้งสามารถปรับแต่งตั้งค่า Web UI ได้ตามความต้องการ ทำให้ผู้ดูแลระบบ สามารถตรวจสอบไดอยางรวดเร็วและวิเคราะหขอมูลเพื่อปรับปรุง เพิ่มประสิทธิภาพของระบบ เครือขายนอกจากนี้ยังชวยใหมีการดูแลระบบอยางตอเนื่องและปองกันปญหาที่อาจเกิดขึ้น และมีประสิทธิภาพมากขึ้น และมีผลการศึกษาเปนไปตามวัตถุประสงคของการดำเนินงานในครั้งนี้ คือ

1. เพื่อพัฒนาระบบตรวจสอบการทํางานของคอมพิวเตอรแมขายและอุปกรณเครือขาย สำนักงานปองกันควบคุมโรคที่ 8 จังหวัดอุดรธานี

2. เพื่อให้ผู้ดูแลระบบทราบอย่างทันเวลา เมื่อมีการทำงานผิดปกติของคอมพิวเตอร์แม่ข่าย และอุปกรณเครือขายสำนักงานปองกันควบคุมโรคที่ 8 จังหวัดอุดรธานี

### **1. การพัฒนาระบบตรวจสอบการทํางานของคอมพิวเตอรแมขายและอุปกรณเครือขาย ฯ**

ระบบ Zabbix Monitoring มีการทำงานในการตรวจสอบคอมพิวเตอรแมขาย และอุปกรณ เครือข่าย จากค่าที่ได้ทำการตั้งค่าไว้ ซึ่งผู้ดูแลระบบสามารถเข้าใช้งานระบบผ่านทางเว็บเบราว์เซอร์ (Web Browser) ได้ ซึ่งการทำงานของระบบมีหลัก ๆ อยู่ 3 อย่าง ดังนี้

1.1 หนาแสดผลภาพรวมของระบบ Zabbix Network Monitoring

1.2 หนาแสดงผลการตรวจสอบการทำงานคอมพิวเตอรแมขาย และอุปกรณเครือขาย

1.3 การแจ้งเตือนข้อความไปยังผู้ดูและระบบ

### **1.1 หนาแสดผลภาพรวมของระบบ Zabbix Network Monitoring**

หน้าแสดผลภาพรวมของระบบ Zabbix Network Monitoring เป็นการแสดงในรูปแบบของหน้า แดชบอร์ด (Dashboards) แสดงการแจ้งเตือนสถานะต่าง ๆ ของอุปกรณ์ภายในระบบเครือข่าย ใหผูดูแลระบบไดทราบผานทางเว็บเบราวเซอร (Web Browser)

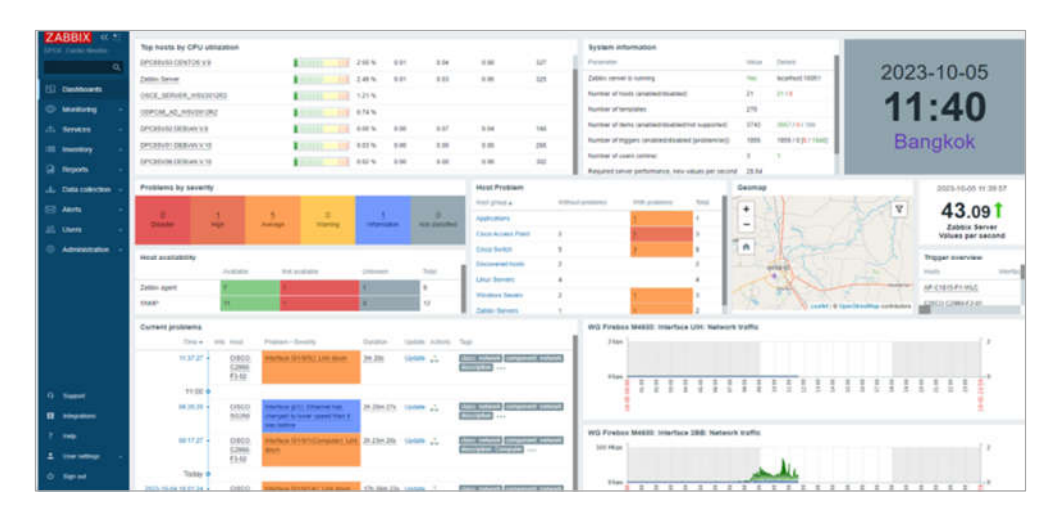

ภาพที่ 59 หน้าแสดงหน้ารวมของระบบ Zabbix Network Monitoring

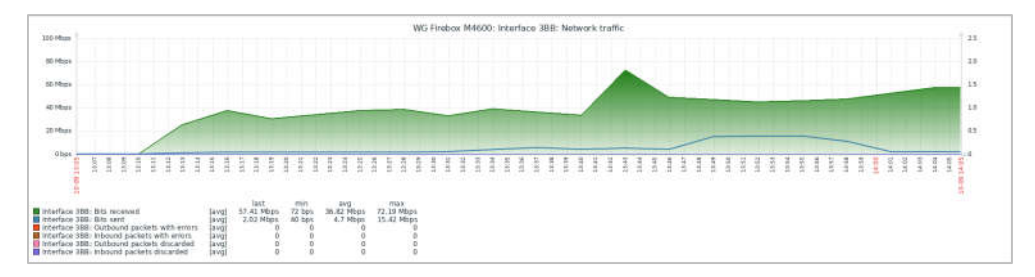

ภาพที่ 60 กราฟแสดงขอมูล Traffic การใชอินเทอรเน็ตของหนวยงาน

1.2 หนาแสดงผลการตรวจสอบการทำงานคอมพิวเตอรแมขายและอุปกรณเครือขาย เมื่อมีการทำงานผิดปกติเกิดขึ้น

|     | ZABBIX <b>K</b><br>DPCII : Center Minster |    | Time in                       | Severity                 | <b>Barchers Brie</b> Streut |                       | mmi Host                     | Problem                                                                                       | Duration.                 |                  | United Artests | Taus.                                                       |
|-----|-------------------------------------------|----|-------------------------------|--------------------------|-----------------------------|-----------------------|------------------------------|-----------------------------------------------------------------------------------------------|---------------------------|------------------|----------------|-------------------------------------------------------------|
|     | $\Omega_i$                                |    |                               | 17.10.24 - <b>Immuno</b> |                             | PROBLEM               | CISCO C2980-<br>F1.01        | I Interface G/I/0/190: Ethemet has changed to lower<br>speed than it was before <b>Bill</b>   | 50m 33m                   | Undate 2         |                | class network component setwork description<br><b>State</b> |
|     | <b>ELI</b> Dashboards                     |    | 17.05.20 + Average            |                          |                             | PROBLEM               | CISCO 86350                  | I Interface gi10. Link down Bill                                                              | <b>Blvti 37s</b>          | Update L.        |                | class responsi component setwish descriptor-<br>$10 - 1$    |
|     | Monitoring                                |    | 17:00 0                       |                          |                             |                       |                              |                                                                                               |                           |                  |                |                                                             |
|     | Problems<br><b>Howa</b>                   | э  | 16.42.24 · Avenue             |                          |                             | PROBLEM               | CISCO C2969<br>F2-01         | Interface Dr1/0/415 Link down ISB                                                             | Th thre<br>3.56           | Update -         |                | class rataces concernent retwork description<br>m           |
|     | Listent data                              | D  |                               | $16.40.22 + 200$         |                             | PROBLEM               | <b>CISCO C2988</b><br>F1-01  | I Interface 0/1/0/210 Ethernet has changed in lower<br>speed than it was before <b>\$10</b>   | 1h 20m<br>34n             | Update           |                | class mitsch construct referrir description<br>$100 - 100$  |
|     | Maps<br><b>Discovery</b>                  | 9  |                               | 10-35.24 + Millermaker   |                             | <b>PROBLEM</b>        | CISCO C2900-<br>F2-01        | I Interface Grl /G/19(1) Ethernet has changed to lower<br>speed than it was before <b>JEB</b> | <b>1h 25m</b><br>336      | <b>Update</b>    |                | class network component remetel description<br>344          |
|     | Services                                  |    | 16:29:23 + Austrage           |                          |                             | PROBLEM               | CISCO C2960-<br>F1-01        | T Interface GIMPT20 Link down Bill                                                            | th 31m<br>348             | Update 1         |                | class nations component setwish description<br>1444         |
|     | <b>E</b> triventory                       |    | 16:00 0                       |                          |                             |                       |                              |                                                                                               |                           |                  |                |                                                             |
| o   | Reports                                   | B  | $11.17.27 +$ Australia        |                          |                             | PROBLEM               | CISCO C2960-<br>F3-02        | I Interface (3/1/85); Link down [60]                                                          | 6h.23m<br>30 <sub>0</sub> | <b>Dystate</b> L |                | class natural component salwork (description)<br>100        |
|     | L. Data collection                        |    | 11:00-0                       |                          |                             |                       |                              |                                                                                               |                           |                  |                |                                                             |
|     | <b>Merta</b>                              | g. | 09-17-27 + Avenue             |                          |                             | PROBLEM               | CISCO C2900-<br>F3-02        | I Interface G/I/U/I/Computer); Link down IM                                                   | lih 43m<br>30s            | tipute .L.       |                | clear schools component rativity<br>descreton Gorgator      |
| 38. | Users                                     |    | Today o                       |                          |                             |                       |                              |                                                                                               |                           |                  |                |                                                             |
|     | Administration                            |    | 2023-18.04 19:13:00 + Average |                          |                             | <b>PROBLEM</b>        | <b>DPC8SV07</b><br>WSV2012R2 | Zabbix agent is not available that 3m) [11]                                                   | 14.2h 47m Update 1        |                  |                | class os component system scope availabily<br>544           |
|     | +3 Support                                |    | 2023-10-04:13:52:43 · Automov |                          |                             | <b><i>PROBLEM</i></b> | Zabbix Server                | Zabbo server: Utilization of long-pinger processes over<br>75%                                | 10.4% 28% Update: [83 .3] |                  |                | das schwar component data-colle<br>cope potements (+)       |
|     | <b>B</b> treopening                       |    |                               |                          |                             |                       |                              |                                                                                               |                           |                  |                | Deploying 10 of 10 tourid                                   |

ภาพที่ 61 การตรวจสอบการทำงานคอมพิวเตอรแมขายและอุปกรณเครือขาย

1.3 การแจ้งเตือนผู้ดูและระบบ เมื่อการทำงานเกิดความผิดปกติของคอมพิวเตอร์แม่ข่าย และอุปกรณ์เครือข่าย ระบบ Zabbix Network Monitoring จะทำการแจ้งเตือนไปยัง ผู้ดูระบบ โดยแจ้งเตือนผ่านทางเว็บเบราว์เซอร์ (Web Browser) ของระบบและการแจ้ง เตือนผาน LINE Notify

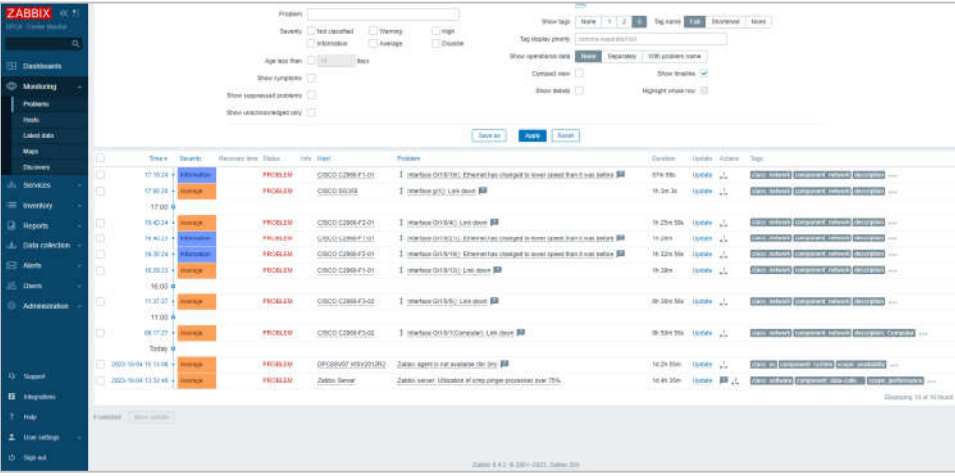

ภาพที่ 62 แสดงการแจงเตือนของ Trigger เมื่อเกิดปญหา

การแจงเตือนผานแจงเตือนผาน LINE Application เมื่อเกิดความผิดปกติของคอมพิวเตอร แมขาย และอุปกรณเครือขายการทำงานผิดปกติ เชน เกิดการ Down หรือ บริเวณที่มีอุปกรณ เครือข่ายติดตั้งอยู่ เกิดไฟดับนานเกินที่เครื่องสำรองไฟจะทำงานได้ ระบบก็จะทำการแจ้งเตือนความ ผิดปกติที่เกิดขึ้น โดย Tigger จะทำการสงให Action ทำงาน และเรียก Media ที่ตั้งคาเรียกใชไฟล Alert Scripts บน Zabbix Server เพื่อทำการสงขอมูลไปยัง LINE Application ผานแจงเตือน ผ่านบริการ LINE Notify และจะทำการแจ้งเตือนอีกครั้งหลังจากอุปกรณ์เครือข่าย หรือเหตุการณ์ กลับมาเปนปกติ

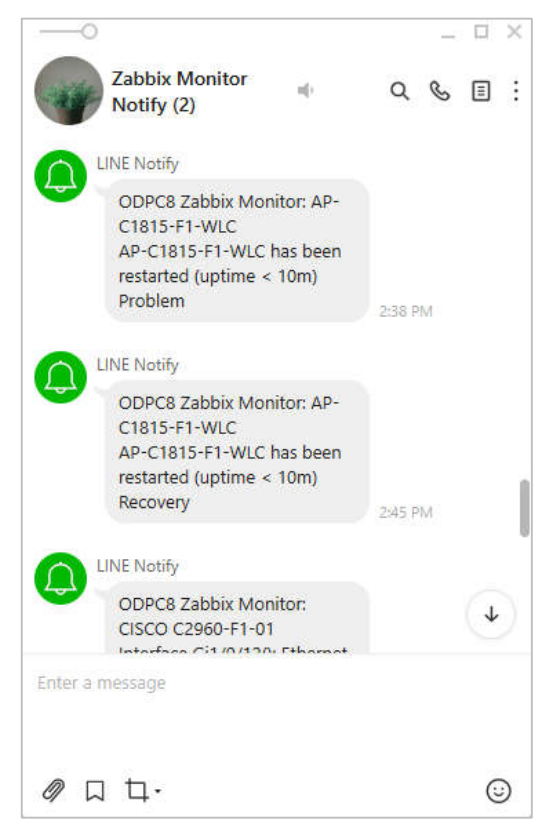

ภาพที่ 63 แสดงการแจงเตือนผาน LINE เมื่อเกิดปญหา

สรุปผลการดำเนินการพัฒนาระบบตรวจสอบการทํางานของคอมพิวเตอรแมขาย และอุปกรณเครือขาย สำนักงานปองกันควบคุมโรคที่ 8 จังหวัดอุดรธานี ทำผูดูแลระบบสามารถ บริหารจัดการระบบเครือขายไดอยางสะดวก รวดเร็ว สามารถตรวจสอบคาขอมูลสถานะตาง ๆ ในตัวของอุปกรณ ทำใหระบบเครือขายทำงานอยางมีประสิทธิภาพ ปลอดภัย นอกจากนี้ยัง ชวยปองกันปญหาที่จะเกิดขึ้น ไดอยางมีประสิทธิภาพ

## **2. ผลจากการใชงานระบบระบบพัฒนาระบบตรวจสอบการทํางานของคอมพิวเตอรแมขาย และอุปกรณเครือขาย ฯ**

จากการใช้งานระบบดังกล่าว ที่พัฒนาขึ้นมาพบว่ามีการแจ้งเตือนในกรณีที่เกิดความผิดปกติ ของคอมพิวเตอร์แม่ข่าย และอุปกรณ์เครือข่ายของหน่วยงาน ซึ่งระบบมีการแจ้งเตือนผ่านหน้า เว็บเบราว์เซอร์ และผ่าน LINE Application ทันที เมื่ออุปกรณ์ในระบบเครือข่ายเกิดความผิดปกติ ทำใหผูรับผิดชอบสามารถรับทราบถึงปญหา และดำเนินการแกไขไดอยางทันเวลา โดยมีรายละเอียด ดังตอไปนี้

- จากการใชงานระบบที่ผานมา มีการแจงเตือนความผิดปกติของคอมพิวเตอรแมขายจำนวน 10 ครั้ง และการแจงเตือนความผิดปกติของอุปกรณเครือขาย จำนวน 20 ครั้ง
- จากการแจงเตือนการทำงานที่ผิดปกติของคอมพิวเตอรแมขาย และอุปกรณเครือขาย คิดเปนรอยละ 90% ที่ผูดูแลระบบสามารถแกไขปญหาไดทันทีหลังจากเกิดการแจงเตือน นั้น ผลการใช้งานตรงตามวัตถุประสงค์ของผู้ศึกษา และประสิทธิภาพของระบบโดยรวมอยู่ใน ระดับดี

#### **สรุปผลการศึกษา อภิปรายผลการศึกษา และขอเสนอแนะ**

การพัฒนาระบบตรวจสอบการทํางานของคอมพิวเตอรแมขายและอุปกรณเครือขาย สำนักงานปองกันควบคุมโรคที่ 8 จังหวัดอุดรธานี มีวัตถุประสงค 1) เพื่อพัฒนาระบบตรวจสอบ การทํางานของคอมพิวเตอรแมขายและอุปกรณเครือขาย สำนักงานปองกันควบคุมโรคที่ 8 จังหวัดอุดรธานี 2) เพื่อใหผูดูแลระบบของหนวยงานทราบอยางทันเวลา เมื่อมีการทำงานผิดปกติของ คอมพิวเตอรแมขาย และอุปกรณเครือขายสำนักงานปองกันควบคุมโรคที่ 8 จังหวัดอุดรธานี สรุปผลไดดังนี้

#### **1. สรุปผลการศึกษา**

จากการศึกษาการพัฒนาระบบตรวจสอบการทํางานของคอมพิวเตอรแมขายและ อุปกรณเครือขาย สำนักงานปองกันควบคุมโรคที่ 8 จังหวัดอุดรธานี ผูศึกษาไดบรรลุวัตถุประสงค การพัฒนาระบบตรวจสอบการทํางานของคอมพิวเตอรแมขายและอุปกรณเครือขาย ิตามวัตถุประสงค์ที่ 1 ทำให้หน่วยงานมีระบบเพื่อช่วยในการตรวจสอบการทำงานของคอมพิวเตอร์ แม่ข่ายและอุปกรณ์เครือข่ายได้อย่างมีประสิทธิภาพและปลอดภัย เช่น การตรวจสอบฮาร์ดแวร์ การตรวจสอบการทำงานของเครือขาย การบันทึกเหตุการณ และการดูแลรักษาอุปกรณ ทำใหผูดูแล ระบบของหนวยงาน ไดทราบถึงเหตุการณที่เกิดขึ้นเพื่อตรวจสอบความผิดปกติ และปญหาในระบบ ลดความเสี่ยงที่จะเกิด และดำเนินการแกไขไดอยางเหมาะสม มีประสิทธิภาพ

การแจงเตือนการทํางานของระบบตรวจสอบการทํางานคอมพิวเตอรแมขายและอุปกรณ เครือขาย มีระบบแจงเตือนใหผูดูแลระบบทราบ เมื่อมีเหตุการณที่ผิดปกติที่เกิดขึ้นใน เครือขายของหนวยงาน ทำการแจงเตือนผานหนาเว็บเบราวเซอร (Web Browser) ของระบบ Zabbix Network Monitoring แสดงในรูปแบบของหน้า Dashboards และการแจ้งเตือนผ่าน LINE Application โดยการใชบริการ LINE Notify ทำใหผูดูแลระบบสามารถแกไขปญหาไดทันที สามารถชวยลดเวลาตรวจสอบปญหาที่เกิดขึ้นในระบบ และยังชวยลดเวลาในการกูคืนระบบได

#### **บทที่ 5**

#### **2. อภิปรายผลการศึกษา**

จากผลการศึกษาเรื่อง การพัฒนาระบบตรวจสอบการทํางานของคอมพิวเตอรแมขาย และอุปกรณเครือขาย สำนักงานปองกันควบคุมโรคที่ 8 จังหวัดอุดรธานี ผูศึกษาสามารถอภิปราย ผลไดดังนี้

2.1 จากผลการพัฒนาระบบทำให สำนักงานปองกันควบคุมโรคที่ 8 จังหวัดอุดรธานี มีระบบตรวจสอบการทํางานของคอมพิวเตอรแมขายและอุปกรณเครือขายในหนวยงาน ซึ่งการทำงานของระบบพบวาโปรแกรมสามารถแสดงขอมูลสถานการณทำงานของคอมพิวเตอร แมขายและอุปกรณเครือขาย ปริมาณการใชงานในระบบเครือขาย โดยสงขอมูลผาน Zabbix Agent และโพรโทโคล SNMP สามารถแสดงผลขอมูลผานหนา Dashboard ของระบบ เปนหนาจอที่ สรุปขอมูลทุกอยางใหอยูในหนาจอเดียว เพื่อชวยใหสะดวกตอการตรวจสอบสถานะการทำงาน และยังทำใหผูดูแลระบบเครือขายเขาใจไดทันที เมื่อมีเหตุการณที่ผิดปกติที่เกิดขึ้นในระบบเครือขาย ของหน่วยงานทำให้สามารถตรวจสอบ วิเคราะห์ ปัญหาที่เกิดขึ้นได้ ซึ่งสอดคล้องกับการศึกษา ของ อติชาต พัชรภัค ที่ได้ทำการศึกษาเรื่อง "ระบบการแจ้งเตือนและตอบโต้ของ ZABBIX ดว ยแอปพล ิ เค ชัน LINE (ZABBIX Monitoring Alert and Reply with LINE Application)" ประพันธ ไชยชนะ ไดทำการศึกเรื่อง "ระบบตรวจสอบการทำงานของระบบเครือขายและแจงเตือน ผานแอปพลิเคชัน LINE" และ ณัฐพล ศรีรอดบาง ไดทำการศึกเรื่อง "การออกแบบระบบติดตาม สถานภาพเครื่องแมขายเสมือน และกูคืนเว็บแอปพลิเคชัน ภายในระบบการประมวลผลแบบกลุมเมฆ ดวยซอฟตแวรโอเพนซอรซ" โดยการศึกษาทำใหมีระบบที่สามารถตรวจสอบทำงานของอุปกรณ ภายในระบบเครือขาย เมื่ออุปกรณในระบบเครือขาย เชน คอมพิวเตอรแมขาย อุปกรณเครือขาย ที่มีสถานะการทำงานผิดปกติ และสามารถกู้คืนระบบเว็บแอปพลิเคชันภายในเครื่องแม่ข่าย ระบบก็จะแจงเตือนขอผิดพลาดไปยังผูรับผิดชอบ ทำใหผูรับผิดชอบบริหารจัดการระบบ และสามารถ แกไขความผิดปกตินั้นไดทันเวลา

2.2 จากผลการพัฒนาระบบทำให มีระบบแจงเตือนใหผูดูแลระบบทราบ เมื่อมีเหตุการณที่ ผิดปกติที่เกิดขึ้นในระบบเครือข่ายของหน่วยงาน โดยทำการแจ้งเตือนผ่านหน้าเว็บเบราว์เซอร์ (Web Browser) ของระบบ Zabbix Network Monitoring แสดงในรูปแบบของหน้า Dashboards และการแจ้งเตือนผ่าน LINE Application ซึ่งสอดคล้องกับงานวิจัยของ อติชาต พัชรภัค ที่ได้ ทำการศึกษาเรื่อง "ระบบการแจงเตือนและตอบโตของ ZABBIX ดวยแอปพลิเคชัน LINE"

และ ประพันธ์ ไชยชนะ ได้ทำการศึกเรื่อง "ระบบตรวจสอบการทำงานของระบบเครือข่ายและแจ้ง เตือนผ่านแอปพลิเคชัน LINE" มีการแจ้งเตือนของระบบเมื่ออุปกรณ์ทำงานผิดปกติ จะทำการแจ้ง เตือนผานหนาเว็บเบราวเซอร (Web Browser) และการแจงเตือนผาน LINE Application ได

#### **3. ขอเสนอแนะ**

3.1 จากผลการศึกษา Zabbix Network Monitoring สามารถนำไปพัฒนาประยุกตใชใน การตรวจสอบสถานะการทำงานอยางอื่นได นอกเหนือจากเครื่องคอมพิวเตอรแมขาย และอุปกรณ เครือข่าย เช่น เว็บไซต์ (Website), ฐานข้อมูล (Database) เป็นต้น

3.2 จากการแจ้งเตือนทั่วไปที่ระบบสามารถทำได้ การพัฒนาต่อไปจำเป็นต้องมีการแจ้งเตือน ผานระบบใหรองรับการแจงเตือนในชองทางอื่นนอกเหนือจาก LINE Application เพื่อใหมีความ หลากหลายในการแจ้งเตือน

3.3 เนื่องจากระบบ Zabbix Network Monitoring เป็น Open source ทำให้ผู้ใช้งาน สามารถตั้งค่าการใช้งาน และการแจ้งเตือนได้อย่างอิสระ ดังนั้นในการตั้งค่าการแจ้งเตือนผู้ใช้งาน จำเปนตองศึกษาเรื่องของการเขียน Shell Script, Tagging, Macros เพื่อใชในการระบบแจงเตือน ได้ตามความต้องการ

3.4 พัฒนาฐานข้อมูลเพื่อรองรับการเก็บข้อมูลค่าสถานะ นำมาบันทึกจัดเก็บ ประมวลผล แสดงผลข้อมูลให้ผู้ดูแลระบบ แต่ยังสามารถช่วยวิเคราะห์ข้อมูลเหล่านั้น และยังสามารถ ทำการออกรายงานได

3.5 สามารถนำระบบ Zabbix Network Monitoring ไปพัฒนารวมกับ Opensource Dashboard tool เพื่อเนนการนำเสนอ Metrics ที่เฉพาะเจาะจง แสดงผลออกมาเปน กราฟขอมูล Metrix ตาง ๆ โดยดึงขอมูลออกมาไดในระดับ Realtime และสามารถดึงขอมูลมาจาก Data Source หลายแหลงมารวมกัน อีกทั้ง Dashboard ยังมีความสวยงาน เขาใจไดงายมากขึ้น

#### **บรรณานุกรม**

- อติชาต พัชรภัค. ระบบการแจงเตือนและตอบโตของ ZABBIX ดวยแอปพลิเคชัน LINE ZABBIX Monitoring Alert and Reply with LINE Application. สารนิพนธ มหาวิทยาลัยเทคโนโลยี มหานคร. 2559; 4-8.
- ประพันธ ไชยชนะ. ระบบตรวจสอบการทำงานของระบบเครือขายและแจงเตือนผานแอปพลิเคชัน LINE Network Traffic Monitoring and LINE Application Notification 2561 ; 5-9. สิรวิชญ์ ธนาวิชญ์. การตรวจสอบสถานะเครือข่ายด้วยแอปพลิเคชั่นไลน์ 2561; 3-10.
- ณัฐพล ศรีรอดบาง. การออกแบบระบบติดตามสถานภาพเครื่องแมขายเสมือน และกูคืนเว็บแอป พลิเคชัน ภายในระบบการประมวลผลแบบกลุ่มเมฆ ด้วยซอฟต์แวร์โอเพนซอร์ซ. สารนิพนธ์ บัณฑิตวิทยาลัย สถาบันเทคโนโลยีไทย-ญี่ปุน. 2563; 6.
- ธรัช อารีราษฎร และ วรปภา อารีราษฎร. (2560). การพัฒนาระบบตรวจสอบและจัดการเครือขาย ้มหาวิทยาลัยราชภัฏมหาสารคาม. เข้าถึงได้จาก

https://ph02.tcithaijo.org/index.php/itm-journal/article/view/115256

- วรากร ศรีเชวงทรัพย. (2554). การอางถึงเครื่องคอมพิวเตอรในระบบเครือขายอินเทอรเน็ต สาขาวิชา วิศวกรรมคอมพิวเตอรคณะวิศวกรรมศาสตรสถาบันเทคโนโลยีไทย-ญี่ปุน. เขาถึงไดจาก https://ejournals.swu.ac.th/index.php/jindedu/article/view/1879/1922
- Personet. ระบบเซิรฟเวอรคืออะไร ทำหนาที่อะไร มีกี่ประเภท. [อินเทอรเน็ต]. 2022 [สืบคนเมื่อ 15 ก.พ. 2565]. แหลงขอมูล: https://personet.co.th/what-is-server/
- Personet. Network หรือ ระบบเครือขาย คืออะไร. [อินเทอรเน็ต]. 2022 [สืบคนเมื่อ 1 ม.ค. 2565]. แหลงขอมูล: https://personet.co.th/what-is-computer-network/

Konicaminolta. เลือกเซิรฟเวอรใหเหมาะกับองคกร. [อินเทอรเน็ต]. 2022 [สืบคนเมื่อ 5 ก.พ. 2565]. แหลงขอมูล: https://onestopitservices.konicaminolta.co.th/th/physical-server-vscloud-server/

Openlandscape. CentOS ระบบปฏิบัติการ Linux สำหรับจัดทำ Server. [อินเทอรเน็ต].2022 [สืบคนเมื่อ 12 มี.ค. 2565]. แหลงขอมูล: https://blog.openlandscape.cloud/centos Aws. ระบบเครือข่ายคอมพิวเตอร์. [อินเทอร์เน็ต]. 2022 [สืบค้นเมื่อ 21 มี.ค. 2565]. แหล่งข้อมูล:

https://aws.amazon.com/th/what-is/computer-networking/

Aws. ICMP คืออะไร. [อินเทอรเน็ต]. 2022 [สืบคนเมื่อ 5 เม.ย. 2565]. แหลงขอมูล:

https://aws.amazon.com/th/what-is/icmp/

Prospace. Network Protocol. [อินเทอรเน็ต]. 2018. [สืบคนเมื่อ 24 มี.ค. 2564].

แหลงขอมูล: https://www.mediathailand.org/2012/04/web-technology.html

- Zabbix . Zabbix Network Monitoring. [อินเทอรเน็ต]. 2022 [สืบคนเมื่อ 12 ก.ค. 2565]. แหลงขอมูล: https://www.zabbix.com/
- pi-tech. SNMP Simple Network Management Protocol. [อินเทอรเน็ต]. 2022 [สืบคนเมื่อ 10 พ.ค. 2565]. แหลงขอมูล: https://www.pi-tech.biz/17251146/snmp-simplenetwork-management-protocol
- Saixiii. SNMP คืออะไร SNMP คือ โพรโทคอลสำหรับมอนิเตอรอุปกรณในระบบ. [อินเทอรเน็ต]. 2022 [สืบคนเมื่อ 1 มิ.ย. 2565]. แหลงขอมูล: https://saixiii.com/what-is-snmp/
- Mindphp. Apache คืออะไร อาปาเช คือ เว็บเซิรฟเวอร. [อินเทอรเน็ต]. 2019 [สืบคนเมื่อ 12 ก.ค. 2566]. แหลงขอมูล: https://www.mindphp.com/คูมือ/73-คืออะไร/2265-apache-คือ อะไร.html
- Linux-Console. MariaDB คืออะไร? MariaDB ทำงานอยางไร. [อินเทอรเน็ต]. 2022 [สืบคนเมื่อ 5 ก.ค. 2565]. แหลงขอมูล: https://th.linux-console.net/?p=1854
- Line. Line Notify รับการแจงเตือนจากเว็บเซอรวิสทาง LINE. [อินเทอรเน็ต]. 2022 [สืบคนเมื่อ 12 ส.ค. 2565]. แหลงขอมูล: https://notify-bot.line.me/th/

**ภาคผนวก**

**ภาคผนวก ก การติดตั้งและตั้งคาโปรแกรม ZABBIX**
### **การติดตั้งและตั้งคาโปรแกรม ZABBIX**

#### **สำหรับการ Monitor คอมพิวเตอรเซิรฟเวอรและอุปกรณเครือขาย**

#### **1. การติดตั้งโปรแกรม ZABBIX**

ขั้นตอนที่ 1: เลือกตัวติดตั้ง และดาวนโหลดโปรแกรม Zabbix ตามที่เตรียม OS Linux

Server โดยเลือกผานหนาเว็บ https://www.zabbix.com/download

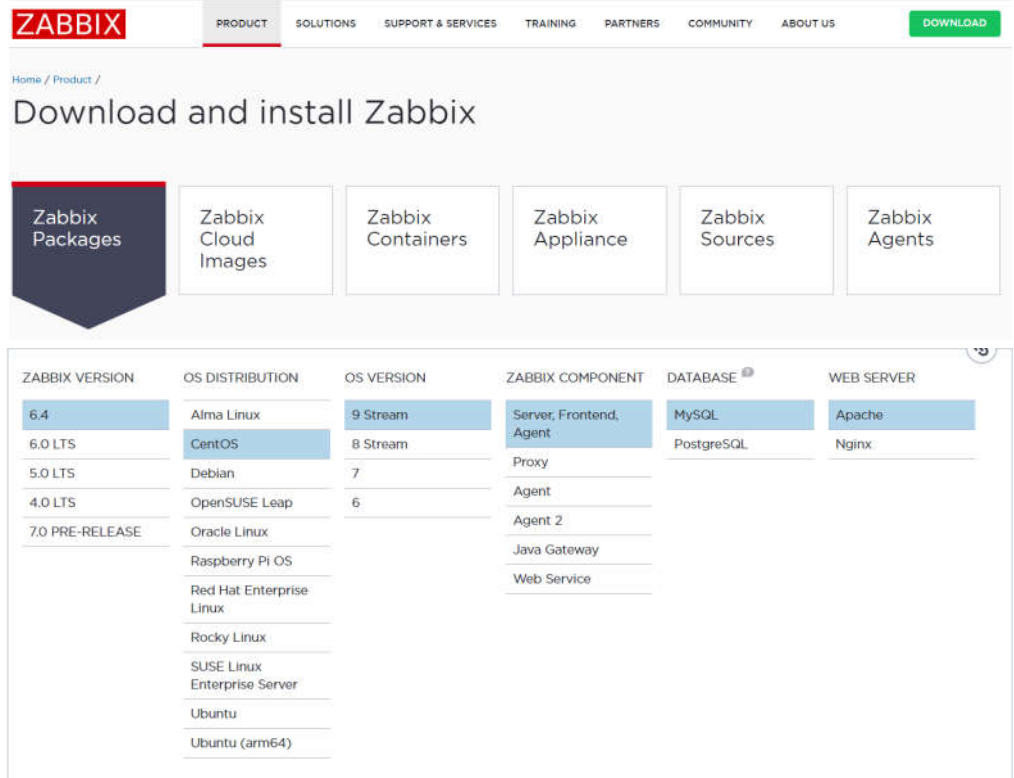

- Install and configure Zabbix for your platform

# rpm -Uvh https://repo.zabbix.com/zabbix/6.4/rhel/9/x86\_64/zabbix-release-6.4-

1.el9.noarch.rpm

# dnf clean all

- Install Zabbix server, frontend, agent

# dnf install zabbix-server-mysql zabbix-web-mysql zabbix-apache-conf zabbix-sql-

scripts zabbix-selinux-policy zabbix-agent

- Create initial database
- # mysql -uroot -p password

mysql> create database zabbix character set utf8mb4 collate utf8mb4\_bin; mysql> create user zabbix@localhost identified by 'password'; mysql> grant all privileges on zabbix.\* to zabbix@localhost; mysql> set global log\_bin\_trust\_function\_creators = 1; mysql> quit;

- On Zabbix server host import initial schema and data. You will be prompted to enter your newly created password.

# zcat /usr/share/zabbix-sql-scripts/mysql/server.sql.gz | mysql --default-characterset=utf8mb4 -uzabbix -p Zabbix

- Disable log bin trust function creators option after importing database schema.

# mysql -uroot -p password mysql $>$  set global log bin trust function creators = 0; mysql> quit;

- Configure the database for Zabbix server Edit file /etc/zabbix/zabbix\_server.conf DBPassword=password

- Start Zabbix server and agent processes

# systemctl restart zabbix-server zabbix-agent httpd php-fpm # systemctl enable zabbix-server zabbix-agent httpd php-fpm

### **2. การตั้งคาโปรแกรม ZABBIX**

2.1 หลังจากที่ลงโปรแกรม ZABBIX เรียบรอยแลว

- ใหเขาดวย URL http://server\_ip\_or\_dns\_name/zabbix เพื่อเขาไปตั้งคา Web

Frontend

- เลือกภาษาที่ตองการใชงาน

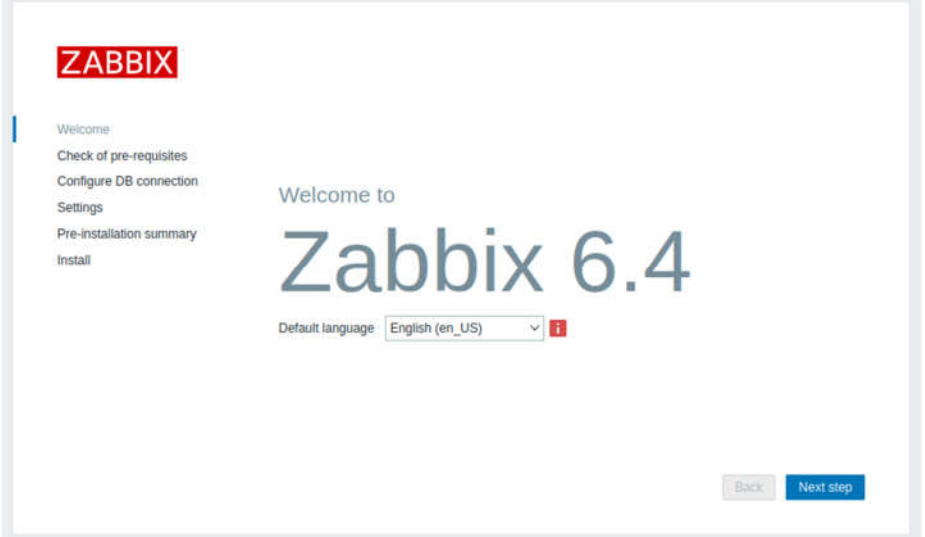

### 2.2 ตรวจสอบการตั้งคาตาง ๆ ในระบบ

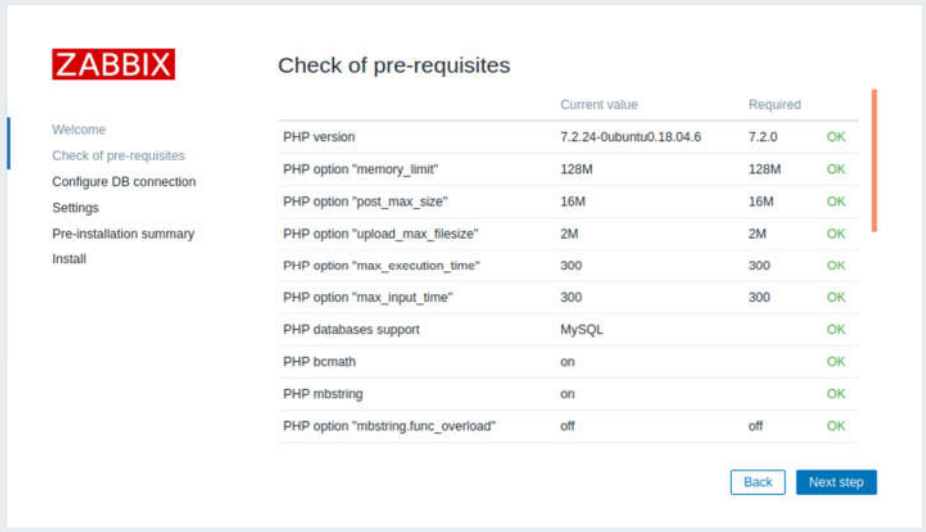

## 2.3 ตั้งคา DB Connection

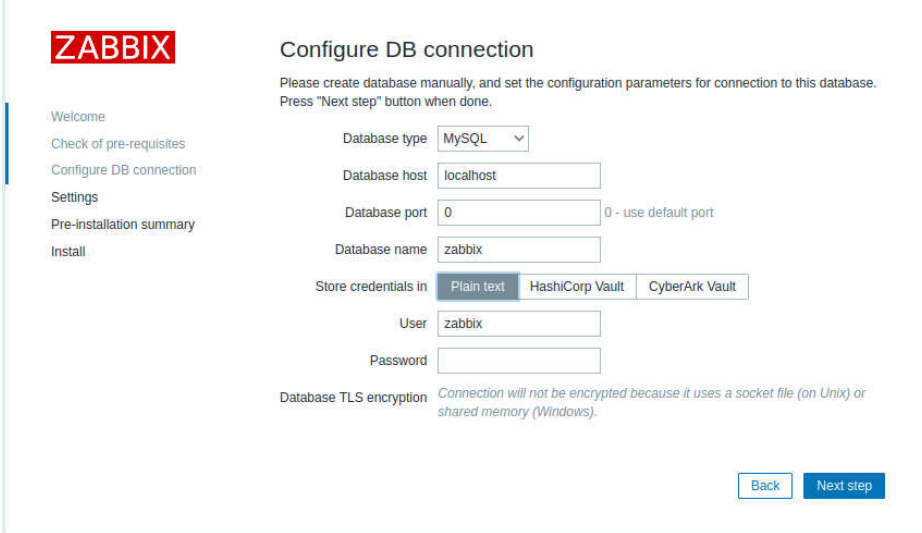

## 2.4 ตั้งคา Zabbix server และ Time Zone

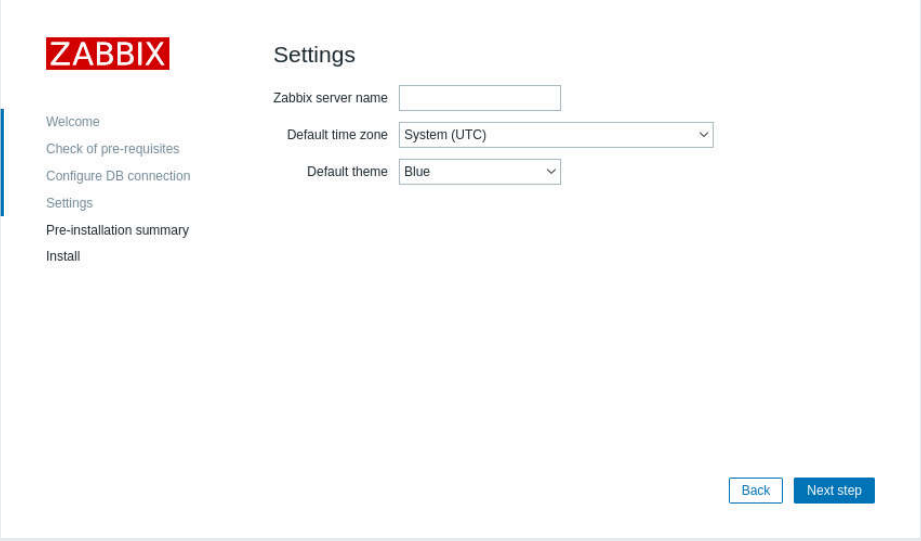

## 2.5 การตั้งคาโดยรวมทั้งหมด

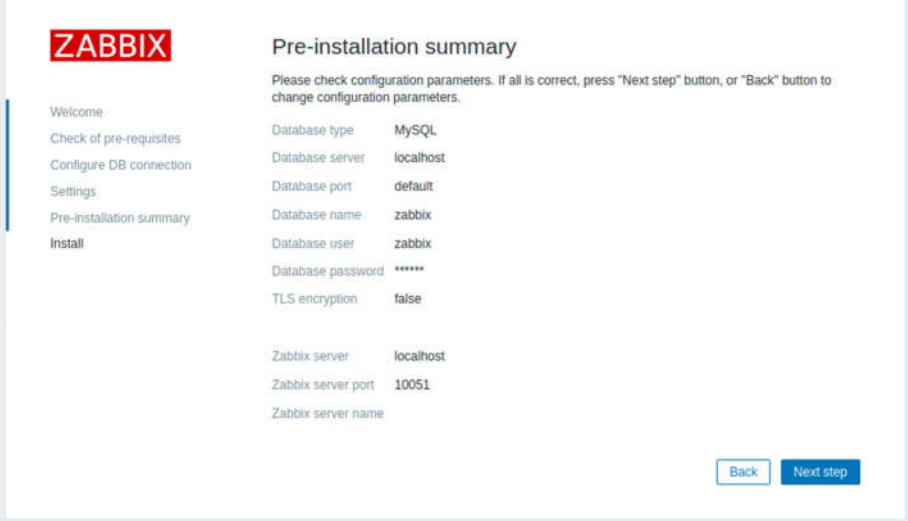

# 2.6 การตั้งคาโดยรวมทั้งหมดเสร็จสิ้น

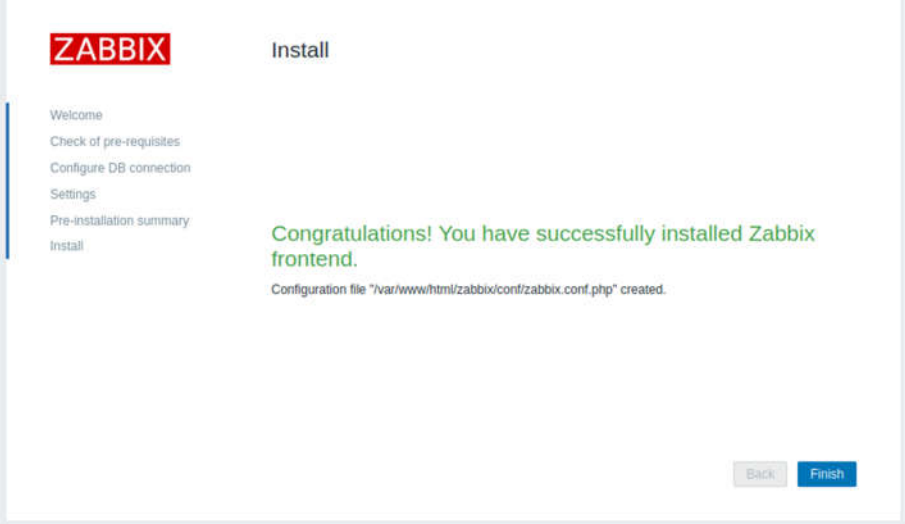

## **3. การติดตั้งและตั้งคาโพรโทคอล SNMP ของอุปกรณเครือขาย สำหรับมอนิเตอรใน โปรแกรม ZABBIX**

3.1 เมื่อทำการติดตั้งเซิรฟเวอร Zabbix Network Monitoring เสร็จแลว กอนที่ทำการเพิ่ม อุปกรณเครือขายที่ตองการ Monitor ใหดำเนินการดังนี้

- ทำการติดตั้ง Zabbix Agents สำหรับ คอมพิวเตอรแมขายตามเวอรชันของ

ระบบปฏิบัติการและเวอรชัน Zabbix Server โดยสามารถดาวนโหลด Zabbix Agents ไดที่

#### https://www.zabbix.com/download\_agents

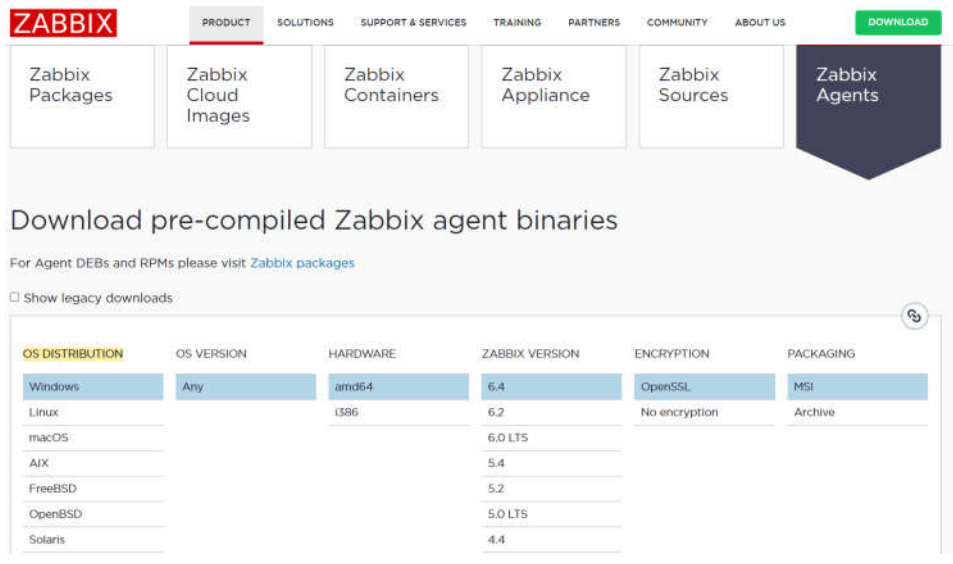

- ทำการตั้งคา SNMP Community ใหกับอุปกรณเครือขาย เชน Switch, Router,

Access Point, Firewall

3.2 ทำการทดสอบ ping และ snmpwalk จากเครื่องเซิร์ฟเวอร์ Zabbix Network

Monitoring ไปยังอุปกรณเครือขายที่จะทำการ Monitor

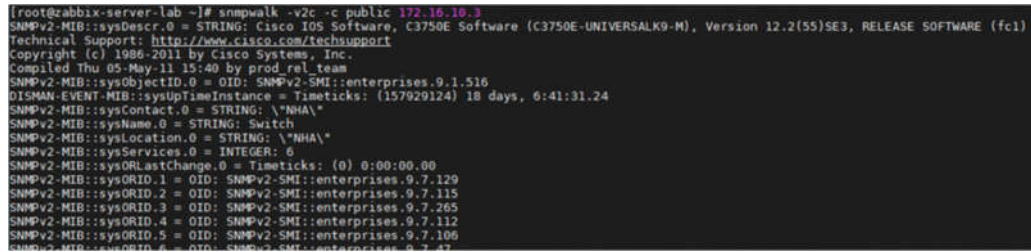

3.3 หลังจากทำการติดตั้งและตั้งคา Zabbix Agent และ SNMP ใหกับคอมพิวเตอรแมขาย และอุปกรณ์เครือข่ายเสร็จแล้วให้เข้าไปตั้งค่าเพื่อที่จะนำอุปกรณ์ดังกล่าวเข้ามาทำการ Monitor

- เปด Zabbix UI Web Server is http://host/zabbix
- Username: Admin
- Password: Zabbix

(Note: Username & Password Default of Zabbix Server)

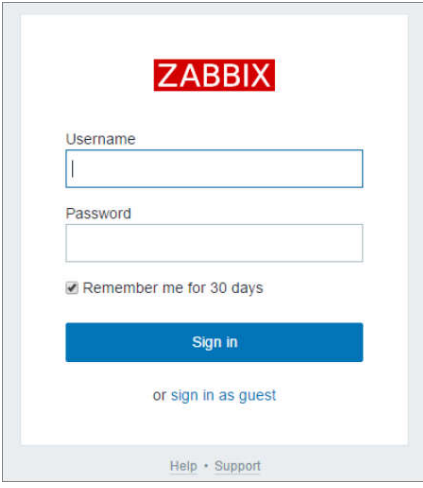

2.4 เมื่อ Login เข้ามาจะเจอหน้า Dashboard ของระบบเอาไว้ดูสถานะโดยรวมของ Host ที่กำลังทำการ Monitor ภายในระบบเครือขาย

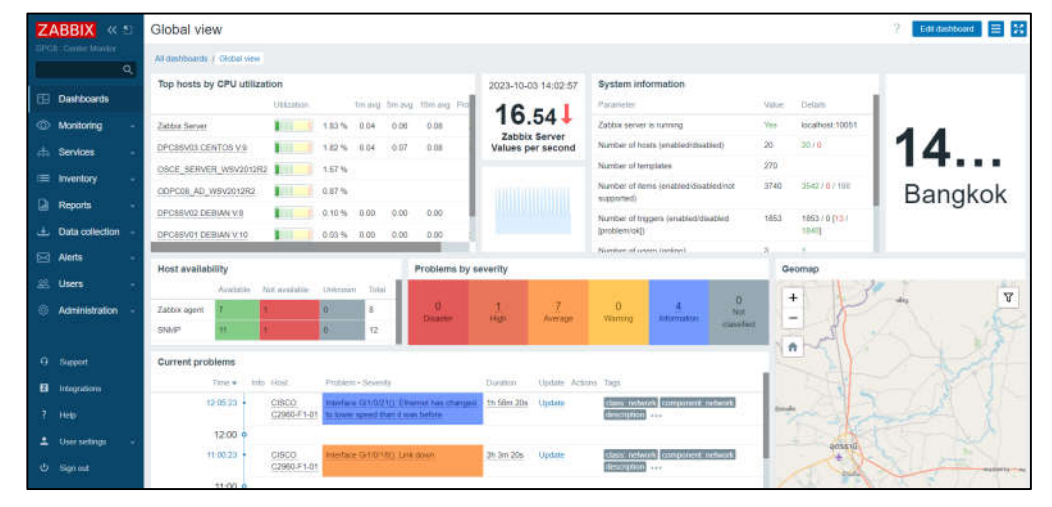

2.5 การนำคอมพิวเตอรแมขายและอุปกรณเครือขายมาทำการ Monitoring ในโปรแกรม

Zabbix

- ทำการสราง Host Group เพื่อจัดกลุมใหกับอุปกรณที่นำมา Monitor ไปที่ เมนู Data

Collection --> Host Group --> Create Host Group

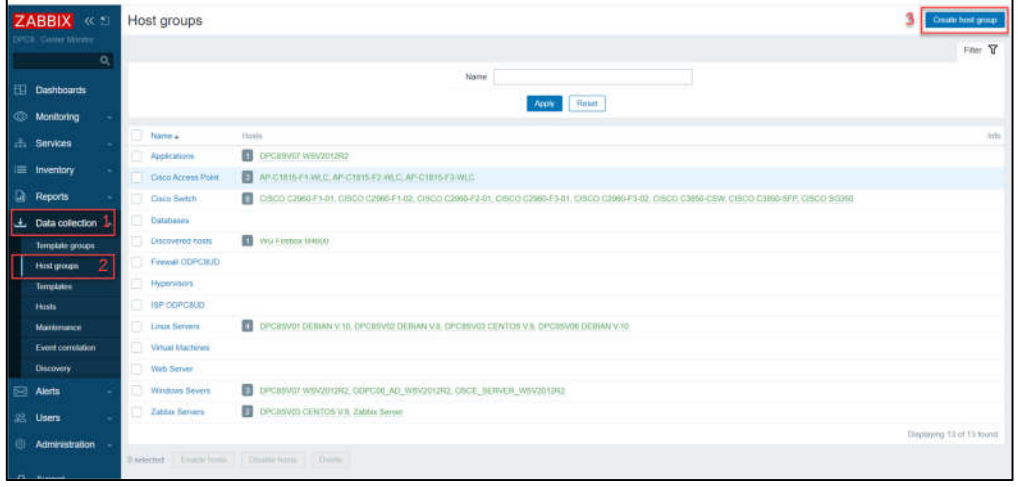

- ทำการสราง Group name ของอุปกรณ แลวทำการกด Add

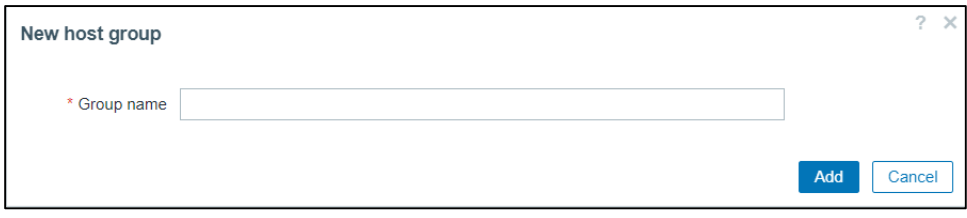

- การสราง Host เพื่อทำการ Monitor ไปที่ เมนู Data Collection --> Host --> Create

Host

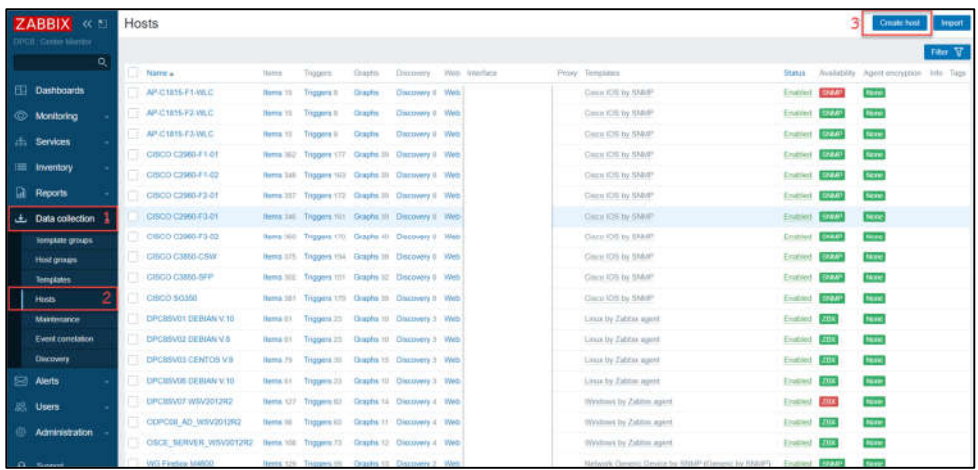

- แถบเมนู Host รายละเอียดของ Host

- Host Name: ชื่อ Host
- Visible name: ชื่อที่แสดง
- $\bullet$  Templates: เลือกเทมเพลตที่ต้องการ
- Host groups: เลือก Host Group
- $\bullet$  Interfaces: เลือกการเชื่อมต่อ
- $\bullet$  Description: รายละเอียดที่ต้องการ

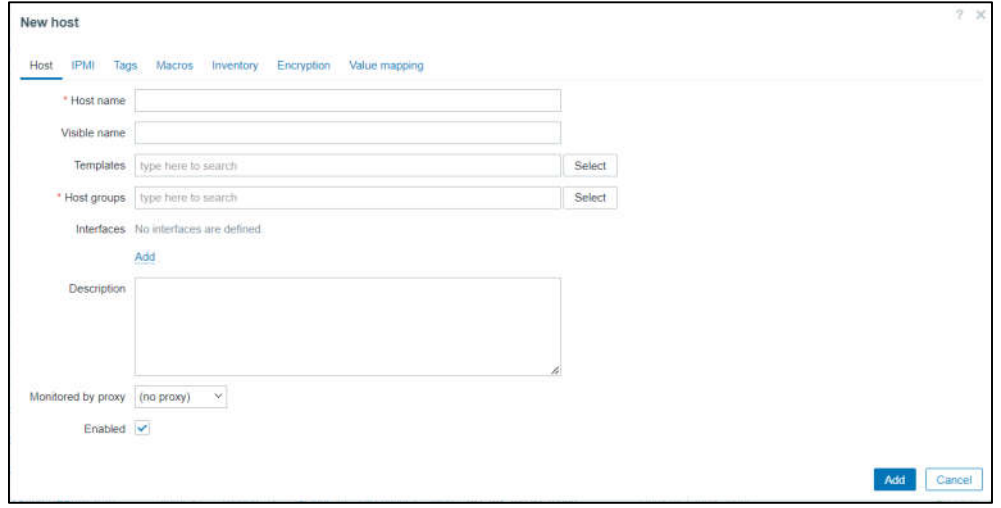

**ภาคผนวก ข**

**การสงการแจงเตือนโปรแกรม Zabbix ผาน Line Notify**

#### **การสงการแจงเตือนโปรแกรม Zabbix ผาน LINE Notify**

- การสงการแจงเตือนโปรแกรม Zabbix จำเปนตองมี Token ของ LINE Notify

การออก Token โดยล็อกอินเข้าเว็บไซต์ https://notify-bot.line.me/th/

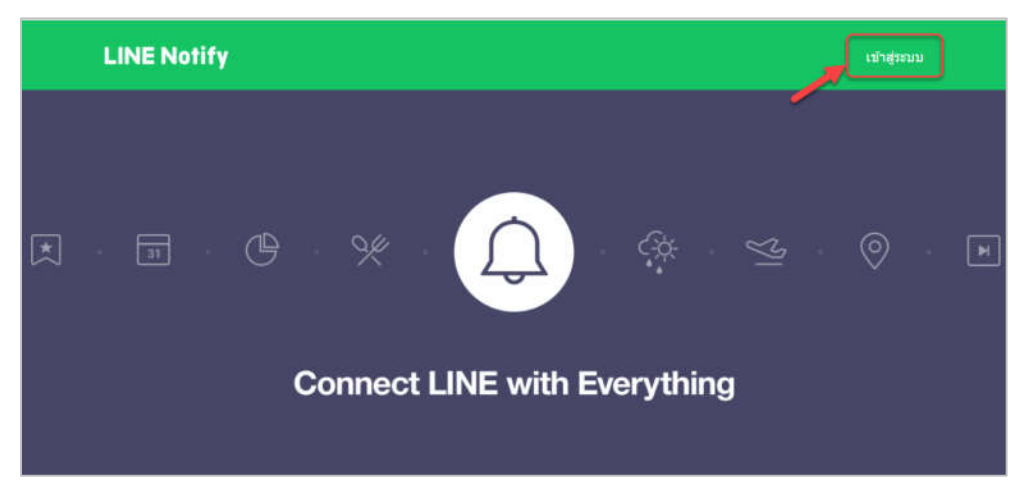

- เมื่อล็อกอินเข้ามา กด Dropdown เลือก My Page เลื่อนลงมาด้านล่างสุดเพื่อออก Token

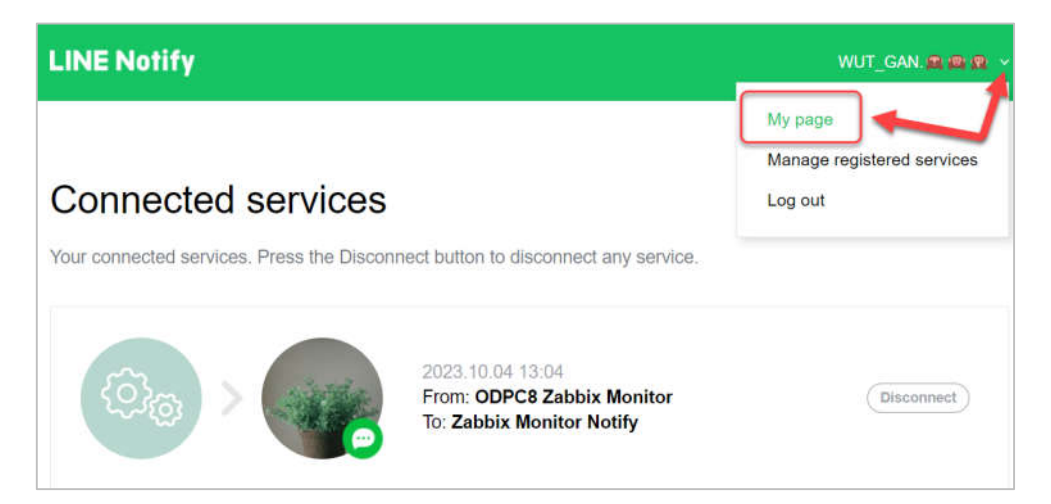

- กด Generate Token --> ใส่ชื่อ Token --> เลือกกลุ่มที่ต้องการแจ้งเตือน -->

กด Generate Token

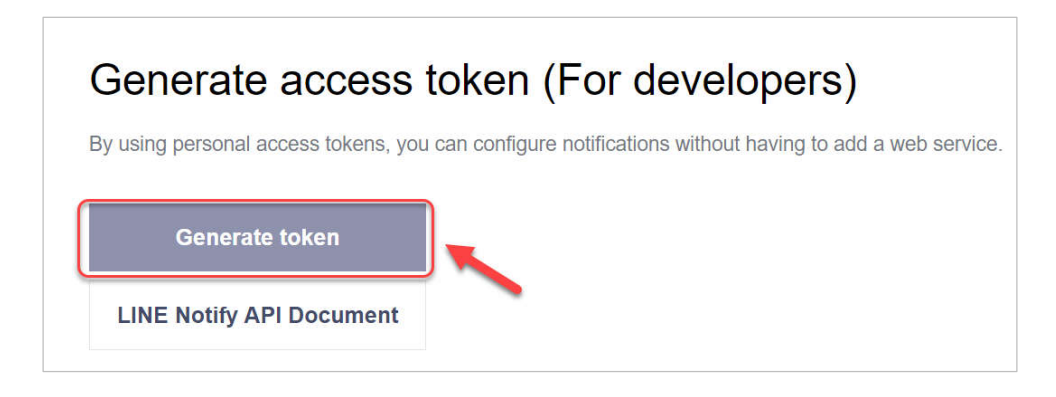

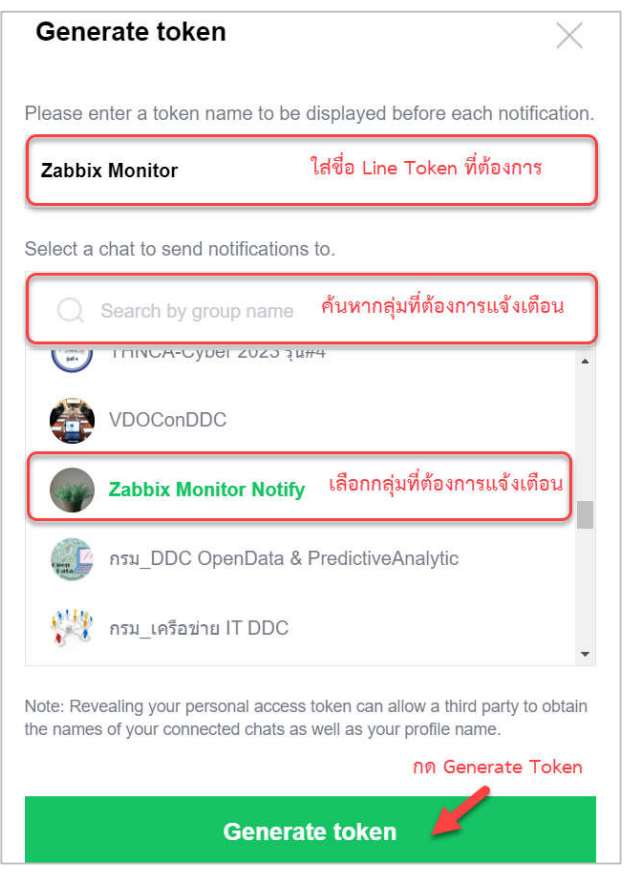

- Copy Token เพื่อใชแจงเตือนในโปรแกรม Zabbix

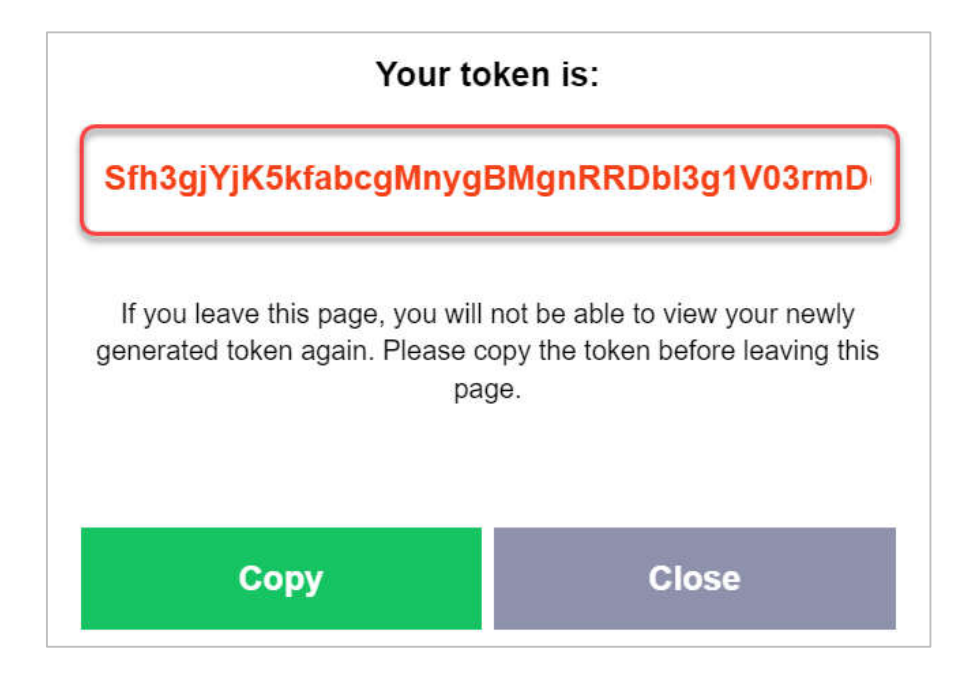

### **การตั้งคาการแจงเตือนโปรแกรม Zabbix Server**

การตั้งคาใน Zabbix Server โดยการ Remote Login เขาสู IP Address คอมพิวเตอร แมขายที่ไดทำการลง Zabbix Server

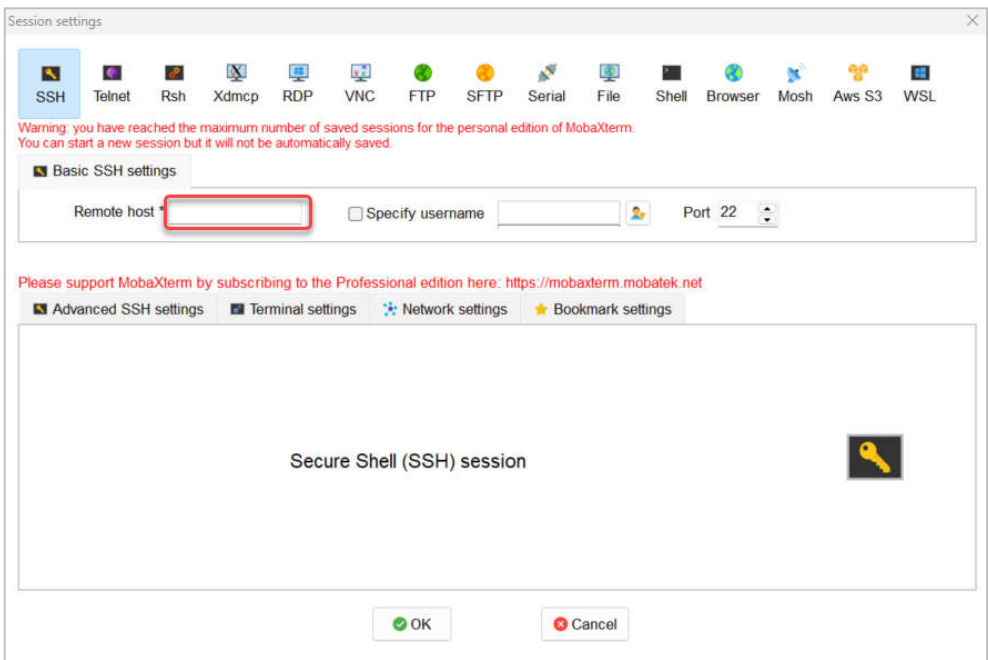

1. เขาไป Config โดยผาน SSH ใส IP Address Host เขาไปสราง Bash Script ใน Directory

Path : /usr/lib/zabbix/alertscripts/ โดยคำสั่ง

# cd /usr/lib/zabbix/alertscripts/

- สรางไฟล line-notify โดยคำสั่ง

# nano line-notify

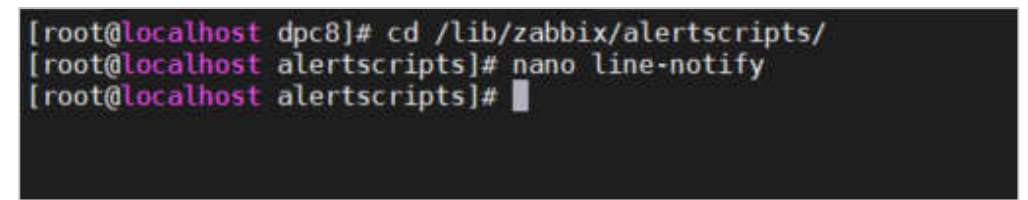

- เพิ่ม Bash Script ในไฟล์ line-notify แล้ว Save file

#!/bin/bash

curl -X POST -H "Authorization: Bearer \$1" -F "message=\$2

\$3" https://notify-api.line.me/api/notify

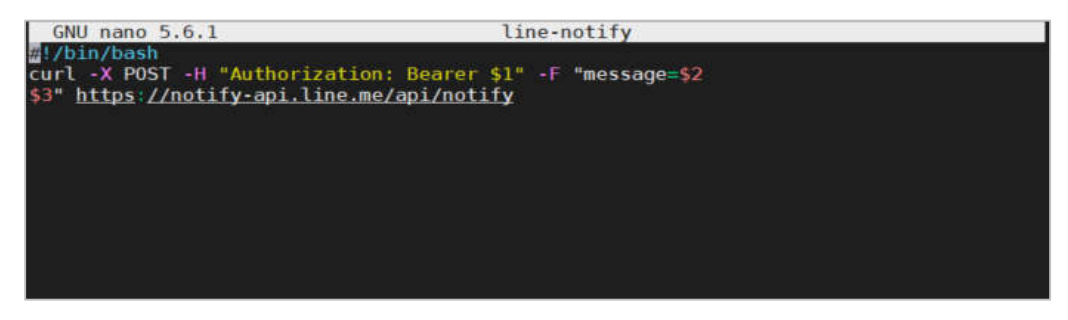

- ทดสอบการทำงาน line-notify โดยใชคำสั่ง

# bash line-notify "**ใส Line TOKEN**" SubjectX MessageY

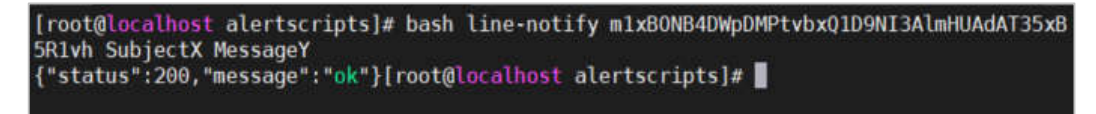

- ระบบก็จะแจงเตือนตามขอความที่เราทดสอบ แสดงวา Line Notify สามารถแจงเตือนได แล้ว

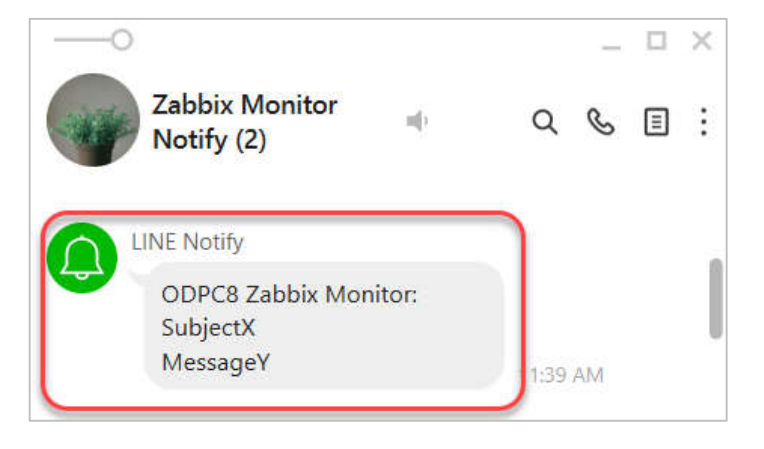

- กำหนดไฟล์ line-notify ให้สามารถ Execute ได้ โดยใช้คำสั่ง

# chmod +x line-notify

- แสดงรายชื่อไฟล โดยใชคำสั่ง
- $#$  ls

```
[root@localhost alertscripts]# chmod +x line-notify<br>[root@localhost alertscripts]# ls
||oot@tocalhost-atertscripts}# ||<br>|ine-notify<br>|root@tocalhost-alertscripts}# ||
```
Remark: การ Config line-notify ตองเขาไปทำใน Directory path:

/usr/lib/zabbix/alertscripts/

2. หลังจากที่ทำการเพิ่ม Bash Script ใน Zabbix Server เรียบร้อยแล้ว ให้ทำการล็อกอินเข้า หน้าระบบ Zabbix Web UI เพื่อทำการตั้งค่าการแจ้งเตือน

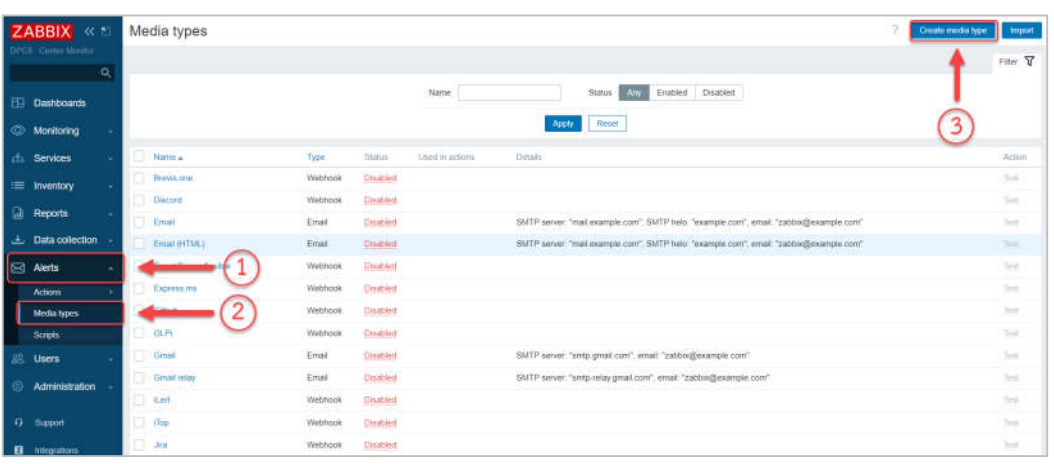

- ไปที่เมนู Alerts  $\rightarrow$  Media types  $\rightarrow$  Create media types

- เมนู Media types ใสรายละเอียดขอมูล แลวทำการเพิ่ม (Add) **Name:** Line-Notify (ชื่อ Media ที่ตองการใส)

**Type:** Script (เลือก Type ใหตรง)

**Script name:** line-notify (ชื่อ Bash Script ที่เราสรางและตั้งคาใน Zabbix Server) **Script parameters:** เพิ่มเพื่อรับคา Parameters ที่มาจาก Bash Script ตองการ แจงเตือน {ALERT.SENDTO}, {ALERT.SUBJECT}, {ALERT.MESSAGE}

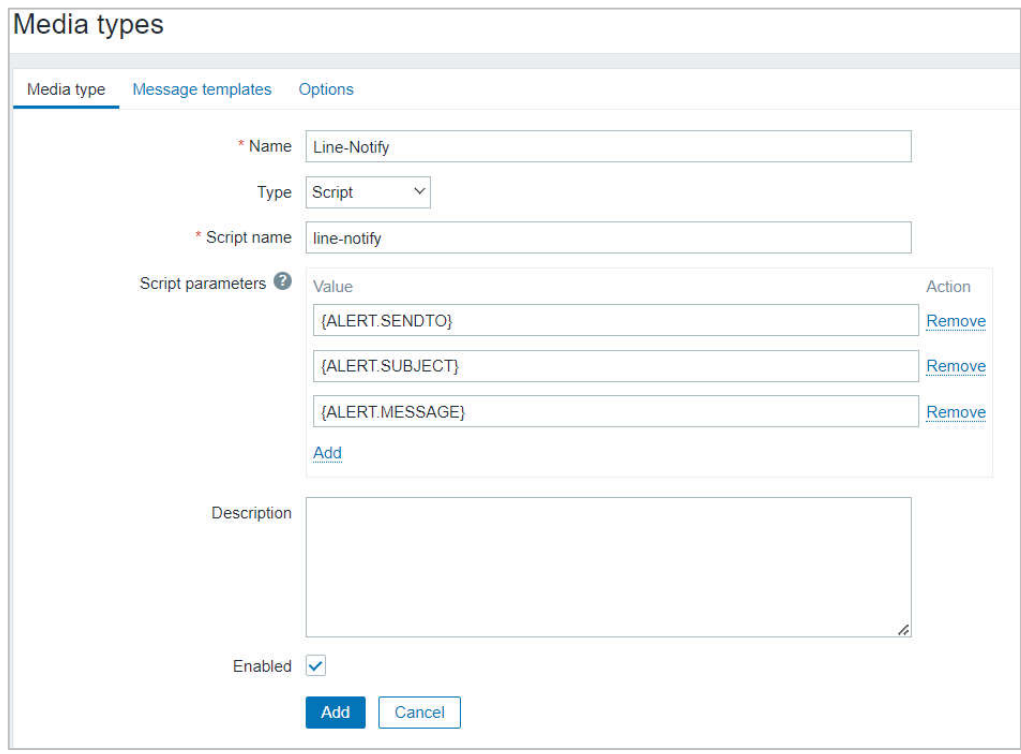

- เมื่อทำการเพิ่มแลว Media ก็จะแสดงในหนา Media types

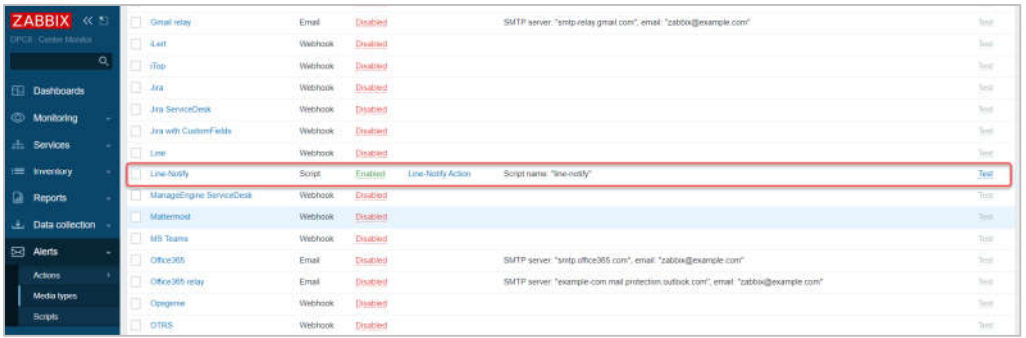

- ทำการทดสอบ Media โดยการกด Test จะขึ้นหนาให Test parameters

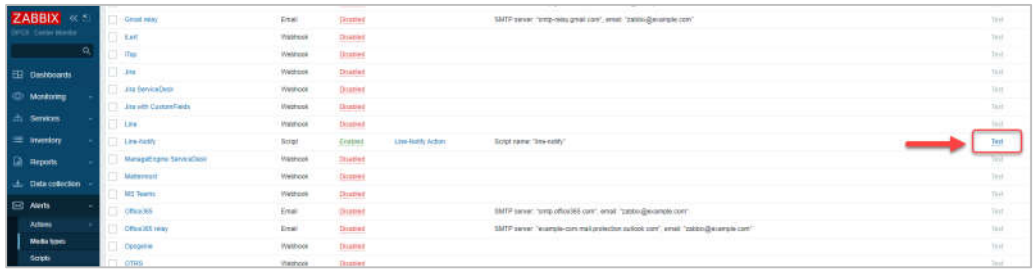

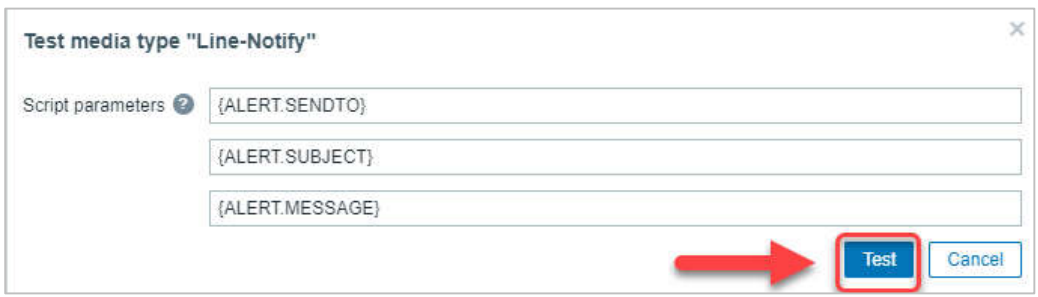

- เมื่อทำการกด Test ทดสอบระบบ Media จะแจงกลับมา Media type test successfull แสดงวา Media สามารถใชงานได

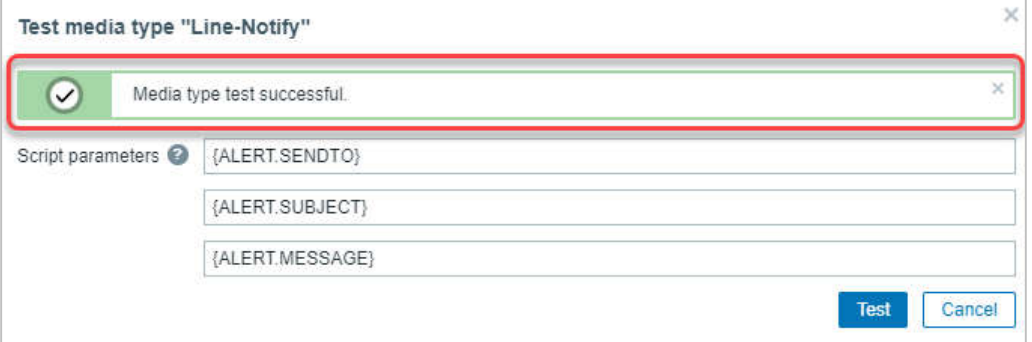

- หลังจากที่เพิ่ม Media Type แลว ใหทำการเพิ่ม Action ของ Script

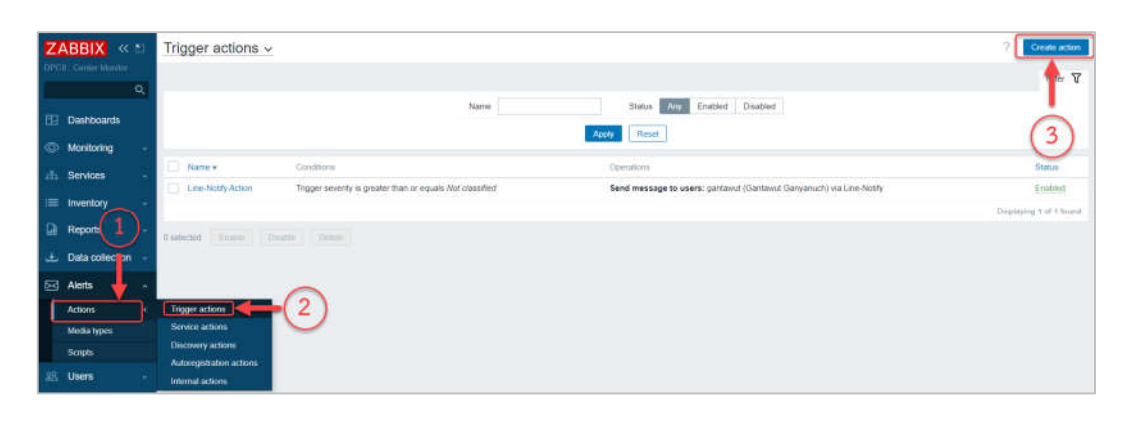

- ไปที่เมนู Action –> Trigger action –> create action

- กด create action –> เมนู Action –> ใสชื่อ –> ใสเงื่อนไข

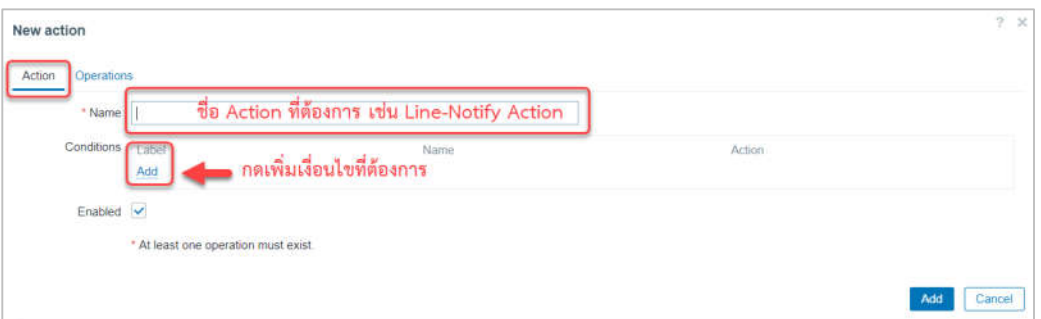

- เลือกเงื่อนไขที่ตองการ กด Add

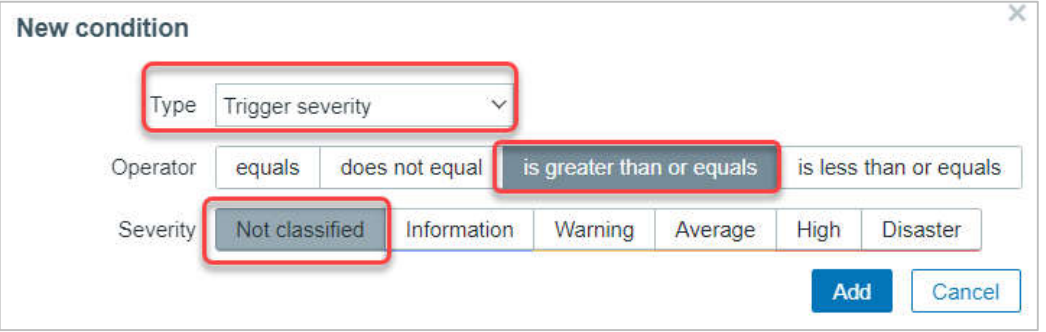

- ไปที่เมนู Operations –> กด Add

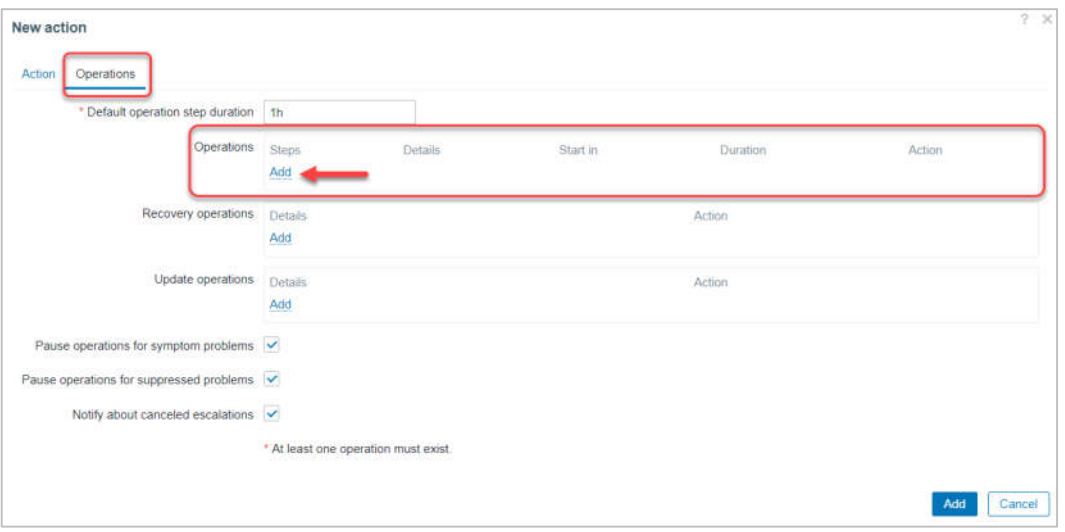

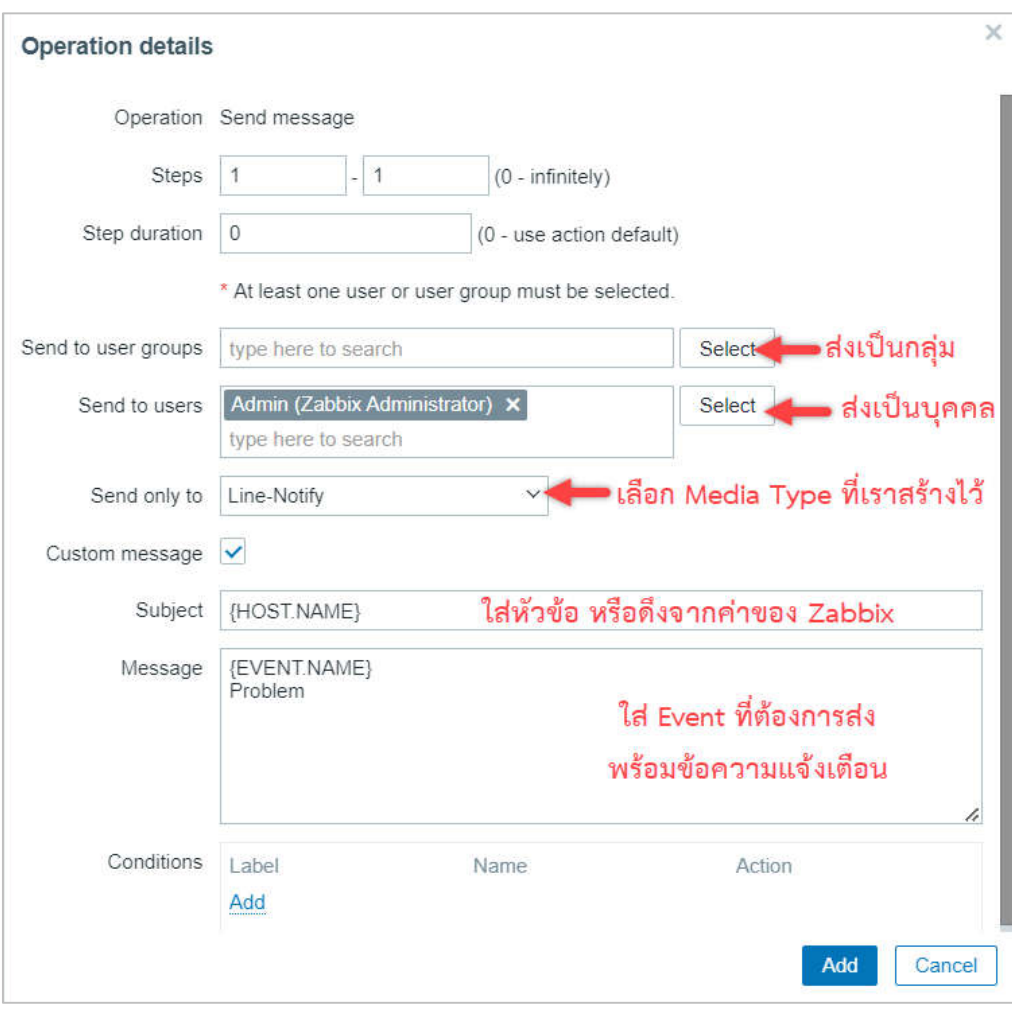

- ในสวน Operation --> Operation details --> ใสรายละเอียดตามรูป

- ในสวน Recovery operations --> กด Add --> Operation details --> ใสรายละเอียด ตามรูป

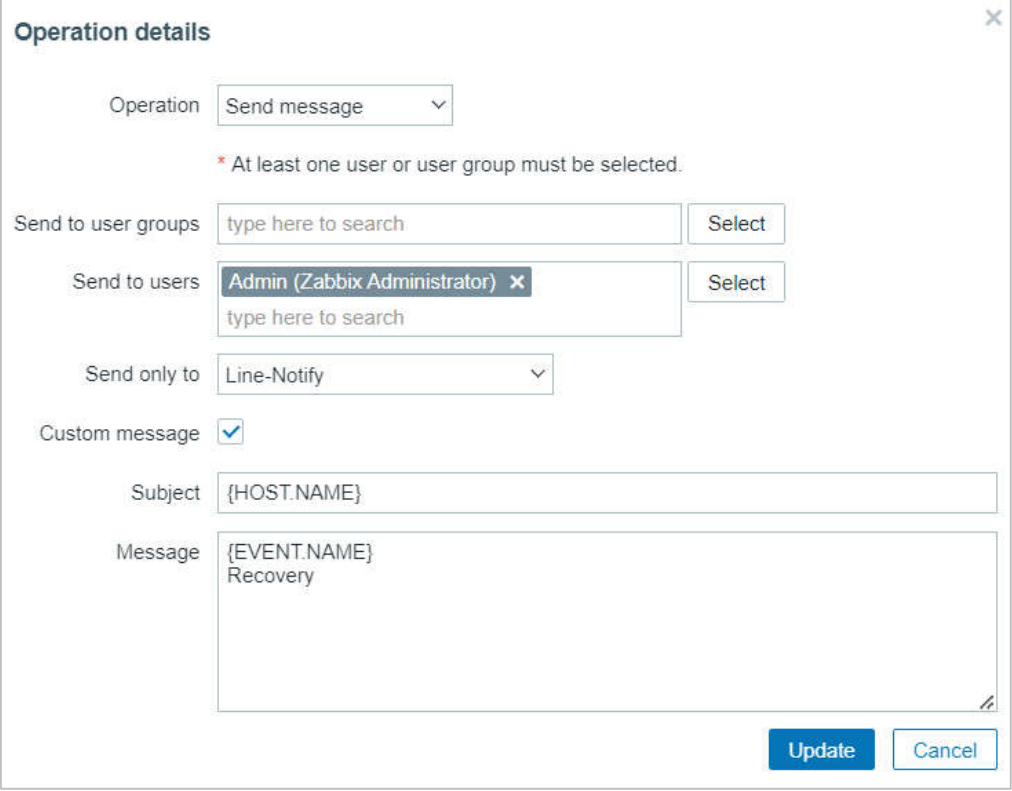

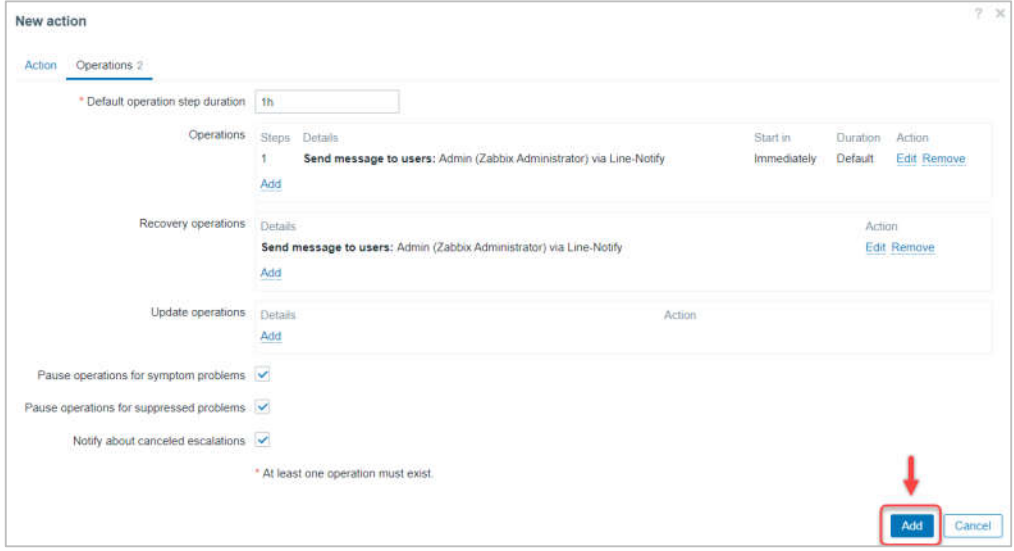

- เมื่อทำการ Add Action ทั้งเมนู Action และ Operations เสร็จแลว กด Add

- ตรวจสอบ Action ที่ทำการ Add ในหนา Trigger Action

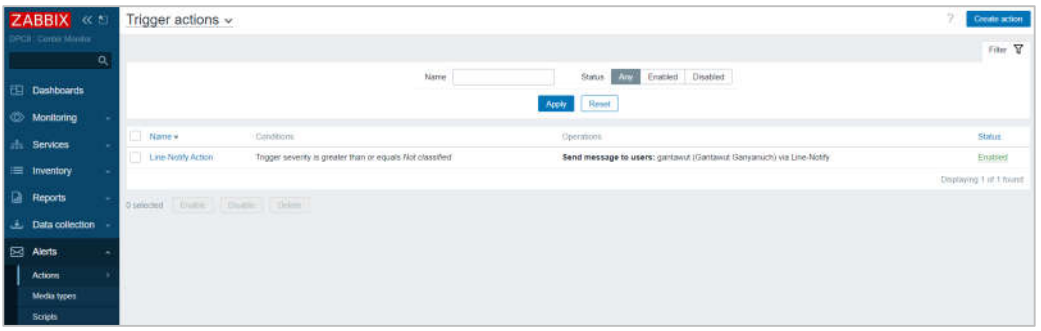

- ขั้นตอนตอไป ไปที่เมนู Users --> Users เพื่อทำการ Add Media ให User ในระบบ Zabbix ที่ต้องการทำการแจ้งเตือน จะเลือก User ที่มีอยู่หรือ Create Users ใหม่ก็ได้

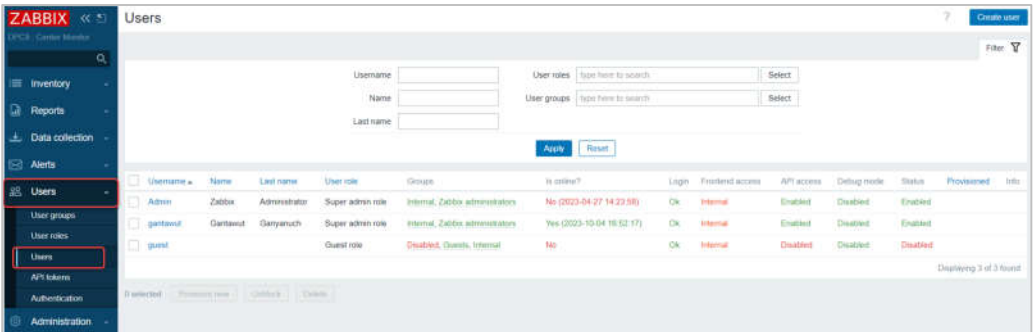

- ไปที่ Users --> Media --> กด Add

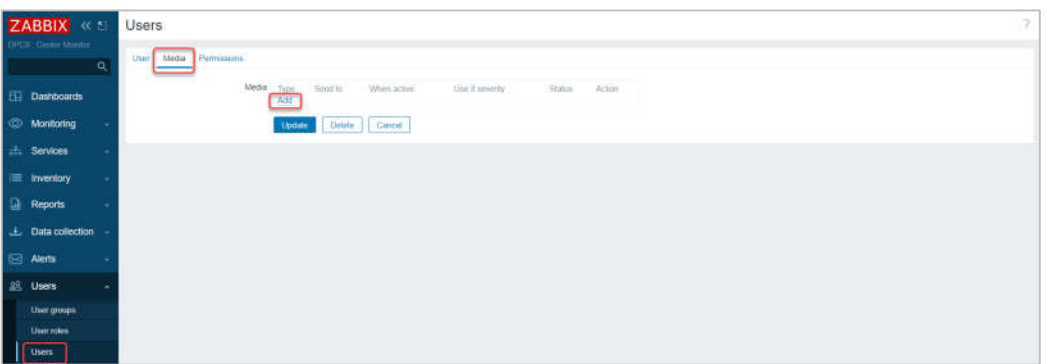

- เลือก Type Media --> Send to: LINE TOKEN --> When active: วันและเวลาที่ต้องการ --> เลือก Use if severity ที่ต้องการส่งแจ้งเตือน --> ติ๊ก Enabled --> กด Add Media

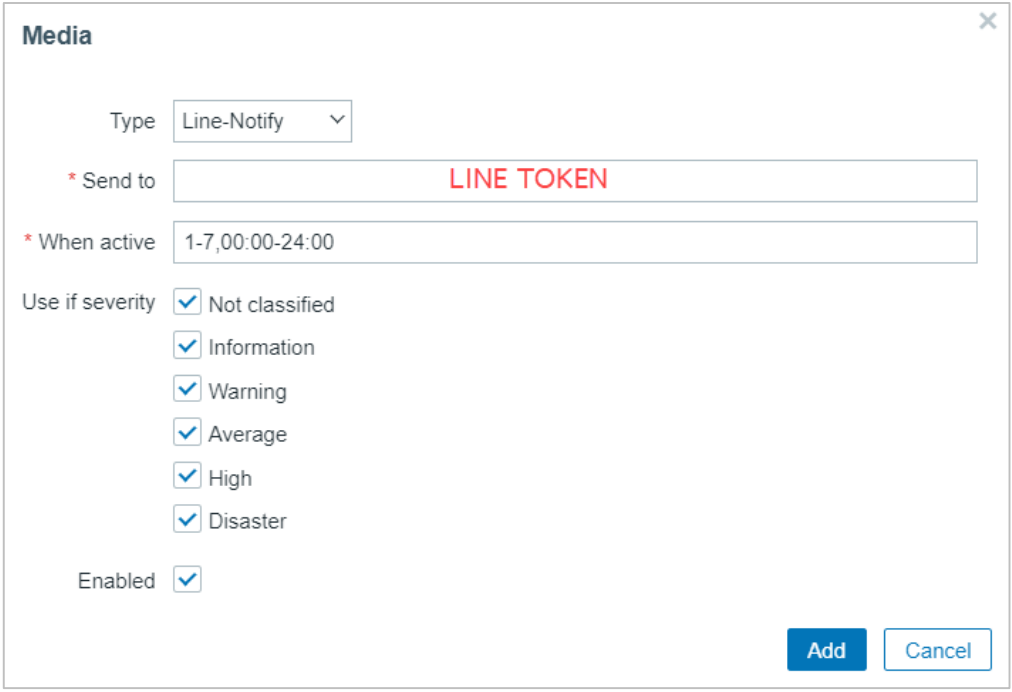

- จะได Users ตามรูป และ Status Enabled

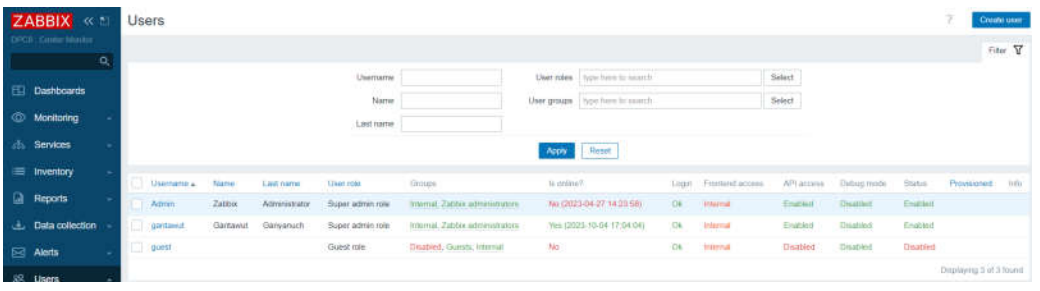

- เมื่ออุปกรณ์เครือข่ายมีปัญหาระบบก็จะแจ้งเตือนผ่าน TOKEN LINE Notify ที่เราได้เพิ่มไว้ ใหทำการแจงเตือนตามกลุม LINE นั้น ตามรูป

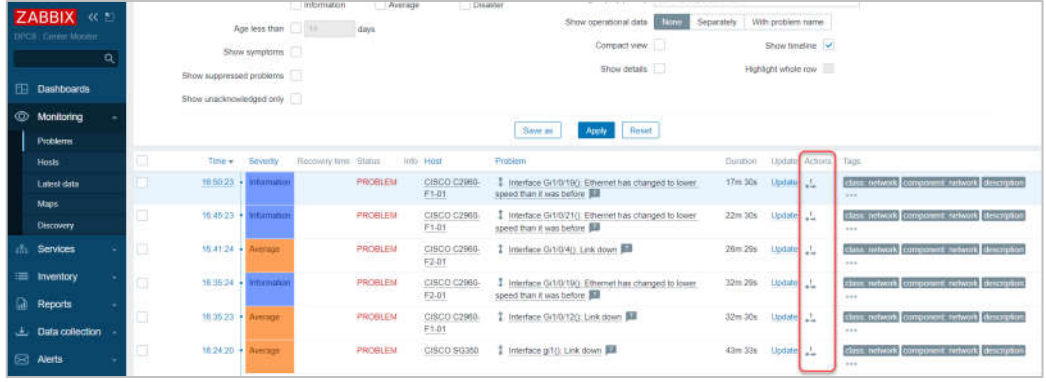

- เมื่อกดตรง Action ดูก็จะขึ้นสถานะการส่งแจ้งเตือนตามที่ได้กำหนดไว้

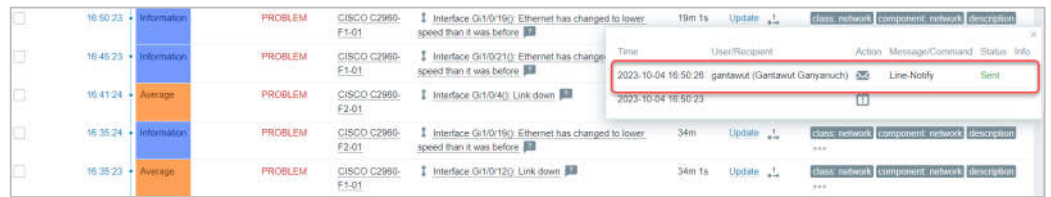

- ตัวอยางการแจงเตือนตามที่ไดกำหนดไว สามารถปรับแตงการแจงเตือนตามความตองการ ของผู้ดูแลระบบได้เลย

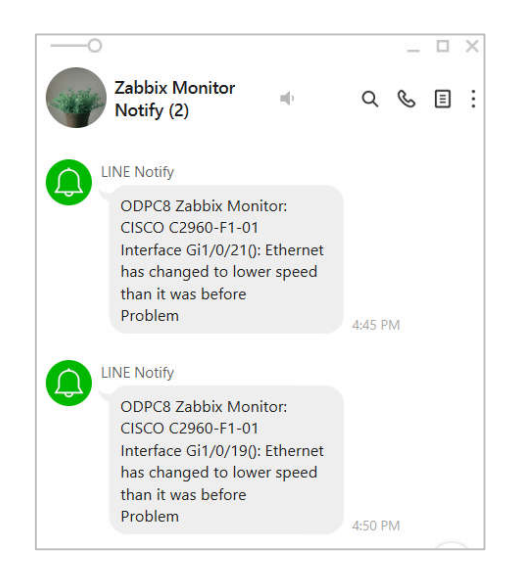